<span id="page-0-0"></span>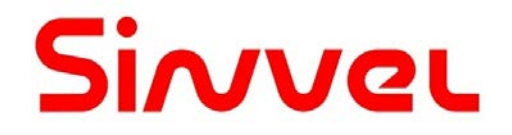

## **Универсальный преобразователь частоты**

# **SID300** 0,75-450кВт

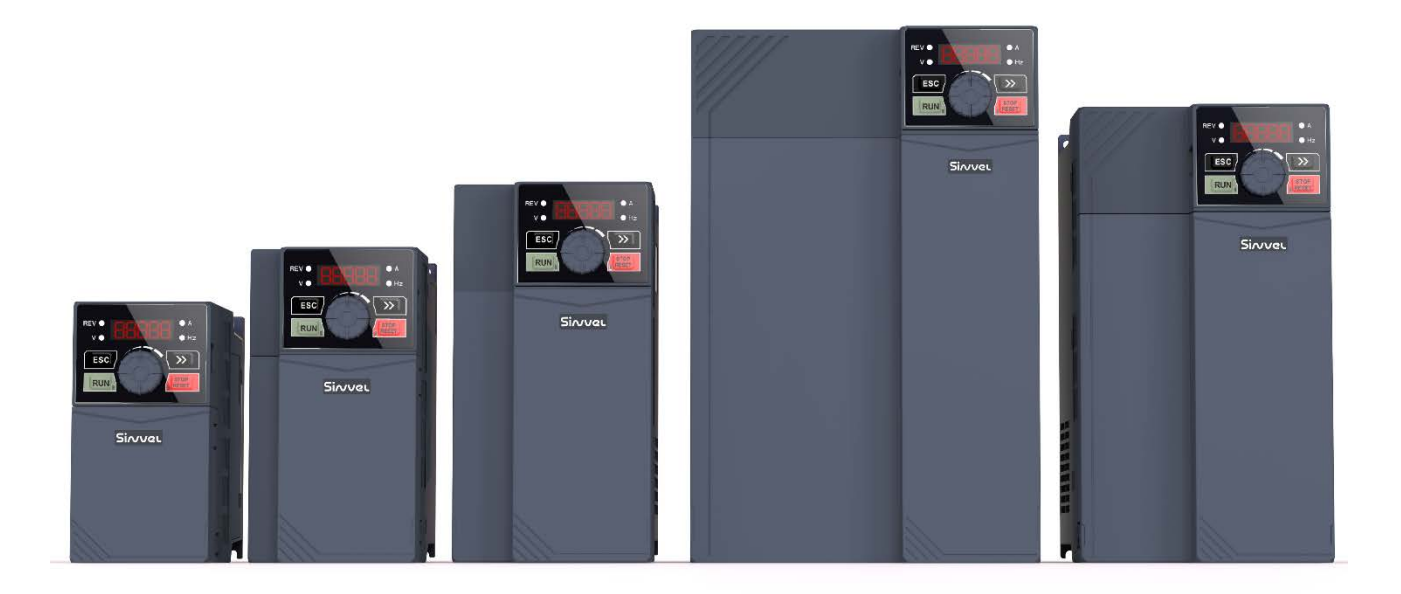

Руководство пользователя

#### **Введение**

#### **Благодарим вас за выбор преобразователя частоты SINVEL серии SID300.**

Преобразователь частоты SID300, разработанный и произведенный компанией SINVEL, является надежным и компактным устройством, предназначенным для универсального применения. Этот преобразователь частоты обеспечивает поддержку трехфазных асинхронных двигателей переменного тока и синхронных двигателей с постоянными магнитами.

#### **Основные технические характеристики ПЧ SID300 следующие:**

#### • **Поддержка различных методов управления приводами:**

Управление VF (VVF) .

Бездатчиковое векторное управление (SVC).

#### • **Возможность выбора режимов управления:**

Режим управления скоростью

Режим управления моментом

#### • **Интеграция с беспроводными технологиями:**

Поддержка Wi-Fi для легкого подключения к локальным сетям и удобного доступа к параметрам преобразователя частоты.

Возможность удаленной настройки и отладки программного обеспечения с использованием специализированных инструментов разработчика.

Таким образом, ПЧ SID300 представляет собой продуманный и технически продвинутый продукт, предлагающий широкий набор функций для обеспечения надежной работы и эффективного управления разнообразными типами электродвигателей.

#### **Особенности преобразователя частоты серии SID300:**

- Поддержка отладки и мониторинга состояния ПЧ через мобильное приложение;
- Доступ к устройству через Wi-Fi модуль или последовательный порт;
- Богатый функционал и удобство использования программного обеспечения для ПК;
- Отсутствие необходимости пропорционального уменьшения мощности при окружающей температуре свыше 50 ℃;
- Поддержка "однонажатия" для быстрой и точной регулировки скорости;
- Комплексная защита: защита от короткого замыкания, перегрузки по току, перенапряжения, перегрузки по мощности, перегрева и т.д.

Серия ПЧ SID300 предлагает передовые технологии для обеспечения эффективного и надежного управления различными типами оборудования, такими как электродвигатели. Эти функции делают серию SID300 привлекательным решением для разных применений, включая промышленность, автоматику, системы управления и другие.

**Перед началом использования преобразователя частоты серии SID300, пожалуйста, внимательно ознакомьтесь с данной инструкцией и запомните ее должным образом.**

**При первом подключении ПЧ к электродвигателю необходимо правильно выбрать тип двигателя (асинхронный или синхронный) и задать параметры таблички двигателя: номинальная мощность, номинальное напряжение, номинальный ток, номинальная частота, номинальная скорость, схема подключения двигателя, номинальный коэффициент мощности и т. д.**

**Поскольку мы стремимся постоянно совершенствовать нашу продукцию и данные о продуктах, предоставленные нами данные могут быть изменены без предварительного уведомления.**

**Для получения информации об актуальных изменениях и содержанию, пожалуйста, посетите сайт производителя** <https://www.idelectro.ru/for-designers/preobrazovateli-chastoty/sinvel/>**.** 

## **Меры безопасности**

#### <span id="page-2-0"></span>**В данном руководстве меры безопасности разделены на следующие две категории:**

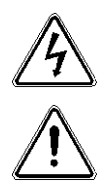

**Опасность:** несоответствующие действия могут привести к увечьям или к смерти.

**Внимание:** несоответствующие действия могут привести к вреду меньшей тяжести или поломке оборудования.

Перед началом монтажа, наладки и обслуживания, прочитайте внимательно настоящий раздел, следуйте приведенным инструкциям по безопасности. Ни производитель, ни импортер не несут ответственность за несоблюдение персоналом техники безопасности.

#### **Предупреждения**

#### **Перед началом работ:**

#### **Опасность!**

- 1. Не производить установку в случае обнаружения следов воды внутри упаковки, поврежденных или отсутствующих компонентов изделия!
- 2. Не производить установку изделия в случае несоответствия между маркировкой, нанесенной на корпус изделия и его внешнюю упаковку.

#### **Внимание!**

- 1. Требуется аккуратное обращение с изделием во избежание его повреждения!
- 2. Исключить использование изделия в случае отсутствия или повреждения его частей!
- 3. Исключить касание компонентов изделия руками или предметами, в противном случае это может вызвать выход его из строя из-за статического напряжения!

#### **Во время монтажа:**

#### **Опасность!**

- 1. Частотный преоразователь устанавливать на несгораемые поверхности вдали от горючих предметов во избежания возникновения возгорания!
- 2. Запрещается ослаблять винты крепления внутренних компонентов!

#### **Внимание!**

- 1. Запрещается производить подключение при попадании посторонних предметов внутрь изделия!
- 2. Установку производить в месте, защищенном от солнечного света и вибраций.
- 3. При установке изделия в замкнутом пространстве уделите внимание надлежащему отводу выделяемого тепла.

#### **Во время подключения:**

#### **Опасность!**

- 1. Строго следуйте инструкциям по подключению, изложенным в настоящем руководстве. К подключению изделия должен быть допущен только квалифицированный персонал!
- 2. Частотный преобразователь подключается к сети через автоматический выключатель. Рекомендации по выбору выключателя: ток срабатывания автомата равен удвоенному номинальному току частотного преобразователя!
- 3. Во избежание поражения электрическим током, непосредственно перед работами по подключению ПЧ убедитесь, что общее электропитание отключено!
- 4. Во избежание повреждения частотного преобразователя не подавайте питание на выходные клеммы ПЧ (U, V, W). При подключении требуется строго соблюдать маркировку, предусмотренную производителем!
- 5. Во избежание поражения электрическим током выполните надежное заземление частотного преобразователя по существующим стандартам!

**Внимание!**

- 1. Убедитесь, что производимое подключение соответствует нормам ЭМС и стандартам безопасности при выборе токопроводящего сечения!
- 2. Запрещается подключение тормозного резистора в цепи шины + и -.. В противном случае возможно возникновение пожара!
- 3. Клеммы контактов затягивать отверткой с соответствующим моментом закручивания во избежание разогревания контактов.
- 4. Запрещается устанавливать фазосдвигающие конденсаторы или фильтры LC/RC на выход ПЧ.
- 5. Запрещается установка устройств коммутации в выходную цепь ПЧ. Это приводит к отключению защитных качеств ПЧ или выходу его из строя.

6. Запрещено отключение проводов внутри ПЧ во избежание выхода из строя.

#### **Перед включением питания:**

#### **Опасность!**

- 1. Убедитесь в том, что напряжение питающей сети соответствует номинальному напряжению изделия; подключение к входным (R, S, T) и выходным клеммам (U, V, W) выполнено правильно. Убедитесь в надежности заземления и надежности обжима силовых проводов в клеммах частотного преобразователя!
- 2. Запрещается подавать повышенное напряжение на клеммы изделия, что может привести к выходу его из строя!

#### ∕Ր **Внимание!**

- 1. Во избежание поражения электрическим током запрещается включать питание до закрытия защитной крышки на ПЧ!
- 2. Подключение периферийных устройств должно быть выполнено в соответствии с настоящим руководством. Ненадлежащее подключение может привести к несчастному случаю!

#### **После включения питания:**

#### **Опасность!**

- 1. Во избежание поражения электрическим током не прикасайтесь к изделию и приборам в его цепи влажными руками!
- 2. В случае, если после включения питания частотный преобразователь не переходит в статус включения, произведите немедленное отключение питания. Запрещено прикасаться к клеммам изделия (R, S, T) и другим клеммам на блоке руками или отверткой во избежание поражения электрическим током.
- 3. После включения электропитания ПЧ производит тестирование периферийных устройств в силовой цепи. Во избежание поражения электротоком, запрещено прикасаться к любым клеммам!
- 4. Не производить разборку ПЧ, находящегося под напряжением.

#### **Внимание!**

- 1. В случае, когда требуются параметры идентификации, обращайте внимание на подвижные части привода и вращающийся вал двигателя во избежание травм!
- 2. Не меняйте параметры изделия, установленные производителем, во избежание выхода его из строя!

#### **Во время работы:**

#### **Опасность!**

- 1. Не прикасайтесь к вентилятору охлаждения, радиатору и тормозному резистору во избежание ожогов!
- 2. Не авторизованный персонал не должен быть допущен к настройке частотного преобразователя во избежание несчастных случаев или выхода из строя оборудования!

#### **Внимание!**

- 1. Принять меры для недопущения попадания посторонних предметов внутрь изделия во время работы во избежание выхода его из строя!
- 2. Запрещается включать и выключать ПЧ путем коммутации входной силовой цепи во избежание

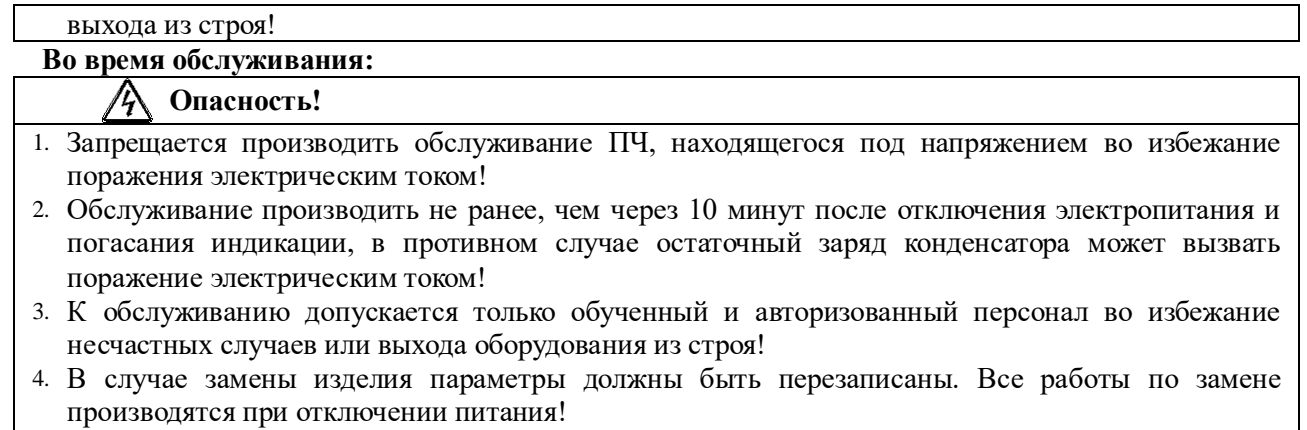

5. Электродвигатель в момент вращения генерирует электрический ток. Все работы по обслуживанию производить при полной остановке вала двигателя во избежание поражения электрическим током!

#### **Предостережения**

#### **Проверка изоляции электродвигателя**

При первом использовании электродвигателя или после длительного хранения, а также в рамках регулярного контроля, следует проверить его изоляцию с целью предотвращения повреждения преобразователя из-за нарушения изоляции обмоток двигателя. Во время инспекции изоляции электродвигатель должен быть отключен от преобразователя. Рекомендуется использовать мегомметр на 500 В. Измеренное сопротивление изоляции не должно быть меньше 5 МОм.

#### **Тепловая защита двигателя**

Если используемый электродвигатель не соответствует номинальной мощности преобразователя, особенно когда номинальная мощность преобразователя больше, чем мощность двигателя, двигатель должен быть защищен путем настройки параметров защиты двигателя преобразователя или установки теплового реле перед двигателем.

#### **Работа на частоте выше номинальной**

Если ваш преобразователь частоты может обеспечивать выходную частоту от 0,00 Гц до 600,00 Гц или от 0,0 Гц до 3000,0 Гц, это предоставляет дополнительную гибкость в выборе рабочей частоты для электродвигателя. Однако, при работе мотора на частотах выше номинальной, важно учесть следующие аспекты:

Механическая прочность устройства: При превышении номинальной частоты работы, следует проверить механическую прочность соединенного механического оборудования. Убедитесь, что оно способно выдерживать увеличение скорости и вибрации без опасности поломки или износа.

Тепловая нагрузка: Следует оценить тепловую нагрузку всей системы, включая двигатель, механическое устройство и производные компоненты. Определите, можно ли безопасно увеличить частоту без риска перегрева и повреждения оборудования.

Совместимость с преобразователем частоты: Убедитесь, что ваш преобразователь частоты совместим с выбранным электродвигателем и его спецификациями. Различные двигатели могут иметь разные рабочие характеристики, и использование неподходящего преобразователя может привести к снижению производительности или потенциальным повреждениям.

Безопасность и стандарты: Производители механических устройств обычно указывают допустимые пределы для частоты работы и/или линейной скорости. Обязательно проверьте эти пределы и убедитесь, что они соблюдаются.

В заключение, прежде чем эксплуатировать мотор на частотах выше номинальной, тщательно рассмотрите характеристики как самого мотора, так и соединенного механического устройства, чтобы гарантировать безопасность и надежность работы оборудования. Также обратитесь к производителям

электродвигателя и механического устройства для получения рекомендаций, и инструкций по эксплуатации.

#### **Нагрев, шум и вибрация электродвигателя**

Преобразователь частоты выдает широтно-импульсные модулированные (ШИМ) сигналы, которые содержат гармоники. Это может привести к увеличению температуры, шума и вибрации электродвигателя при работе с частотным приводом (ЧП) по сравнению с работой на частоте сетевого питания. Рассмотрим каждый из этих аспектов:

#### Повышение температуры:

Гармоники, присутствующие в ШИМ-сигналах, могут генерировать дополнительные потери мощности в моторе из-за феномена скин-эффекта и высших гармонических. Эти потери преобразуются в тепло, что может привести к повышению температуры двигателя. Рекомендуется использовать двигатели, совместимые с преобразователями частоты, и следить за температурой двигателя, чтобы не допустить перегрева.

#### Шум:

Электродвигатели, работающие с ШИМ-сигналами, могут генерировать повышенные уровни шума изза магнитных перегрузок и гармонических токов, циркулирующих в обмотках. Шум мотора зависит от его конструкции и качества изготовления, а также от применяемого ШИМ-алгоритма и частоты переключения преобразователя частоты. Чтобы минимизировать шум, можно выбрать преобразователь с высокой частотой переключения и обратиться к производителю мотора для получения рекомендаций по снижению шума.

#### Вибрация:

Вибрация может быть вызвана магнитными и механическими колебаниями, результатом взаимодействия ШИМ-сигналов с механической и магнитной структурой двигателя. Увеличенная вибрация может привести к износу механической системы и преждевременным поломкам. Чтобы уменьшить вибрацию, следует использовать преобразователь частоты с высокой частотой переключения и обратиться к производителю мотора для получения рекомендаций по минимизации вибрации.

В заключение, использование преобразователя частоты с ШИМ-сигналом действительно может вызвать увеличение температуры, шума и вибрации электродвигателя по сравнению с работой на частоте сетевого питания. Однако, правильным выбором компонентов и вниманием к совместимости между мотором и преобразователем, можно минимизировать эти негативные эффекты.

#### **Установка вольт-чувствительных приборов в выходной цепи ПЧ**

ПЧ генерирует ШИМ-сигнал (широтно-импульсная модуляция). Если на выходе оборудования установлен конденсатор для повышения коэффициента мощности или вольт-зависимый резистор для защиты от молний, ПЧ может подвергнуться мгновенным перегрузкам по току и даже быть поврежденным. Не используйте данные устройства.

#### В качестве дополнения:

Преобразователи частоты генерируют выходные сигналы с широтно-импульсной модуляцией (ШИМ). Эти сигналы формируют переменное напряжение, необходимое для работы различных электроприборов и оборудования. Если на выходной стороне ПЧ установлены конденсаторы для коррекции коэффициента мощности или вольт-зависимые резисторы для защиты от перенапряжений, вызванных молнией, это может привести к мгновенным перегрузкам по току и повреждению ПЧ.

Важно помнить о рисках и выбирать подходящие устройства и схемы для обеспечения безопасности и стабильной работы ПЧ, избегая использования устройств, способных вызвать мгновенные перегрузки и повреждение оборудования.

#### **Работа при низком напряжении в сети**

Векторный преобразователь частоты серии SID300 не должен эксплуатироваться вне допустимого рабочего диапазона напряжения, указанного в настоящем руководстве. В противном случае, внутренние компоненты ПЧ могут быть повреждены. В случае необходимости применяйте соответствующие устройства повышения или понижения напряжения для преобразования (стабилизаторы напряжения).

#### **Импульсная защита от молнии**

Преобразователь частоты данной серии оснащен защитным устройством от молниевых перегрузок, которое обладает определенными возможностями самозащиты от индуцированных молний. В местах, где часто происходят удары молний, перед ПЧ следует установить дополнительное защитное устройство.

Такое защитное устройство обычно может быть представлено в виде ограничителя перенапряжения или разрядника, который можно установить на вводном кабеле, подключенном к ПЧ. Это обеспечит защиту не только ПЧ, но и других подключенных компонентов системы от потенциальных повреждений, вызванных молниевыми разрядами и импульсными перенапряжениями.

Важно проконтролировать, чтобы выбранное защитное устройство было правильно подобрано под характеристики вашей системы и соответствовало стандартам и требованиям, действующим в вашей стране или регионе. Кроме того, регулярно проверяйте состояние защитных устройств и оперативно проводите их замену или техническое обслуживание при обнаружении износа или повреждений.

#### **Высота над уровнем моря и снижение номинальных характеристик**

В районах с высотой более 1000 м над уровнем моря, где теплоотвод ПЧ ухудшается из-за разреженного воздуха, необходимо учитывать снижение мощности (снижение на 1% на каждые 100 м увеличения высоты, максимально до 3,000 м; для окружающей температуры выше 50℃, снижение на 1.5% на каждый 1℃ роста температуры, максимально до 60℃). Обратитесь к нам за технической консультацией.

Когда вы сталкиваетесь с такими проблемами, вам могут понадобиться следующие корректировки в вашей системе:

Выберите ПЧ с более высокой номинальной мощностью, чтобы компенсировать снижение выходной мощности, вызванное высотой и температурой;

Рассмотрите возможность установки ПЧ в помещении с контролируемой и стабильной температурой, что может помочь снизить риск перегрева и преждевременного износа;

Обеспечьте активное и пассивное вентилирование для ПЧ, возможно, используя вентиляторы или другие методы охлаждения для помощи в отводе тепла от устройства;

Выберите ПЧ, разработанный для таких условий, или направьте запрос производителю на предоставление модифицированного или заказанного оборудования, предназначенного для использования в условиях высоты и высоких температур.

Безусловно, ваш выбор может варьироваться в зависимости от вашего расположения, существующей системы и бюджета. Вам могут потребоваться более подробные консультации с вашим инженеромконсультантом или производителем ПЧ для получения полной и точной информации о возможных решениях.

#### **Рекомендации по утилизации**

Сгорание электролитических конденсаторов главного цепи и печатной платы может привести к взрыву, а сгорание пластиковых деталей может генерировать токсичные газы. Пожалуйста, утилизируйте ПЧ как вид промышленных отходов.

Следуйте этим рекомендациям при утилизации:

1. Убедитесь, что ПЧ полностью отключен от электроэнергии и системы;

2. Если ПЧ содержит токсичные или опасные материалы, как указано в технической документации, то обратитесь к местной организации по утилизации промышленных отходов или специалистам для правильного обращения;

3. Соблюдайте местные законы и регулятивы обращения с промышленными отходами. В некоторых местах вам могут потребоваться разрешения или иные формы авторизации, прежде чем утилизировать оборудование;

4. Если есть возможность, выберите сертифицированного переработчика электронных отходов для уверенности, что ваш ПЧ будет утилизирован безопасно и экологично.

Имейте в виду, что неправильная утилизация электронных компонентов может нанести вред окружающей среде и здоровью людей. Важно строго следовать соблюдению правил и инструкций по безопасному обращению с таким оборудованием.

## СОДЕРЖАНИЕ

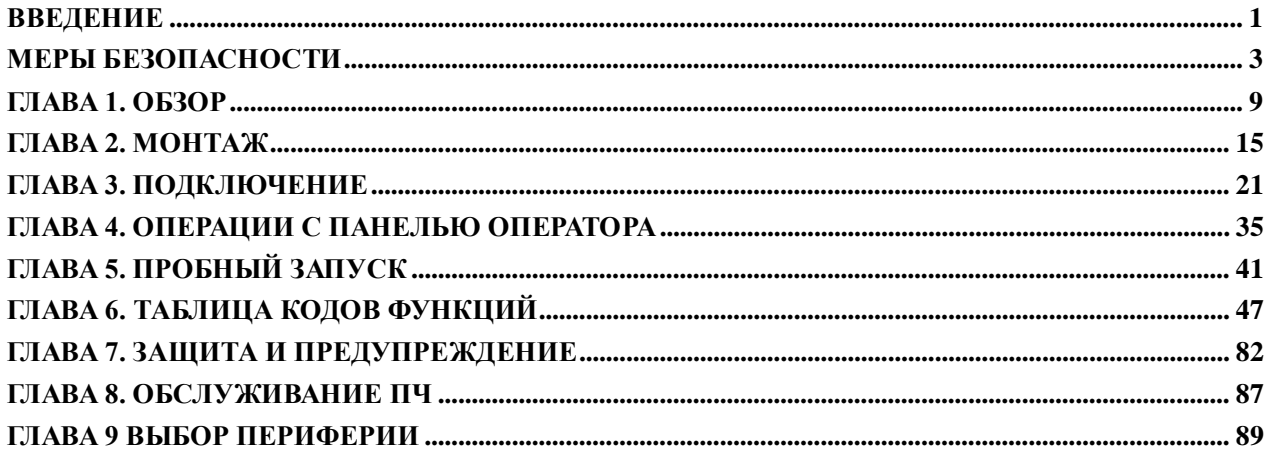

## **Глава 1. Обзор**

<span id="page-8-0"></span>**Модели и спецификации серии частотных преобразователей SID300**

- Номинальное напряжение источника питания: 3 фазы AC 340-460В, 1 фаза AC 200V-240В;
- Тип электродвигателя: трехфазные асинхронные электродвигатели и синхронные электродвигатели на постоянных магнитах (нестандартное исполнение SID300). Модели и характеристики частотных преобразователей SID300 см. таблицу 1-1.

| <b>Номинальное</b><br>напряжение<br>питания | Модель          | Мощность<br>двигателя (кВт) | Номинальный ток в<br>тяжелом режиме (A) | Номинальный ток в<br>"насосном" режиме (A) |
|---------------------------------------------|-----------------|-----------------------------|-----------------------------------------|--------------------------------------------|
|                                             | SID300-0R4-2B   | 0.4                         | 2.8                                     | 3.2                                        |
| Однофазная сеть                             | SID300-0R7-2B   | 0.75                        | 4.8                                     | 5.0                                        |
| AC 200V $\sim$ 240V                         | SID300-1R5-2B   | 1.5                         | $\,8\,$                                 | 8.5                                        |
|                                             | SID300-2R2-2B   | 2.2                         | 10                                      | 11.5                                       |
|                                             | SID300-0R7-3B   | 0.75                        | 2.5                                     | 3                                          |
|                                             | SID300-1R5-3B   | 1.5                         | 4.2                                     | 4.6                                        |
|                                             | SID300-2R2-3B   | 2.2                         | 5.6                                     | 6.5                                        |
|                                             | SID300-4R0-3B   | 4.0                         | 9.4                                     | 10.5                                       |
|                                             | SID300-5R5-3B   | 5.5                         | 13                                      | 15.7                                       |
|                                             | SID300-7R5-3B   | 7.5                         | 17                                      | 20.5                                       |
|                                             | SID300-011-3B   | 11                          | 25                                      | 28                                         |
|                                             | SID300-015-3B   | 15                          | 32                                      | 36                                         |
|                                             | SID300-018-3B   | 18.5                        | 38                                      | 41.5                                       |
|                                             | SID300-022-3B   | 22                          | 45                                      | 49                                         |
|                                             | SID300-030-3/3B | 30                          | 60                                      | 70                                         |
|                                             | SID300-037-3/3B | 37                          | 75                                      | 85                                         |
|                                             | SID300-045-3    | 45                          | 90                                      | 105                                        |
| Трехфазная сеть АС                          | SID300-055-3    | 55                          | 110                                     | 134                                        |
|                                             | SID300-075-3    | 75                          | 150                                     | 168                                        |
| $340 - 460V$                                | SID300-090-3    | 90                          | 176                                     | 200                                        |
|                                             | SID300-110-3    | 110                         | 210                                     | 235                                        |
|                                             | SID300-132-3    | 132                         | 253                                     | 290                                        |
|                                             | SID300-160-3    | 160                         | 304                                     | 340                                        |
|                                             | SID300-185-3    | 185                         | 340                                     |                                            |
|                                             | SID300-200-3    | 200                         | 380                                     |                                            |
|                                             | SID300-220-3    | 220                         | 426                                     |                                            |
|                                             | SID300-250-3    | 250                         | 465                                     |                                            |
|                                             | SID300-280-3    | 280                         | 520                                     |                                            |
|                                             | SID300-315-3    | 315                         | 585                                     |                                            |
|                                             | SID300-355-3    | 355                         | 650                                     |                                            |
|                                             | SID300-400-3    | 400                         | 725                                     |                                            |
|                                             | SID300-450-3    | 450                         | 820                                     |                                            |

Таблица 1-1 частотные преобразователи SID300

- ★ Правильный выбор преобразователя частоты: номинальный выходной ток преобразователя должен быть больше или равен номинальному току двигателя с учетом запаса по перегрузочной способности.
- ★ Обычно рекомендуется, чтобы разница между номинальной мощностью преобразователя и номинальной мощностью двигателя не превышала двух сегментов мощности.
- ★ При использовании преобразователя высокой мощности с двигателем низкой мощности необходимо точно вводить параметры двигателя для предотвращения его повреждения из-за перегрузки. Технические характеристики преобразователя частоты серии SID300 представлены в таблице 1-2.

|                   | Наименование                       | таолица 1-2 технические данные SID300<br>Спецификации                                                    |  |  |
|-------------------|------------------------------------|----------------------------------------------------------------------------------------------------|--|--|
|                   |                                    | 3 фазы 340В-10% до 460В+10%,                                                                             |  |  |
| Питание           | Номинальное                        | 1 фаза 200В-10% до 240В+10%; 50Гц ±5%;                                                                   |  |  |
|                   | напряжение питания                 | нестабильность по напряжению: < 3%                                                                       |  |  |
|                   | Максимальное                       |                                                                                                    |  |  |
|                   | выходное                           | Соответствует напряжению на входе преобразователя                                                        |  |  |
|                   | напряжение                         |                                                                                                    |  |  |
|                   | Номинальный ток                    | 100% в режиме S1                                                                                         |  |  |
| Выход             |                                    | Модели для тяжелой нагрузки 150% от номинала 60с;                                                        |  |  |
|                   | Максимальный                       | 180% от номинала 10с; 200% от номинала 2с;                                                               |  |  |
|                   | ток перегрузки                     | Модели для легкой нагрузки 120% от номинала 60с;                                                         |  |  |
|                   |                                    | 150% от номинала 10с; 180% от номинала: 2с                                                               |  |  |
|                   | Способ управления                  | V/F управление; векторное управление (SVC)                                                               |  |  |
|                   | Режим управления                   | Управление по скорости, управление по моменту                                                            |  |  |
|                   | Режим пуска и<br>остановки         | С клавиатуры, с внешних кнопок, через последовательный порт                                              |  |  |
|                   | Пределы управления<br>По частоте   | $0.00 - 600.00 \Gamma$ II/0.0~3000.0 $\Gamma$ II                                                         |  |  |
|                   | Разрешение по частоте              | Цифровой вход: 0.01 Гц/0.1 Гц                                                                            |  |  |
|                   |                                    | Аналоговый вход: 0.1% от максимума                                                                       |  |  |
|                   | Диапазон регулирования<br>скорости | 1:50 (VVF), 1:200 (SVC)                                                                                  |  |  |
|                   | Точность регулирования<br>скорости | номинальная скорость $\pm 0.2\%$                                                                         |  |  |
|                   | Время разгона и<br>замедления      | 0.01 с до 600.00 с / 0.1 с до 6,000.0 с / 1 с до 60,000 с                                                |  |  |
| Основные          | Вольт-частотные                    | Номинальное напряжение: 20% до 100%, регулируется                                                        |  |  |
| функции           | характеристики                     | Рабочая частота: 1Гц до 600Гц/3,000Гц                                                                    |  |  |
|                   | Повышение момента                  | Фиксированная кривая момента. Возможно построение кривой V/F.                                            |  |  |
|                   | Пусковой момент                    | $150\%/1$ $\Gamma$ <sub>H</sub> (VF)<br>150%/0.25 Tu (SVC)                                               |  |  |
|                   | Точность настройки<br>момента      | $\pm 8\%$ от номинального момента (SVC)                                                                  |  |  |
|                   | Самонастройка                      | В случае изменения напряжения на входе, выходное напряжение                                              |  |  |
|                   | выходного                          | останется неизменным.                                                                                    |  |  |
|                   | напряжения                         |                                                                                                    |  |  |
|                   | Автоматическое                     | Значение выходного тока автоматически ограничивается во                                                  |  |  |
|                   | ограничение по току                | избежание перегрузки.                                                                                    |  |  |
|                   |                                    | Диапазон частоты начала торможения постоянным током: 0.01 Гц до<br>максимального установленного значения |  |  |
|                   | Торможение<br>постоянныйм током    | Время торможения: $0 \sim 30c$                                                                           |  |  |
|                   |                                    | Ток при торможении: 0% до 150% от номинала                                                               |  |  |
|                   | Входной сигнал                     | Последовательный порт, аналоговый сигнал, и т.д.                                                         |  |  |
|                   | Источник питания                   | 10B/20MA                                                                                                 |  |  |
| Функции           | Источник питания                   | 24B/100 <sub>M</sub> A                                                                                   |  |  |
|                   |                                    | 5 цифровых входов: X1~X5                                                                                 |  |  |
|                   | Входные клеммы                     | Вход Х5 может использоваться как высокочастотный импульсный                                              |  |  |
|                   |                                    | вход (макс. 100кГц)                                                                                      |  |  |
| входа и<br>выхода |                                    | 2 аналоговых входа:                                                                                      |  |  |
|                   | Аналоговый вход                    | Клемма AI1: управление по напряжению: -10 до 10B;                                                        |  |  |
|                   |                                    | Клемма AI2: управление по напряжению 0 до 10В или управление по                                          |  |  |
|                   |                                    | току 0 до 20мА;                                                                                          |  |  |
|                   | Выходные клеммы                    | Выход с открытым коллектором и релейный выход                                                            |  |  |

Tаблица 1-2 Технические данные SID300

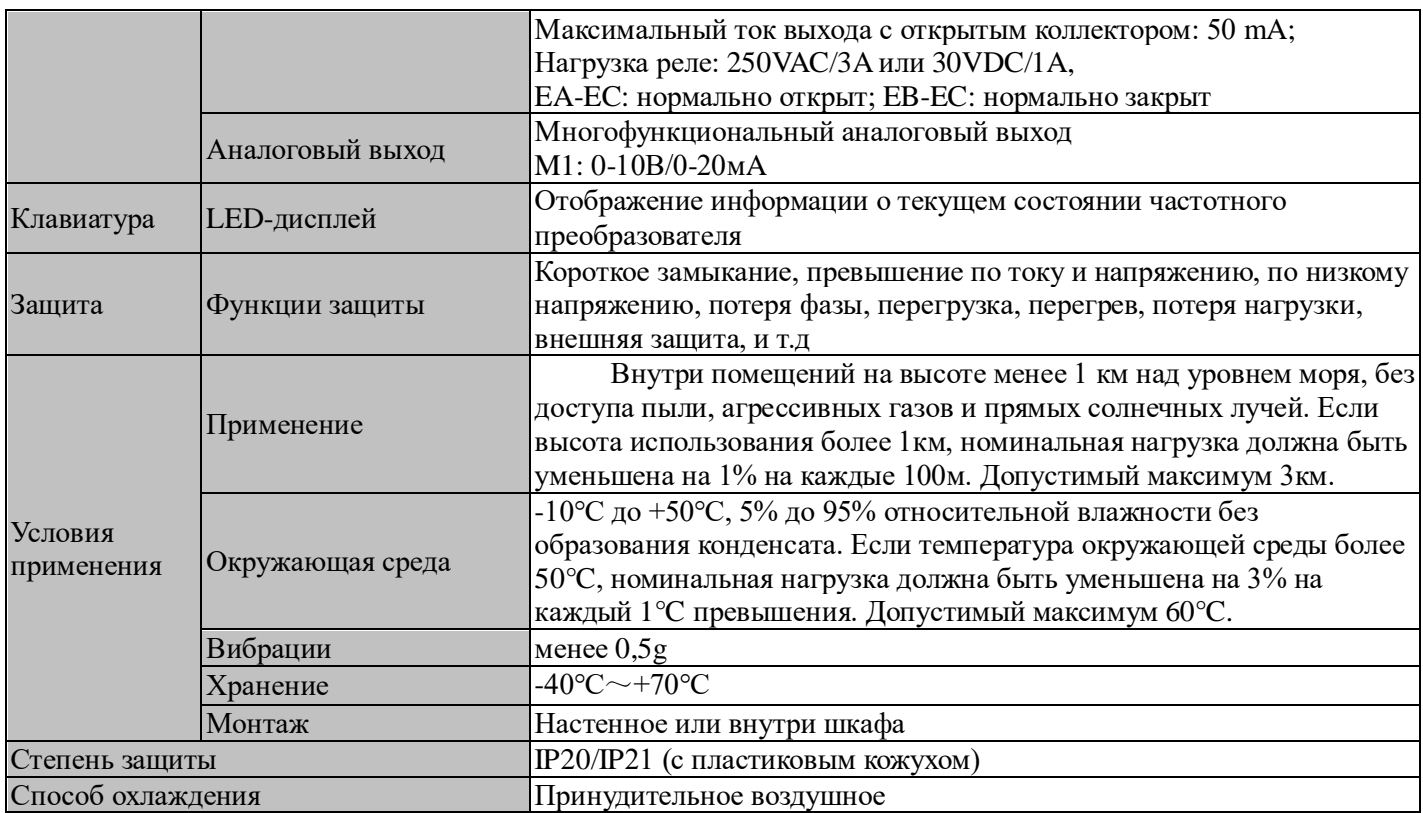

#### **Подробное описание рабочего состояния преобразователя частоты серии SID300 Рабочие состояния ПЧ**

Рабочие состояния ПЧ серии SID300 можно разделить на следующие категории:

Состояние настройки параметров: В этом режиме ПЧ находится в состоянии конфигурации, позволяющем пользователям устанавливать параметры, такие как выходная частота, время разгона, время торможения и логика управления. Эти настройки контролируют поведение ПЧ и позволяют настраивать его для конкретных задач.

Нормальное рабочее состояние: в нормальном рабочем состоянии ПЧ работает в соответствии с заданными параметрами и обеспечивает стабильную работу переменно-частотного привода. Это состояние обычно достигается после запуска системы и работы без каких-либо проблем.

Состояние пуска с коротким выбегом: В этом режиме ПЧ производит работу двигателя на предустановленной скорости в течение короткого периода времени. Обычно это делается для испытаний и диагностики или для кратковременного позиционирования.

Состояние самообучения: В этом режиме ПЧ проходит автоматический процесс настройки, чтобы изучить характеристики двигателя и соответствующим образом адаптировать свои алгоритмы управления. Это обеспечивает оптимальную производительность и эффективность работы присоединенного двигателя.

Состояние остановки: в состоянии остановки ПЧ отключает вывод, но остается в режиме ожидания, готовый быть активированным при необходимости. В этом состоянии ПЧ потребляет минимальную мощность и не подает питание на двигатель.

Состояние остановки с коротким выбегом: Это состояние возникает, когда операция пуска с коротким выбегом заканчивается, либо по команде пользователя, либо после предопределенного периода времени. Преобразователь частоты отключает вывод, но остается в состоянии ожидания, аналогично состоянию остановки, ожидая следующей команды для пуска с коротким выбегом.

#### **Режимы работы преобразователя частоты**

Режимы работы ПЧ относятся к закону управления ПЧ для вращения двигателя со скоростью и крутящим моментом, соответствующими требованиям.

Режимы работы включают:

VF (VVF) управление: подходит для вариантов, где скорость не изменяется быстро, и нет высоких требований к точности вращения, применим для большинства приводов с переменным током.

Векторный контроль без использования датчика скорости-SVC управление: продвинутый алгоритм оценки скорости, включающий открытый векторный контроль с высокой точностью управления, но без использования энкодера.

#### **Режим настройки ПЧ**

Режим установки скорости с контролем оборотов двигателя

Цифровая уставка, аналоговая уставка, уставка входа высокоскоростных импульсов, уставка связи, устава цифрового потенциометра, уствка ПИД процессов, простая уставка ПЛК или уставка многосегментной скорости могут выполняться раздельно или в смешанном порядке. На Рис. 1-1 до Рис. 1-4 подробно изложены различные режимы ввода серии ПЧ SID300 настройкой скорости.

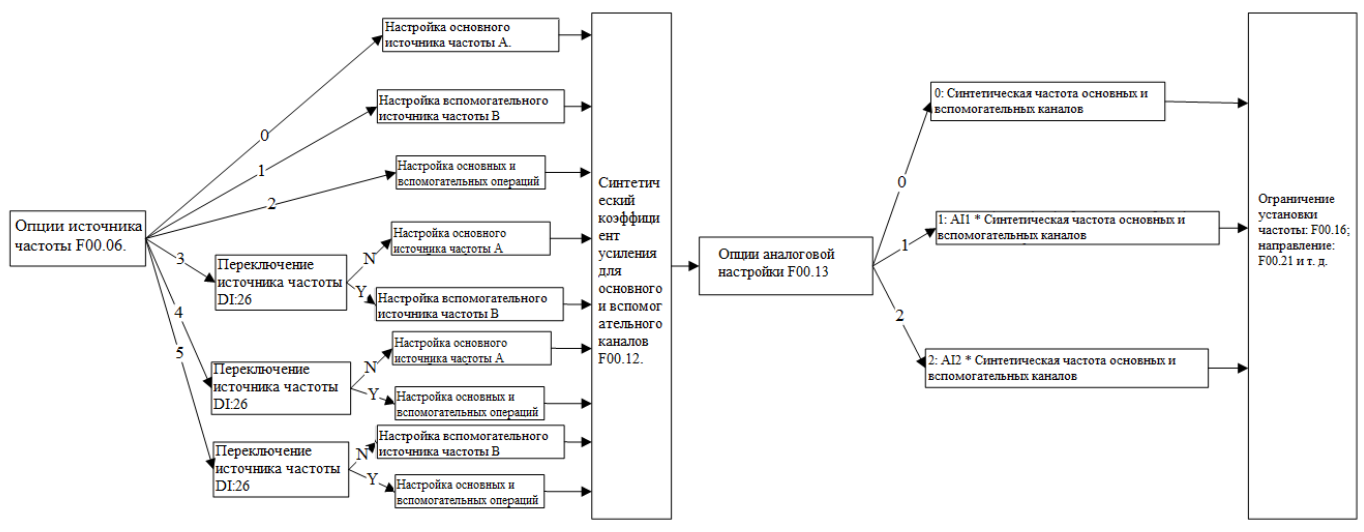

Рис. 1.1 Схематическая диаграмма режима ввода скорости

Как показано на Рис. 1-1, установка скорости для ПЧ серии SID300 в основном разделена на установку основного источника частоты A (называемая "основная A"), установку вспомогательного источника частоты B (называемая "вспомогательная B") и установку основных и вспомогательных операций. Окончательные настройки выполняются путем простой корректировки и ограничения (например, верхний предел частоты, максимальный предел частоты, предел направления, предел скачков частоты). См. Рис. 1-2 до 1-4 для деталей настройки.

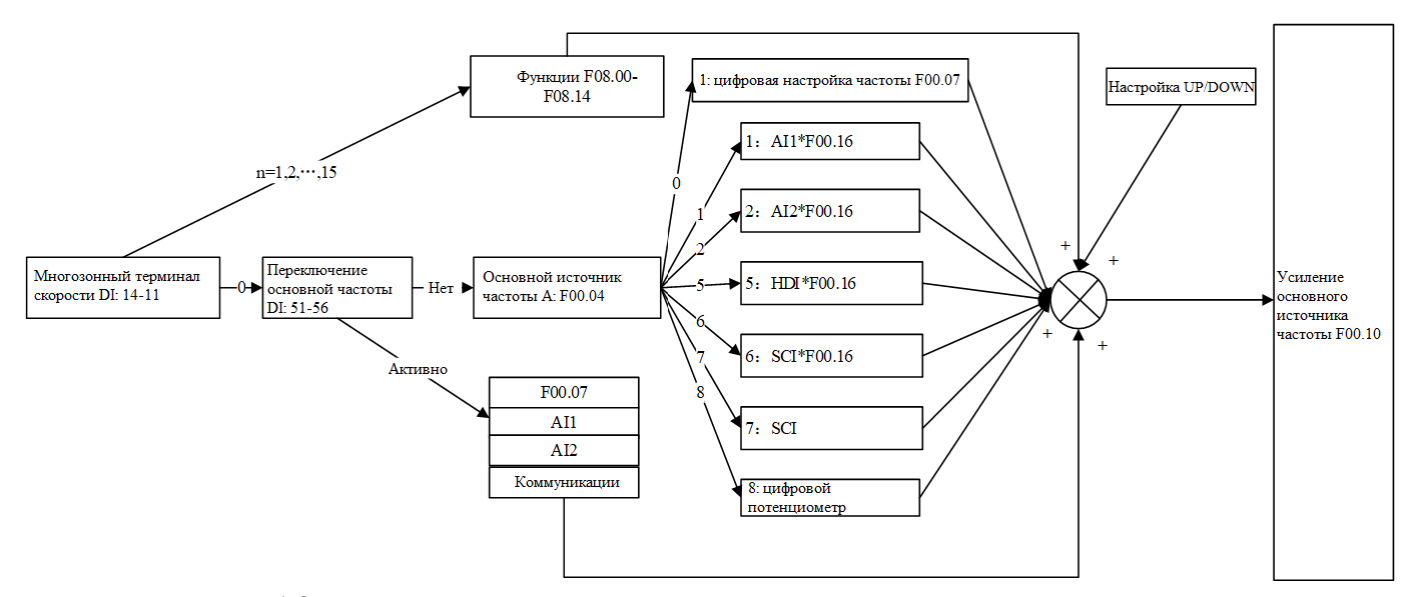

Рис. 1.2 Схематическая диаграмма установки основного источника частоты A

Как показано на Рис. 1-2, важно комплексное рассмотрение цифровых терминальных настроек и их статуса во время установки основного источника частоты A. В зависимости от настроек терминалов, может быть выполнена многосегментная регулировка скорости или применены цифровые, аналоговые, импульсные или коммуникационные настройки.

Если терминалы недоступны, текущий канал настройки определяется функциональным кодом F00.04, и окончательные настройки получаются с помощью расчета установок UP/DOWN.

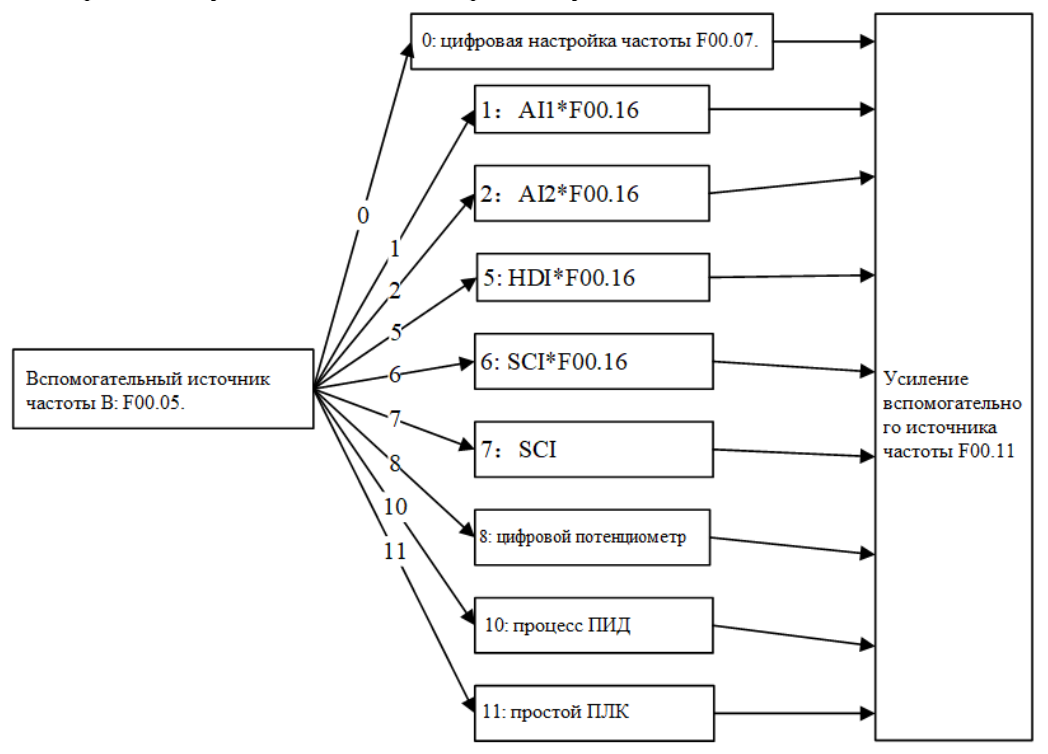

Рис. 1-3 Схематическая диаграмма установки вспомогательного источника частоты B

Как показано на рис. 1-3, текущий канал настройки определяется напрямую функциональным кодом F00.05 во время настройки вспомогательного источника частоты B. В процесс настройки могут быть вовлечены ПИД-регулятор и простой ПЛК.

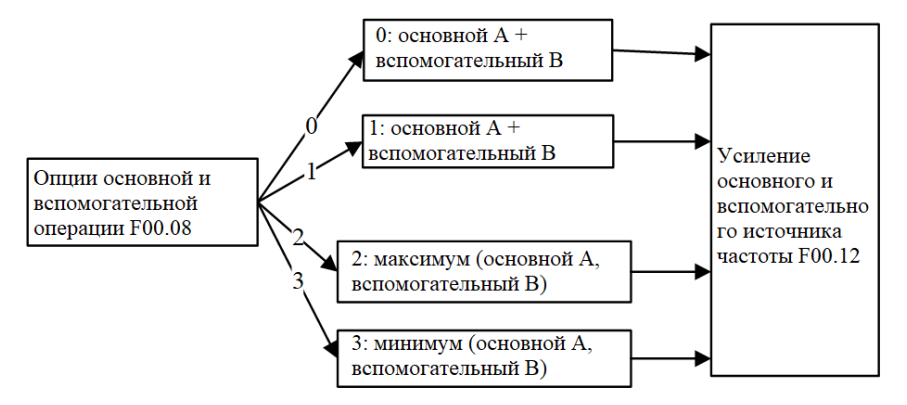

Рис. 1-4 Схематическая диаграмма настройки основных и вспомогательных операций

Как показано на рис. 1-4, основные и вспомогательные операции разделены на четыре типа, с действующими основными и вспомогательными настройками.

Режим настройки крутящего момента с током двигателя в качестве контролируемой величины

В этом режиме могут быть использованы цифровая настройка, аналоговая входная настройка, настройка на входе высокоскоростных импульсов, настройка связи, настройка с использованием цифрового потенциометра или многозначная настройка крутящего момента. Рис. 1-5 демонстрирует режимы ввода для серии преобразователей частоты SID300 с заданным крутящим моментом.

Руководство пользователя ПЧ SINVEL серия SID300

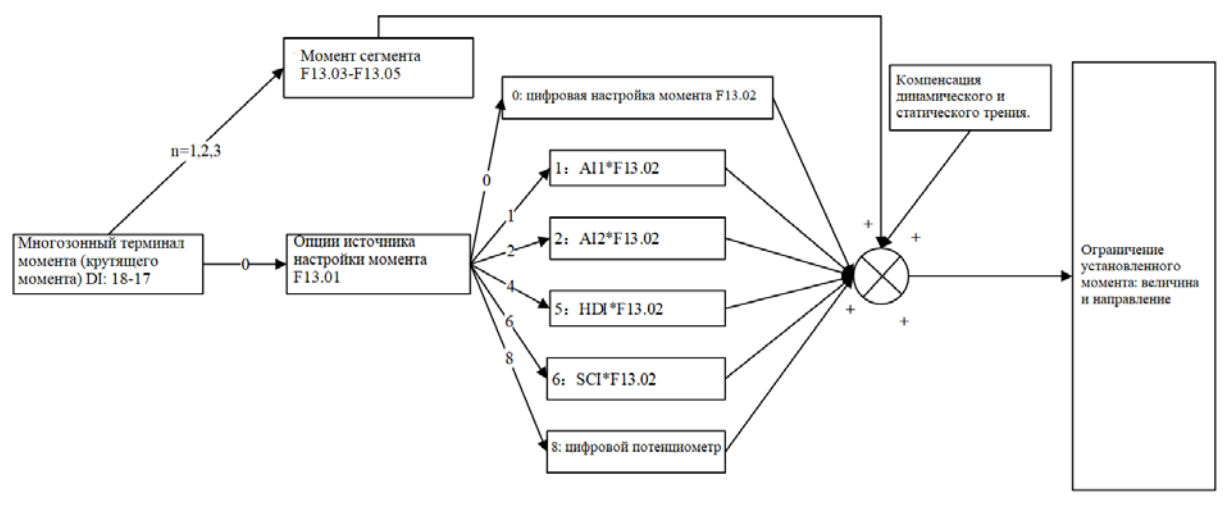

Рис. 1-5 Схематическая диаграмма режима ввода крутящего момента

#### **Метод управления ПЧ**

Способ управления ПЧ относится к условиям работы ПЧ для запуска рабочего состояния. Включает в себя: управление с панели, управление с терминала и управление по коммуникации. Терминальное управление разделено на двухпроводное управление (RUN, F/R) и трехпроводное управление (RUN, F/R, Xi (i=1-5) (измените определение Xi для управления остановкой в трехпроводном режиме). Логика управления этим методом работы представлена на рис. 1-6 (на примере режима ввода NPN).

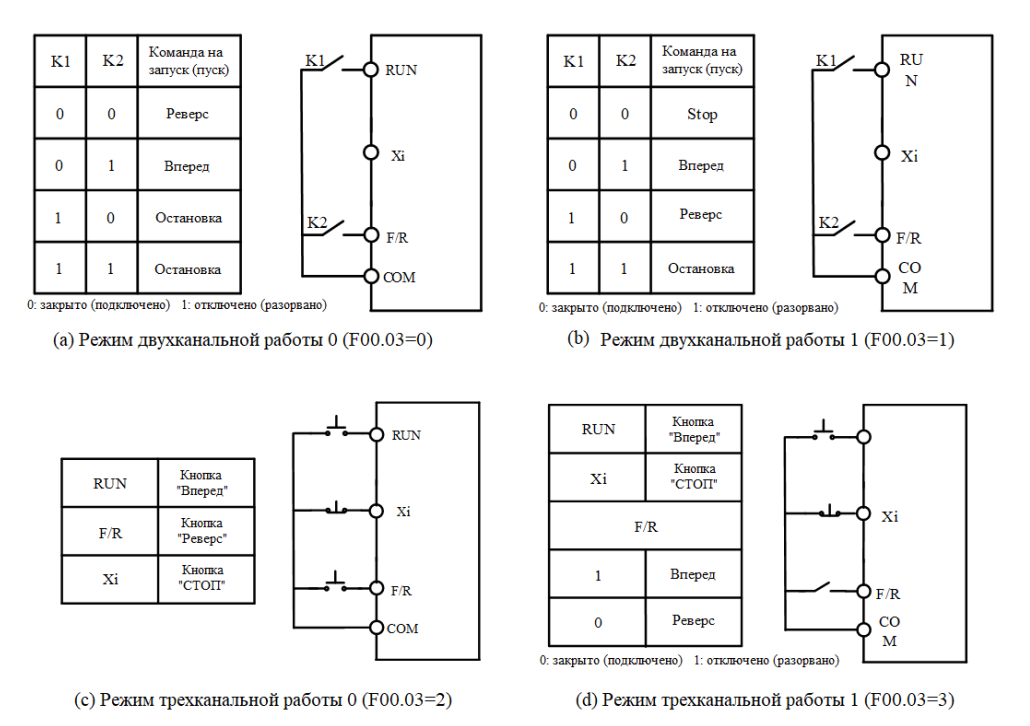

Рис. 1-6 Диаграмма логики управления через клеммы

### **Глава 2. Монтаж**

#### <span id="page-14-0"></span>**2.1 Проверка изделия**

## **Опасность!**

 **Запрещается монтаж поврежденного преобразователя или некомплектного, во избежание травм и аварий**

Проверку после вскрытия упаковки производить, руководствуясь Таблицей 2-1.

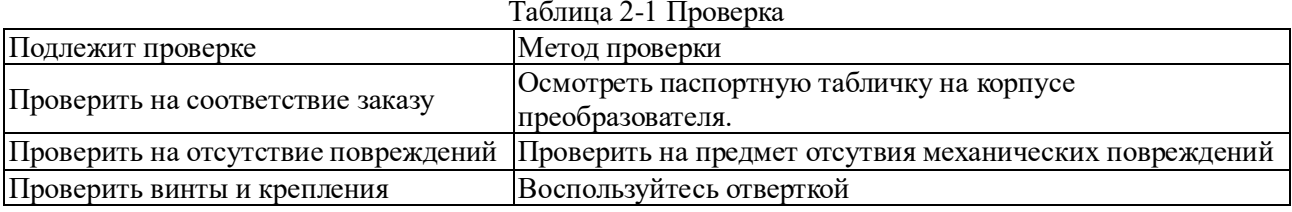

В случае обнаружения дефектов, немедленно свяжитесь с поставщиком.

#### **Паспортная табличка**

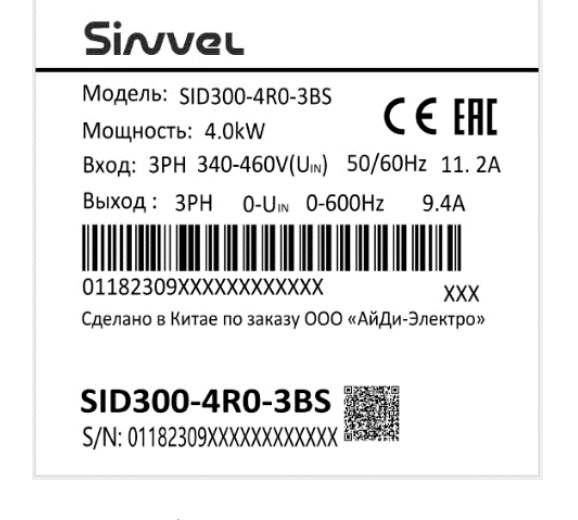

**Описание модели частотного преобразователя**

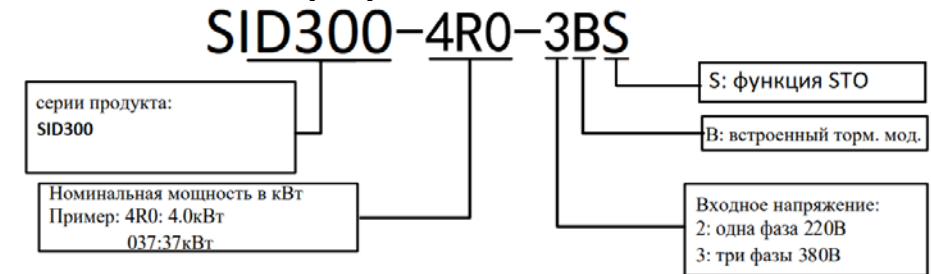

#### **2.2 Габаритные и установочные размеры**

Частотные преобразователи SID300 имеют 25 наименований моделей и 10 установочных размеров, что показано на Рис. 2-1 и Таблице 2-2.

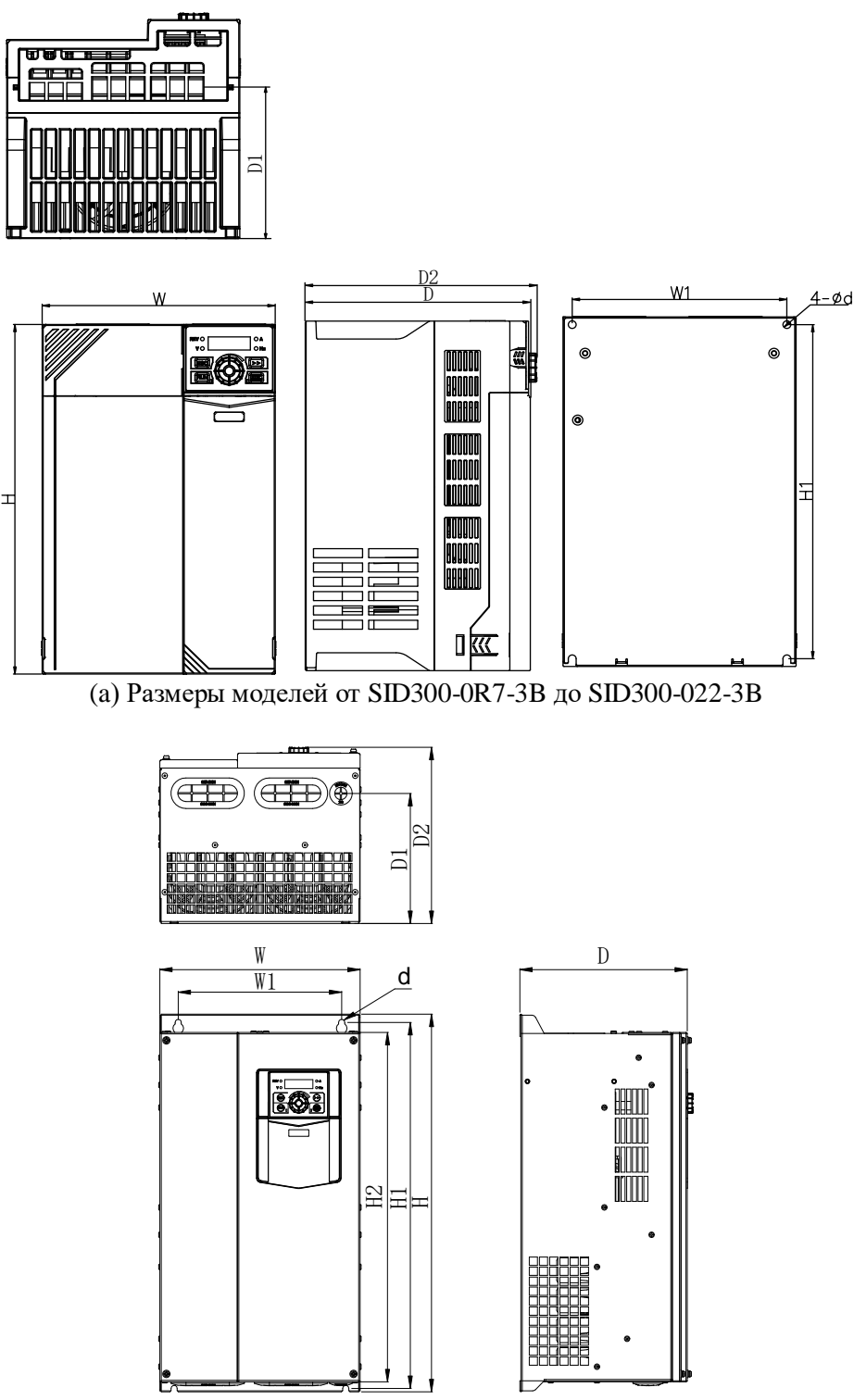

(b) Размеры моделей от SID300-030-3B до SID300-075-3

Руководство пользователя ПЧ SINVEL серия SID300

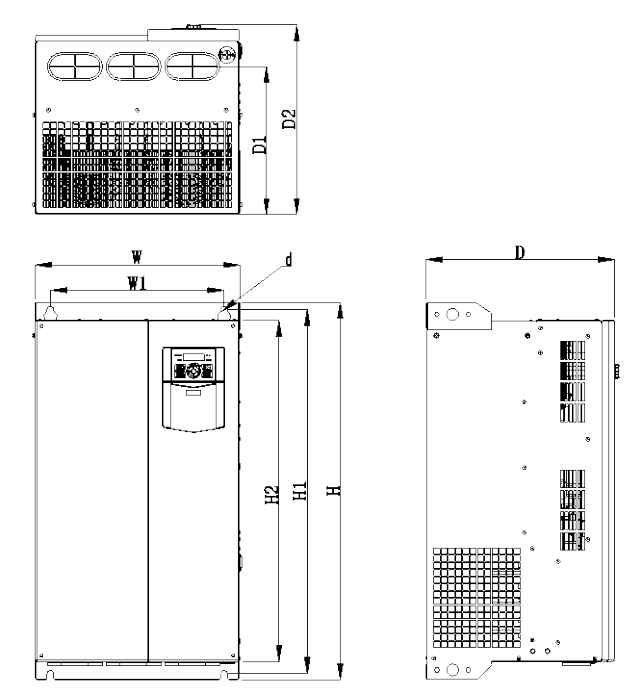

(c) Размеры моделей от SID300-090-3 до SID300-160-3

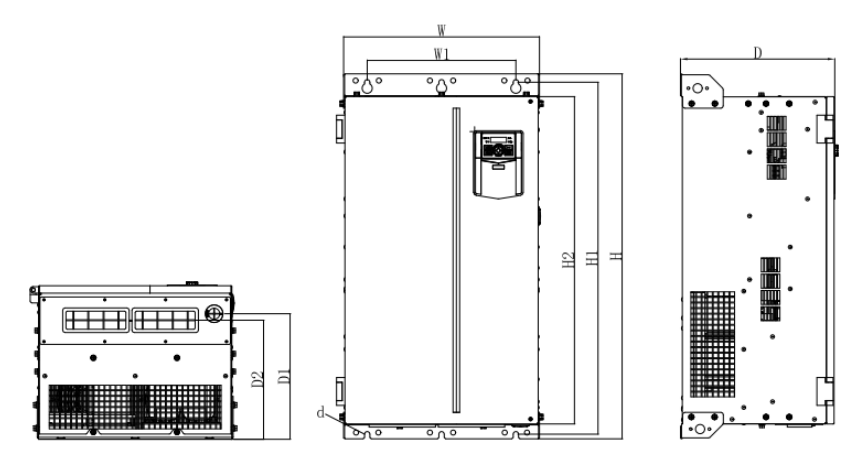

(d) Размеры моделей от SID300-185-3 до SID300-220-3

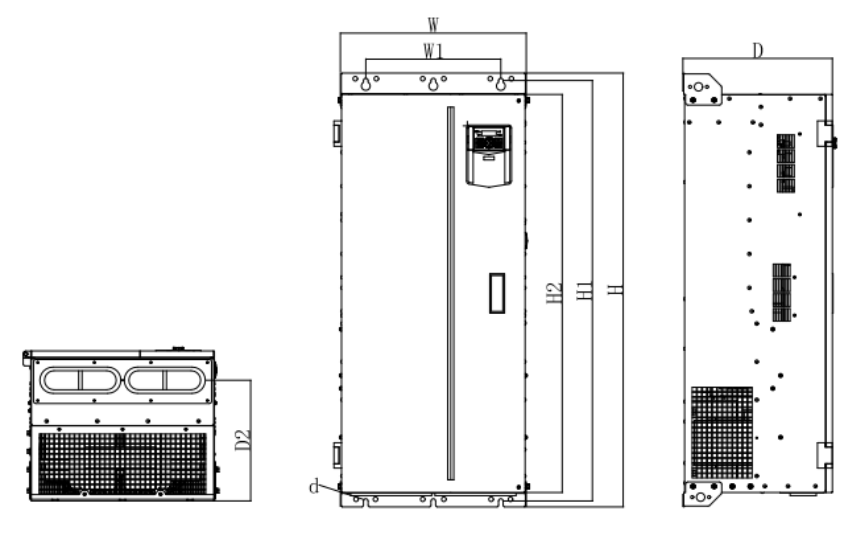

(e) Размер модели SID300-250-3

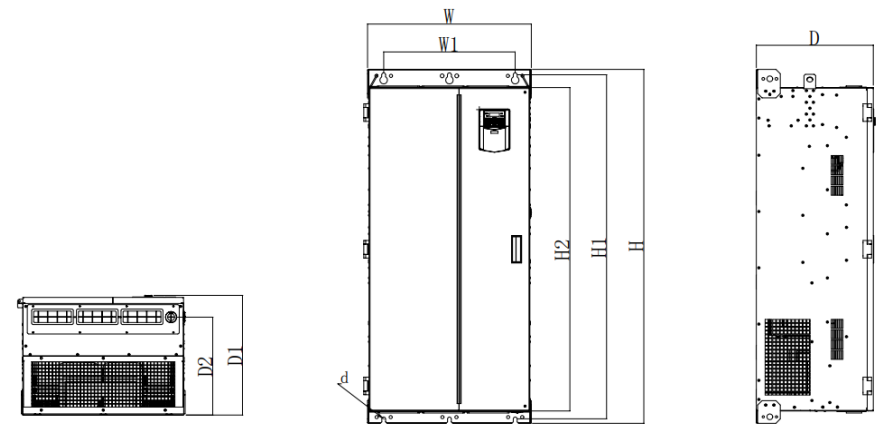

(f) Размеры моделей от SID300-280-3 до SID300-315-3

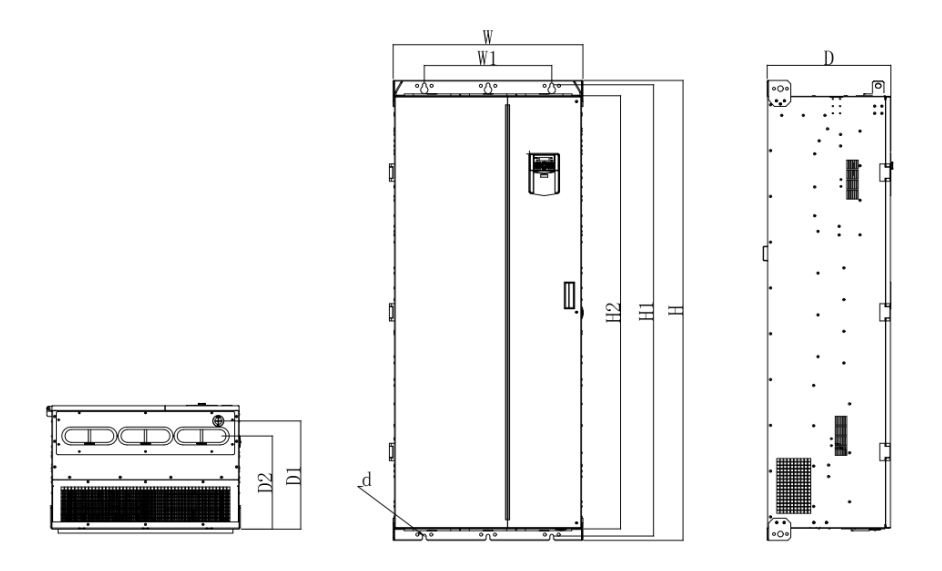

(g) Размеры моделей от SID300-355-3 до SID300-450-3

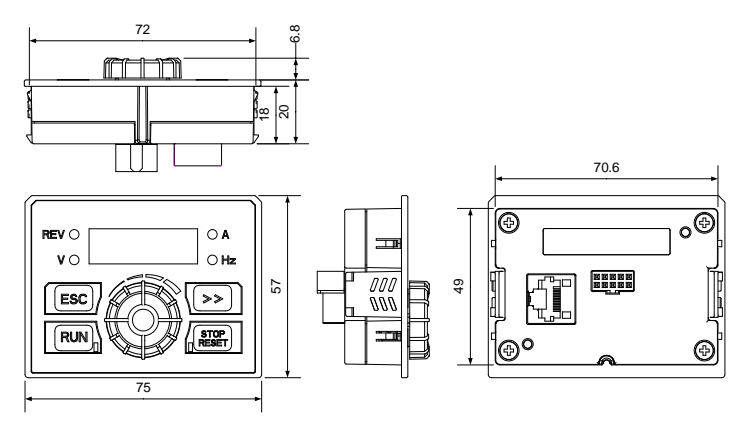

(h) Размер панели управления SID300 Рис .2-1 Габаритные размеры моделей SID300 и клавиатуры

| таолица 2-2 габаритные и установочные размеры SID300 |     |     |      |        |      |     |                |       |             |
|------------------------------------------------------|-----|-----|------|--------|------|-----|----------------|-------|-------------|
| Наименование                                         | W   | W1  | H    | H1     | H2   | D   | D <sub>1</sub> | D2    | $\mathbf d$ |
| SID300-0R4-2B                                        | 75  | 65  | 142  | 132    |      | 146 | 67             | 152   | 4.5         |
| SID300-0R7-2B                                        |     |     |      |        |      |     |                |       |             |
| SID300-1R5-2B                                        | 93  | 82  | 172  | 163    |      | 136 | 85             | 141   | 4.7         |
| SID300-2R2-2B                                        |     |     |      |        |      |     |                |       |             |
| SID300-0R7-3B                                        | 75  | 65  | 142  | 132    |      | 146 | 67             | 152   | 4.5         |
| SID300-1R5-3B                                        |     |     |      |        |      |     |                |       |             |
| SID300-2R2-3B                                        | 93  | 82  | 172  | 163    |      | 136 | 85             | 141   | 4.7         |
| SID300-4R0-3B                                        |     |     |      |        |      |     |                |       |             |
| SID300-5R5-3B                                        | 109 | 98  | 207  | 196    |      | 154 | 103            | 160   | 5.5         |
| SID300-7R5-3B                                        |     |     |      |        |      |     |                |       |             |
| SID300-011-3B                                        | 136 | 125 | 250  | 240    |      | 169 | 115            | 174   | 5.5         |
| SID300-015-3B                                        |     |     |      |        |      |     |                |       |             |
| SID300-018-3B                                        | 190 | 175 | 293  | 280    |      | 184 | 145            | 189   | 6.5         |
| SID300-022-3B                                        |     |     |      |        |      |     |                |       |             |
| SID300-030-3                                         |     | 200 | 454  | 440    | 420  | 205 | 156            | 212   | 7.5         |
| SID300-030-3B                                        | 245 |     |      |        |      |     |                |       |             |
| SID300-037-3                                         |     |     |      |        |      |     |                |       |             |
| SID300-037-3B                                        |     |     |      |        |      |     |                |       |             |
| SID300-045-3                                         | 300 | 266 | 524  | 508    | 480  | 229 | 174            | 236   | 9           |
| SID300-055-3                                         |     |     |      |        |      |     |                |       |             |
| SID300-075-3                                         | 335 | 286 | 580  | 563    | 536  | 228 | 177            | 235   | 9           |
| SID300-090-3                                         | 335 | 286 | 630  | 608    | 570  | 310 | 247            | 317   | 11          |
| SID300-110-3                                         |     |     |      |        |      |     |                |       |             |
| SID300-132-3                                         | 430 | 330 | 770  | 747    | 710  | 311 | 248            | 319   | 13          |
| SID300-160-3                                         |     |     |      |        |      |     |                |       |             |
| SID300-185-3                                         | 422 | 320 | 786  | 758    | 709  | 335 | 271            | 256.4 | 11.5        |
| SID300-200-3                                         | 441 | 320 | 1025 | 989    | 942  | 357 |                | 285   | 11.5        |
| SID300-220-3                                         |     |     |      |        |      |     |                |       |             |
| SID300-250-3                                         |     |     |      |        |      |     |                |       |             |
| SID300-280-3                                         | 560 | 450 | 1024 | 1170.5 | 1100 | 400 |                | 333   | 13          |
| SID300-315-3                                         |     |     |      |        |      |     |                |       |             |
| SID300-355-3                                         |     | 443 | 1597 | 1567   | 1504 | 430 | 375.5          | 325.5 | 13          |
| SID300-400-3                                         | 660 |     |      |        |      |     |                |       |             |
| SID300-450-3                                         |     |     |      |        |      |     |                |       |             |

Таблица 2-2 Габаритные и установочные размеры SID300

#### **2.3 Требования к месту установки**

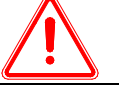

 **Внимание!**

1、**При переноске преобразователя держите его за нижнюю часть.**

Если держаться только за панель, то основной корпус упадет и ударит по ногам.

2、**Установите преобразователь на негорючие плиты (например, металлические).**

Если преобразователь установлен на легковоспламеняющемся предмете, может возникнуть пожар.

3、**При установке двух или более преобразователей частоты в одном шкафу управления, необходимо установить охлаждающий вентилятор и поддерживать температуру воздуха на входе ниже 50 ℃.**

Перегрев может привести к пожару и другим авариям.

#### **2.3.1 Место монтажа**

- Место проведения работ по монтажу должно соответствовать требованиям:
- 1. Помещение хорошо вентилируется.
- 2. Температурный диапазон от -10℃ до 50℃. Если температура превышает 40℃, удалите верхнюю

заглушку.

- 3. Частотный преобразователь устанавливать вдали от источников тепла и влажности (менее 90%RH) или прямого попадания падающих капель.
- 4. Монтаж производить только на несгораемых и не поддерживающих горение поверхностях.
- 5. Избегать попадания солнечных лучей.
- 6. Не должно быть легковоспламеняющихся или коррозионных газов и жидкостей.
- 7. Избегать появления пыли и металлической стружки.
- 8. Монтажная площадка должна быть не подвержена вибрациям.
- 9. Избегайте электромагнитных помех и держите ПЧ вдали от источников помех.

#### **2.3.2 Температура окружающей среды**

Для повышения надежности работы ПЧ рекомендуется устанавливать его в хорошо вентилируемом месте. При использовании в закрытом кабинете рекомендуется установить вентилятор охлаждения или кондиционер воздуха, чтобы поддерживать окружающую температуру ниже 50°C.

#### **2.3.3 Меры предосторожности**

Примените предохранительные меры к ПЧ во время установки, чтобы предотвратить попадание металлических осколков или пыли, образующихся при бурении и других процессах, внутрь ПЧ.

#### **2.3.4 Требования к рабочему пространству**

ПЧ SID300-1R5-3B и выше оснащены вентилятором для принудительного охлаждения воздухом. Чтобы обеспечить хороший циклический охлаждающий эффект, ПЧ должен быть установлен в вертикальном направлении, а между ПЧ и соседними объектами или стенами должно быть достаточно свободного места. Рис. 2-2.

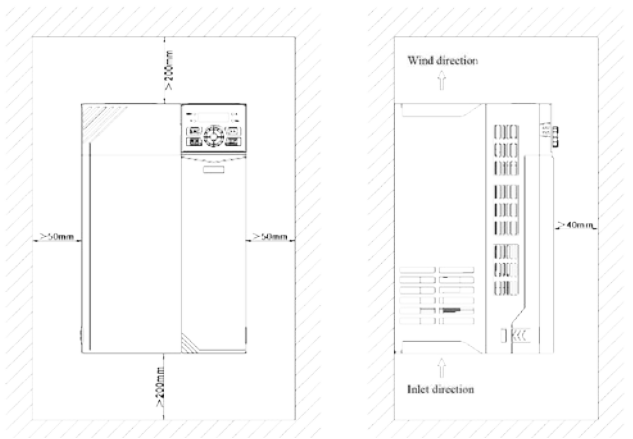

Рис.2-2 требования к рабочему пространству

## **Глава 3. Подключение**

#### <span id="page-20-0"></span>**3.1 Подключение периферийных устройств**

Стандартное подключение частотного преобразователя SID300 и периферийных устройств показано на рис.З-1.

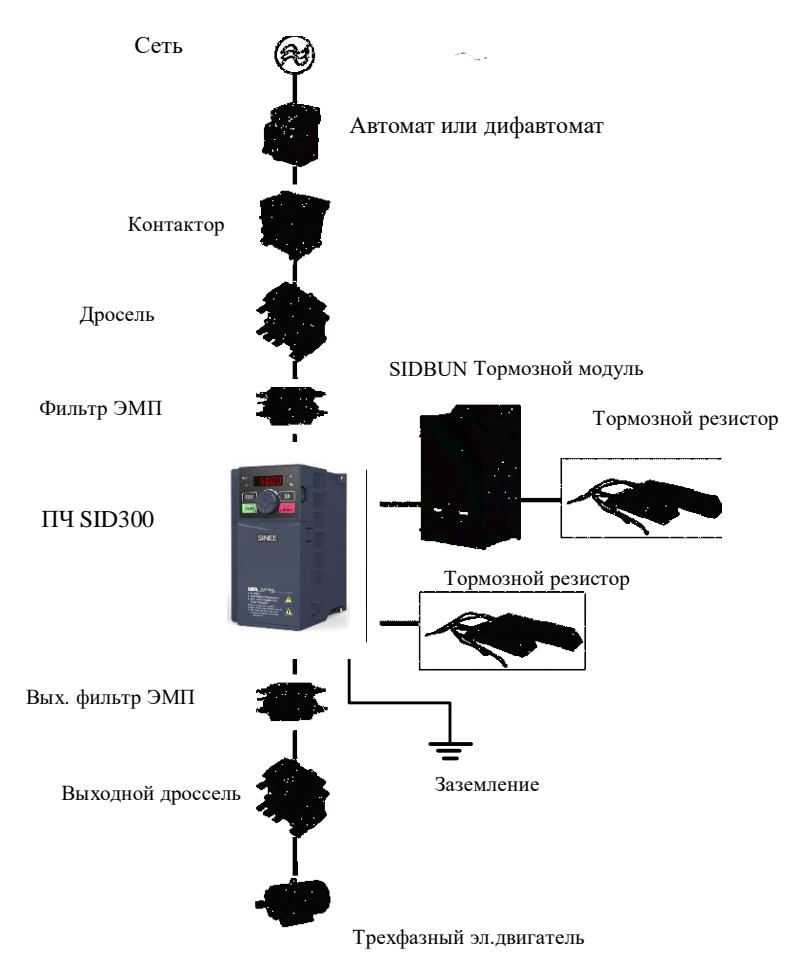

Рис .3-1 Подключение ПЧ и периферийных устройств

#### **3.2 Подключение силовых клемм**

#### **3.2.1 Состав силовых клемм главной цепи**

- Клеммы ввода трехфазного переменного тока: R, S, T
- Заземление:  $\frac{1}{2}$
- **•** Клеммы постоянного тока:  $\left(\text{+}\right)$
- Клеммы резистора динамического торможения:  $PB, (+)$
- Клеммы двигателя: U, V, W

Расположение клемм силовых цепей показано на рис. 3-2.

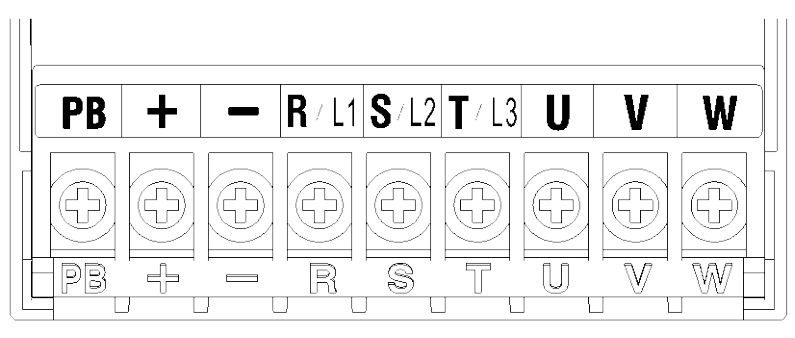

a) SID300-0R7-3B~SID300-1R5-3B

Примечание:

Клеммы SID300-0R4-2B~ SID300-0R7-2B такие же, как у SID300-0R7-3B~ SID300-1R5-3B; Клеммы SID300-1R5-2B~ SID300-2R2-2B такие же, как у SID300-2R2-3B~ SID300-4R0-3B.

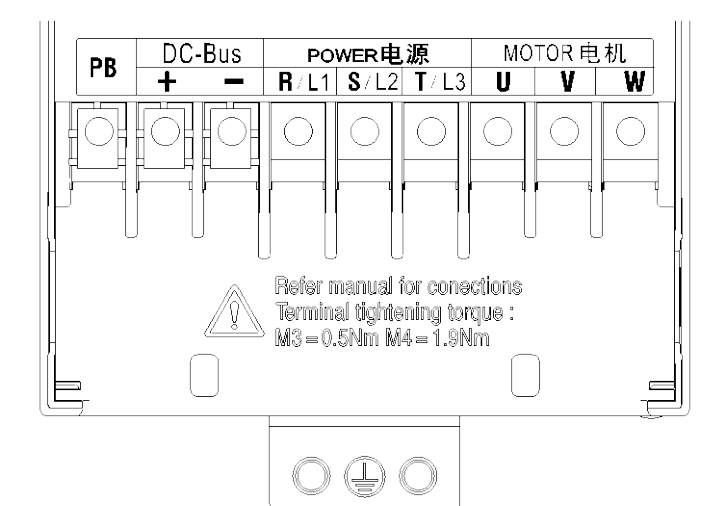

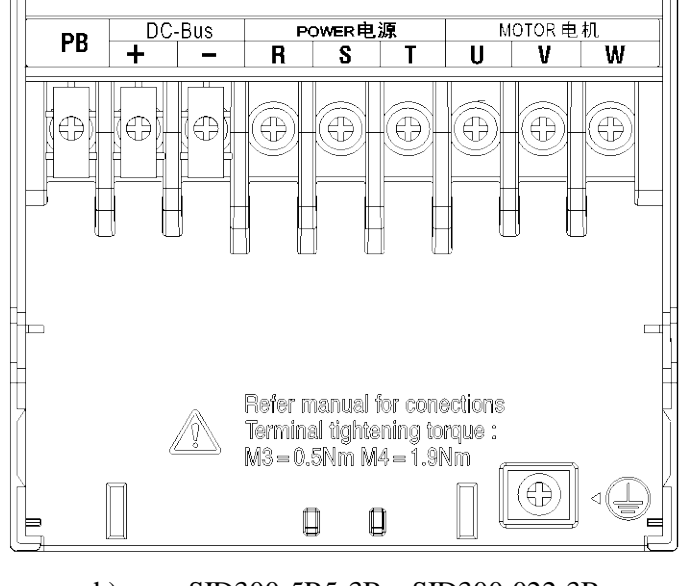

b) SID300-2R2-3B~SID300-4R0-3B

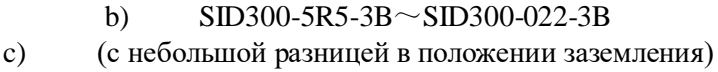

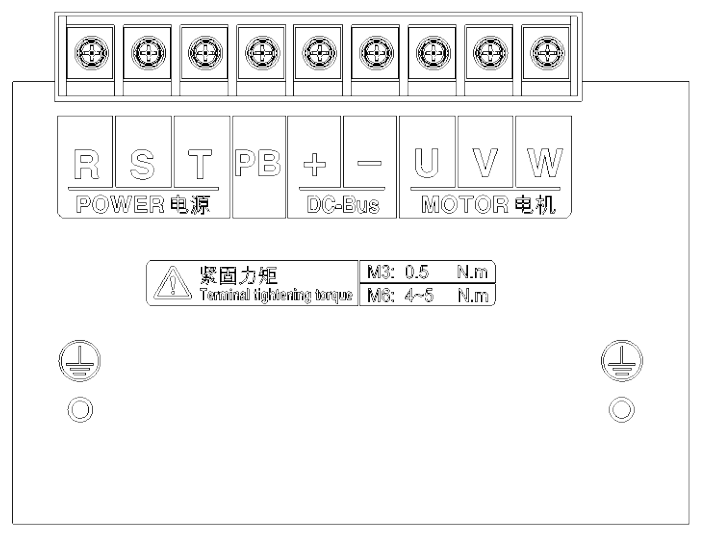

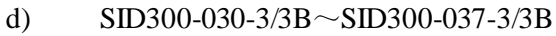

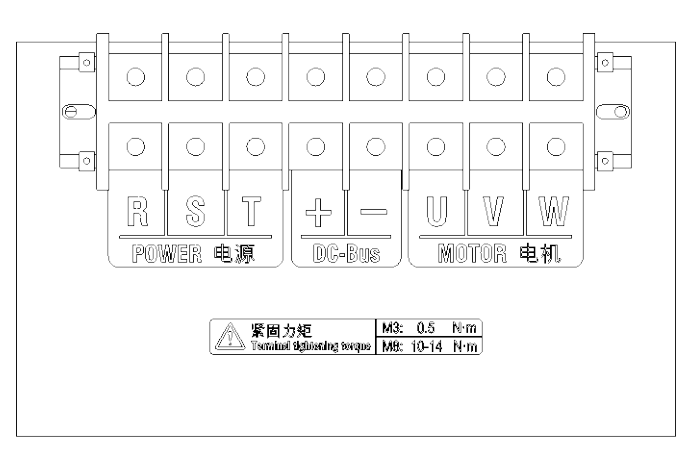

e) SID300-045-3~SID300-110-3

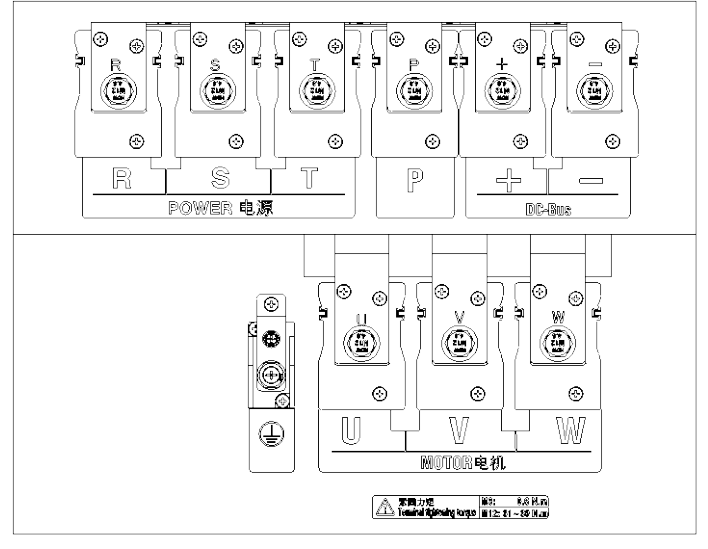

f) SID300-132-3 $\sim$ SID300-160-3

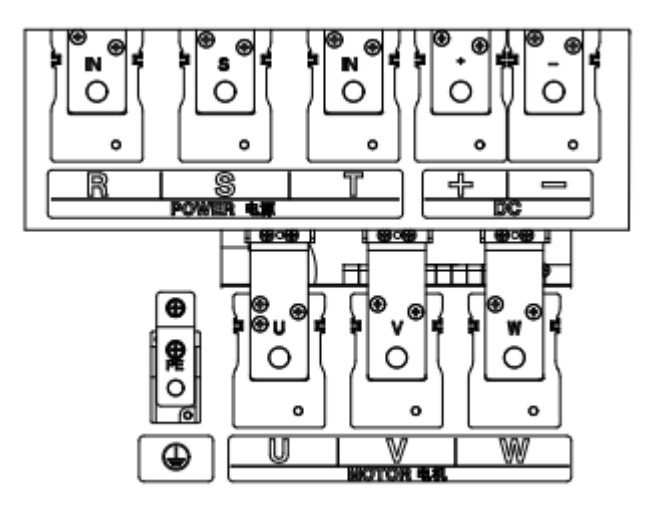

(g) SID300-185-3 $\sim$ SID300-250-3

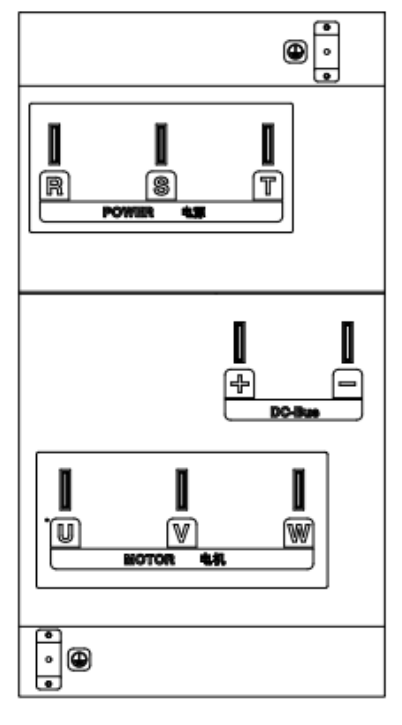

<sup>(</sup>h) SID300-280-3 $\sim$ SID300-450-3

#### **3.2.2 Функции силовых клемм**

Функции силовых клемм частотного преобразователя SID300 приведены в таблице. Подключение проводов и кабелей производить в указанном порядке.

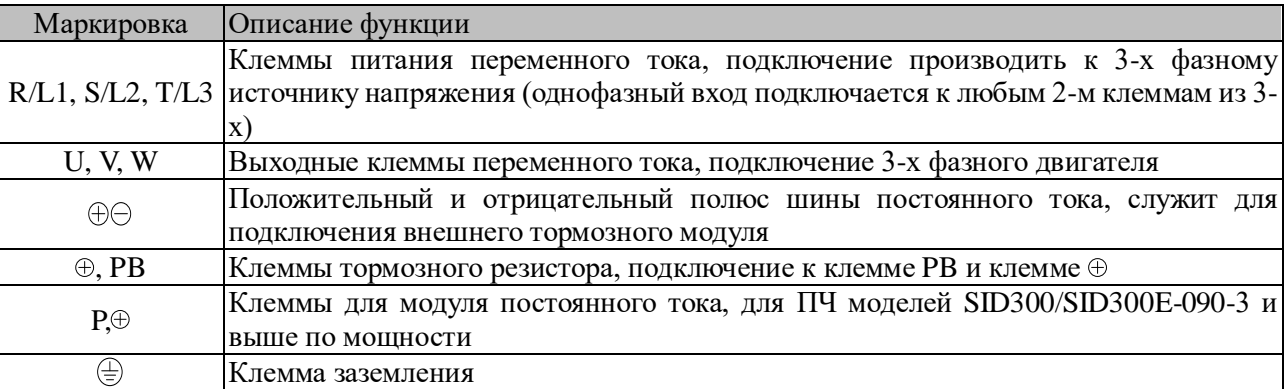

#### **3.2.3 Стандартная схема подключения основной цепи**

Стандартная схема подключения основной цепи ПЧ серии SID300 представлена на рисунке 3-3.

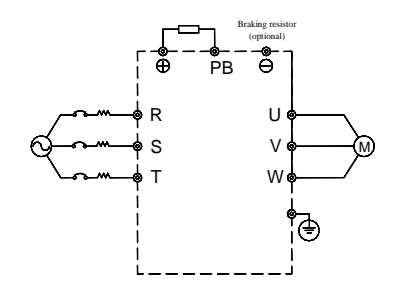

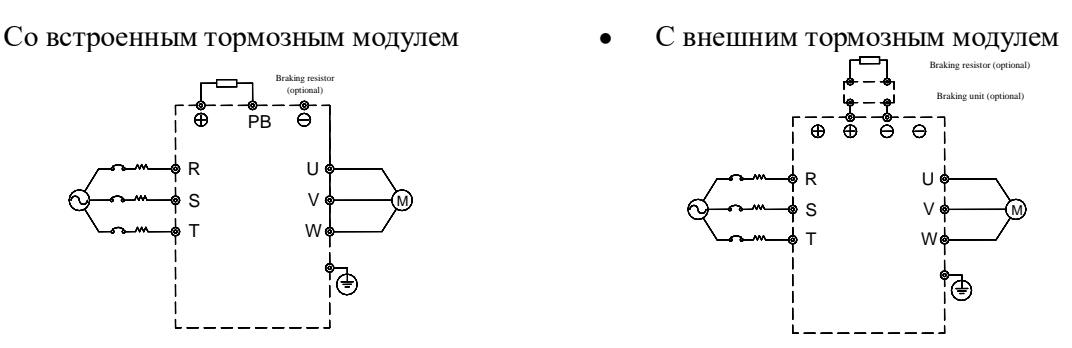

Рис.3-3 Стандартная схема подключения

## **3.2.4 Подключение входного проводника основной цепи**

#### **Установка автоматического выключателя**

Установите воздушный автоматический выключатель (MCCB) соответствующий ПЧ между источником питания и входным клеммником.

- Ток MCCB должен быть в 1,5-2 раза больше номинального тока ПЧ.
- Временные характеристики MCCB должны соответствовать требованиям по защите от перегрева ПЧ (150% номинального тока/1 минута).
- Когда MCCB используется с несколькими ПЧ или другими устройствами, подключите контакт выходного реле защиты ПЧ последовательно с катушкой контактора питания, как показано на рис.3-4, для отключения источника питания в соответствии с сигналом защиты.

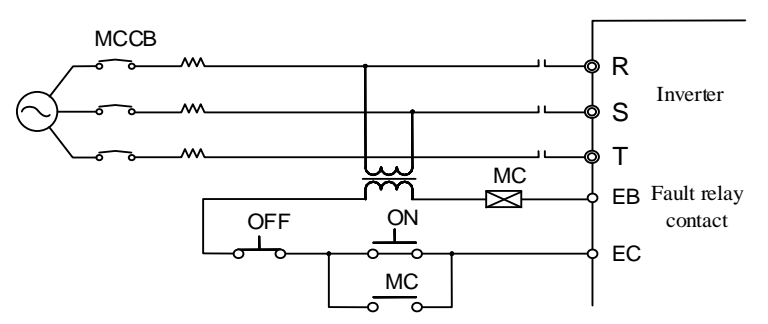

Рис.3-4 Подключение входного автоматического выключателя

#### **Установка дифференциального автомата (устройства защитного отключения)**

Так как ПЧ выдает высокочастотные ШИМ-сигналы, будет генерироваться высокочастотный ток утечки. Пожалуйста, используйте специализированный дифференциальный автомат с токовой чувствительностью более 30 мА. Если используется обычный дифференциальный автомат, используйте автомат с токовой чувствительностью более 200 мА и временем срабатывания более 0,1 сек.

Высокочастотный ток утечки может вызвать нежелательное срабатывание обычных УЗО. Выбирая специализированный УЗО или модифицируя существующие параметры обычного УЗО, вы снижаете риск ложного срабатывания и обеспечиваете надежную работу вашей системы, включая ПЧ.

#### **Установка электромагнитного контактора**

Подключите электромагнитный контактор, соответствующий мощности ПЧ, как показано на рис. 3-4.

- Не управляйте работой и остановкой ПЧ через электромагнитный контактор на стороне входной линии. Частое использование этого метода является важной причиной повреждения ПЧ. Частота работы и остановки электромагнитного контактора на стороне входной линии не должна превышать одного раза в 30 минут.
- После восстановления электропитания ПЧ автоматически не запустится.

#### **Подключение к клеммному блоку**

Последовательность фаз входного питания не связана с последовательностью (R, S, T) клеммного блока, поэтому клеммы входного питания могут быть подключены произвольно.

#### **Установка сетевого дросселя**

Когда подключается трансформатор большой мощности (свыше 600 кВА) или источник питания подключается к емкостной нагрузке, генерируется высокий пусковой ток, который может повредить выпрямительную часть ПЧ. В этом случае подключите трехфазный сетевой дроссель (необязательно) к входной стороне ПЧ. Это не только подавит пиковый ток и напряжение, но и улучшит коэффициент мощности системы.

#### **Установка подавителя перенапряжений**

Когда индуктивная нагрузка (электромагнитный контактор, соленоидный клапан, соленоидная катушка, электромагнитный автоматический выключатель и т.д.) подключена вблизи ПЧ, рекомендуется установить подавитель перенапряжений.

Подавитель перенапряжений обеспечивает дополнительную защиту оборудования от возникновения перенапряжений, вызванных индуктивными нагрузками. Когда индуктивная нагрузка отключается или включается, она может создавать высокое напряжение, которое может повредить ПЧ и его компоненты.

#### **Установка фильтра помех (ЭМС) на стороне источника питания**

Фильтр ЭМС используется для подавления помех, которые проникают в ПЧ через кабель питания, а также для снижения воздействия шума ПЧ на электрическую сеть.

- Используйте специализированный фильтр ЭМС для ПЧ. Обычные фильтры ЭМС не обеспечивают хорошего эффекта, поэтому обычно они не используются.
- Правильная и неправильная установка фильтра ЭМС показаны на Рис. 3-5 и Рис. 3-6..

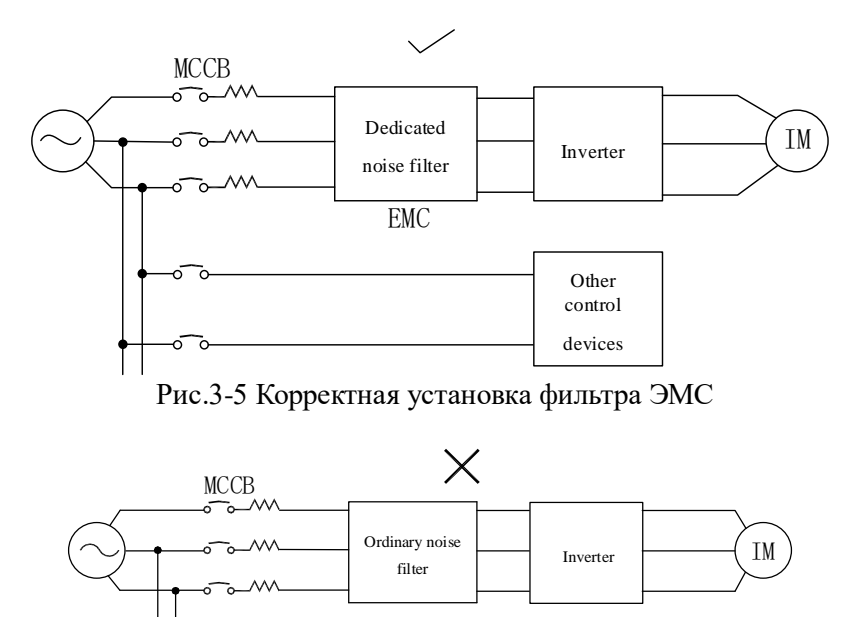

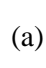

Other control devices

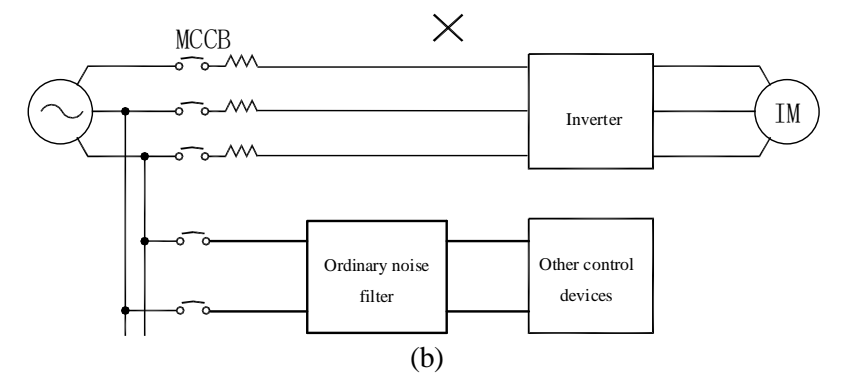

Рис. 3.6: Неправильная установка фильтра ЭМС.

#### **3.2.5 Подключении выходной стороны основной цепи**

#### **Подключение преобразователя частоты и двигателя**

Подсоедините выходные клеммы (U, V, W) ПЧ к клеммам (U, V, W) двигателя. Во время работы убедитесь, что двигатель вращается вперед при отправке команды на вращение вперед. Если двигатель вращается в обратном направлении, поменяйте местами два любых провода выходных клемм (U, V, W) ПЧ.

#### **Запрещено подключать питающий кабель к выходной клемме**

Никогда не подключайте питающий кабель к выходной клемме. При подаче напряжения на выходную клемму внутренние компоненты ПЧ могут быть повреждены.

#### **Короткое замыкание или заземление выходного терминала**

Не прикасайтесь к выходным клеммам или не замыкайте выходной кабель и корпус ПЧ, иначе может произойти электрический удар или короткое замыкание. Кроме того, никогда не замыкайте выходной кабель.

#### **Запрет на использование фазосдвигающего конденсатора**

Не подключайте фазосдвигающий электролитический конденсатор или LC/RC фильтр к выходной цепи, в противном случае, ПЧ может быть поврежден.

#### **Запрет на использование электромагнитного переключателя**

Не подключайте электромагнитный выключатель или электромагнитный контактор к выходной цепи. В противном случае, такие устройства могут активировать защиту от перегрузки и перенапряжения, и в некоторых случаях даже повредить внутренние компоненты ПЧ.

Когда используется электромагнитный контактор для переключения питания с переменного тока, убедитесь, что переключение не выполняется до тех пор, пока ПЧ и двигатель полностью не отключены.

#### **Установка шумоподавляющего фильтра на выходной стороне**

Установите на выходе ПЧ шумоподавитель, чтобы уменьшить индуктивные помехи и радиопомехи.

- Индуктивные помехи: Электромагнитная индукция вызывает шум на сигнальной линии и сбои в управлении.
- Радиопомехи: Высокочастотные электромагнитные волны, излучаемые самим ПЧ и кабелями, вызывают помехи у близлежащих радиоустройств и шум при приеме сигнала.
- Установка шумоподавителя на выходе показана на рисунке 3-7.

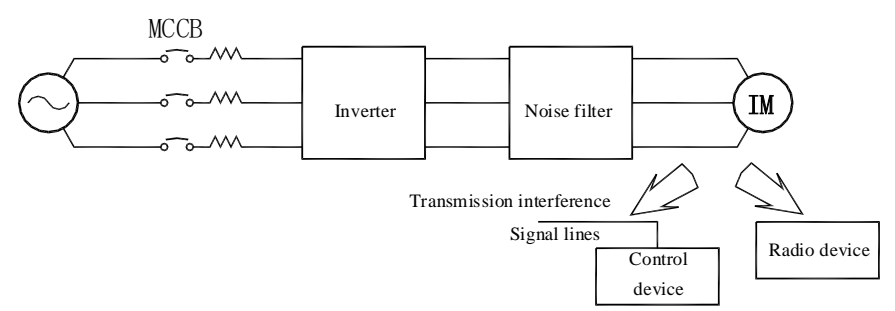

Рис.3 7 Установка фильтра помех на выходной стороне

#### **Решение проблемы индуктивных помех**

Для подавления индуктивных помех на выходной стороне, можно проложить все выходные кабели в заземленных металлических трубах, в дополнение к упомянутому выше установлению фильтра помех. Когда расстояние между выходным кабелем и сигнальной линией превышает 30 сантиметров, воздействие индуктивных помех значительно снижается, как показано на рисунке 3-8.

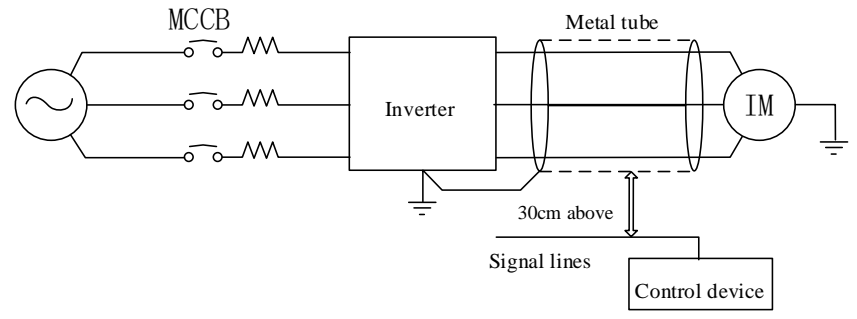

Рис.3-8 Решение проблемы индуктивных помех

#### **Решение проблемы радиочастотных помех**

Входной кабель, выходной кабель и сам ПЧ генерируют радиочастотные помехи, которые можно уменьшить, установив фильтры помех на входной и выходной сторонах, а также экранировав корпус ПЧ железной коробкой, как показано на рисунке 3-9.

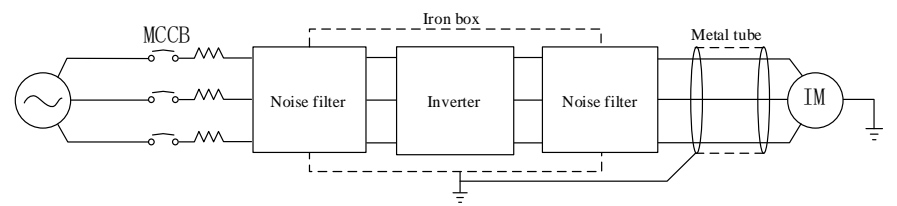

Рис.3-9 Решение проблемы радиочастотных помех

#### **3.2.6 Длина проводки между преобразователем частоты и двигателем**

Чем длиннее дистанция между ПЧ и двигателем, тем выше несущая частота и тем больше гармонический ток утечки в кабеле. Это негативно скажется на ПЧ и близлежащих устройствах. Обратитесь к таблице 3-2 для корректировки несущей частоты и уменьшения высокочастотного утечечного тока.

 Когда длина провода мотора превышает 50 м, соедините выходные клеммы (U, V, W) ПЧ с специальным переменным токореактором (емкость фазы: такая же, как у ПЧ) на выходе ПЧ.

| таблица э-2 дистанция проводки и песущая частота между 11 ги двигателем |             |                    |                  |  |  |  |
|-------------------------------------------------------------------------|-------------|--------------------|------------------|--|--|--|
| Длина проводки между ПЧ и двигателем                                    | $<$ 50м     | $<$ 100 $_{\rm M}$ | $>100$ m $^{-1}$ |  |  |  |
| Несущая частота                                                         | Ниже 10 кГц | Ниже 8 кГц         | Ниже 5 кГц       |  |  |  |
| Код функции F00.23                                                      | 10.0        | 8.0                |                  |  |  |  |

Таблица 3-2 Дистанция проводки и несущая частота между ПЧ и двигателем

#### **3.2.7 Размеры кабелей и винтов основной цепи**

Размеры кабелей и винтов основной цепи приведены в таблице 3-3.

| Модель<br>частотного<br>преобразовател<br>я | Символ<br>клеммы | Крепежный<br>ВИНТ ДЛЯ<br>клеммы | Крутящий<br>момент<br>затяжки (Н·м) | Диаметр<br>провода (мм <sup>2</sup> ) | Тип провода    |
|---------------------------------------------|------------------|---------------------------------|-------------------------------------|---------------------------------------|----------------|
| $SID300-0R4-2B$                             | PB,              |                                 |                                     |                                       | тип провода,   |
| SID300-0R7-2B                               | $^{+,\,}$        | M <sub>3</sub>                  | $0.5 \sim 0.7$                      |                                       | который может  |
| SID300-0R7-3B                               |                  |                                 |                                     | 1.5                                   | использоваться |
| $\text{SID}300 - 1\text{R}5 - 3\text{B}$    | R.               |                                 |                                     |                                       | при работе с   |
| $\text{SID}300 - 1\text{R}5 - 2\text{B}$    | S,               |                                 | $1.5 \sim 2.0$                      |                                       | электрооборудо |
| $SID300-2R2-2B$                             |                  | M4                              |                                     |                                       | ванием,        |

Таблица 3-3 Размеры кабелей и характеристики клеммных винтов

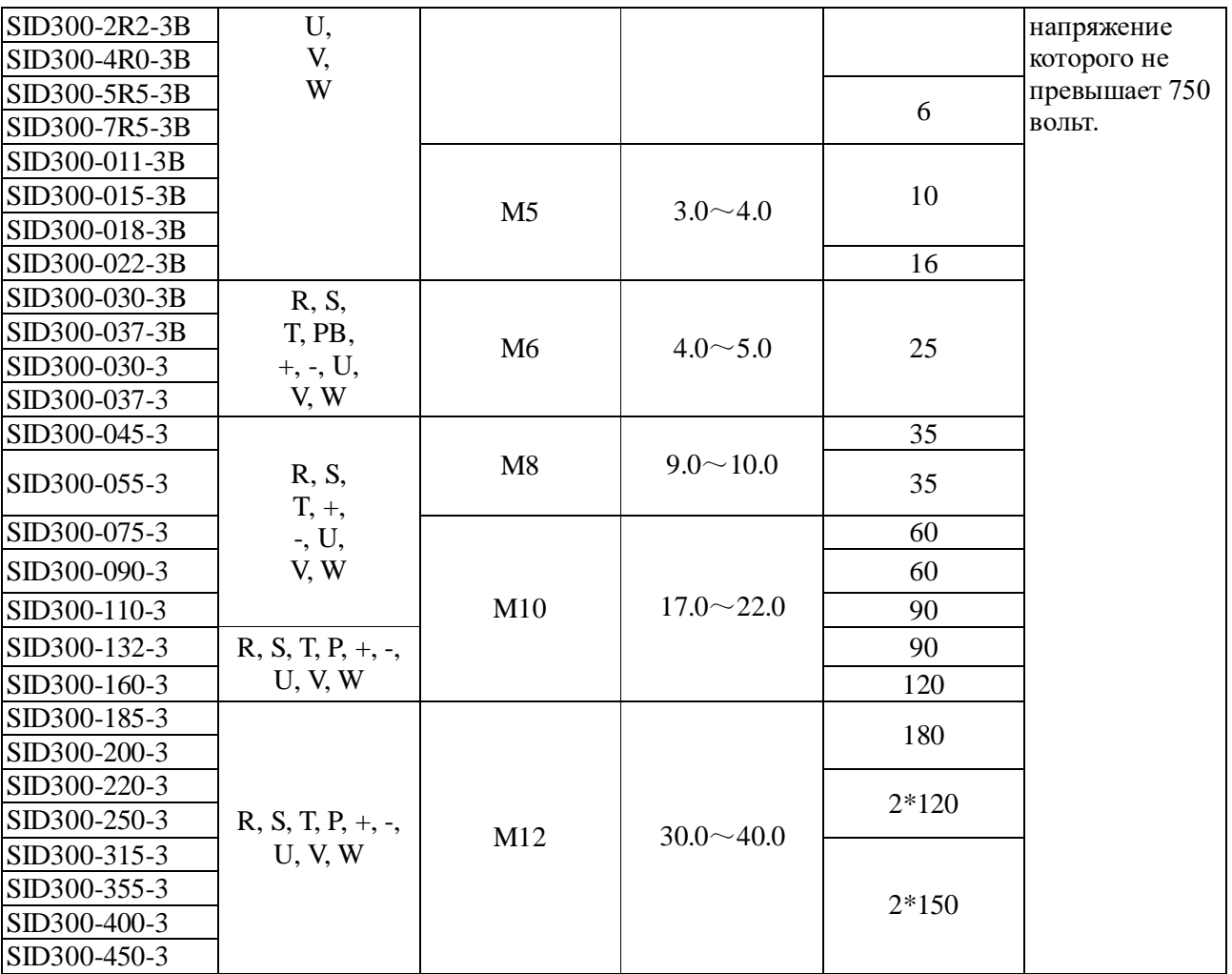

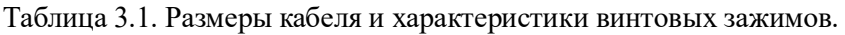

**Примечание:** 1: Спецификации провода зависят от его падения напряжения. В нормальных условиях падение напряжения, рассчитываемое по следующей формуле, должно быть меньше 5 В.

Падение напряжения =  $\sqrt{3}$  \* Сопротивление провода ( $\Omega$ /KM) \* длина провода (m) \* номинальный ток (A) \*  $10^{-3}$ 

2: Если провод находится в пластиковом слоте, его следует увеличить на один уровень.

3: Провод следует зажать в круглом клеммном соединении, подходящем для провода и винта клеммы.

4: Спецификация заземляющего провода должна быть такой же, как и для силового кабеля меньше 16 мм². Если сечение силового кабеля составляет 16 мм² или более, заземляющий провод не должен быть меньше половины сечения силового кабеля.

#### **3.2.8 Заземление**

- $\bullet$  Для безопасной эксплуатации электрооборудования необходимо обеспечить заземление  $\pm$ .
- Обратите особое внимание на третий тип заземления (сопротивление заземления: меньше 10 Ом).
- Провод заземления не должен использоваться совместно для сварочного аппарата и электроприборов.
- Выберите заземляющий провод в соответствии с техническими характеристиками электрооборудования и сводите к минимуму длину заземляющего провода, подключенного к точке заземления.
- Когда используется два или более ПЧ, заземляющие провода не должны образовывать петлю. Правильные и неправильные методы заземления представлены в таблице 3-10.

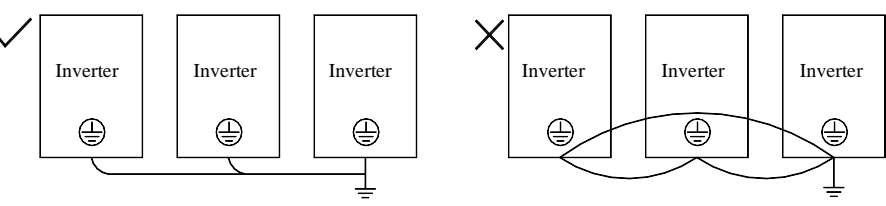

#### Рис. 3-10 Подключение заземляющего провода

#### **3.2.9 Подключение тормозного резистора и тормозного модуля**

Обратитесь к главе 10 для выбора и подключения тормозного резистора и тормозного модуля. Для ПЧ со встроенным тормозным модулем, тормозной резистор подключается к клеммам (+) и PB. Для ПЧ без встроенного тормозного модуля, соедините клеммы (+ и -) внешнего тормозного модуля к клеммам (+ и -) шины постоянного тока ПЧ, а тормозной резистор к клеммам PB+ и PB- внешнего тормозного модуля.

#### **3.3 Подключение к управляющим клеммам**

#### **3.3.1 Композиция управляющих клемм**

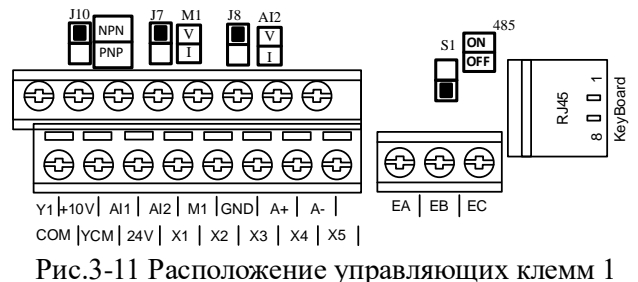

#### **3.3.2 Функции и подключение клемм управляющей цепи**

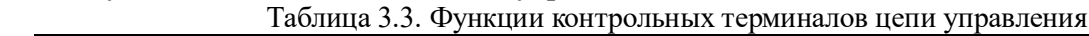

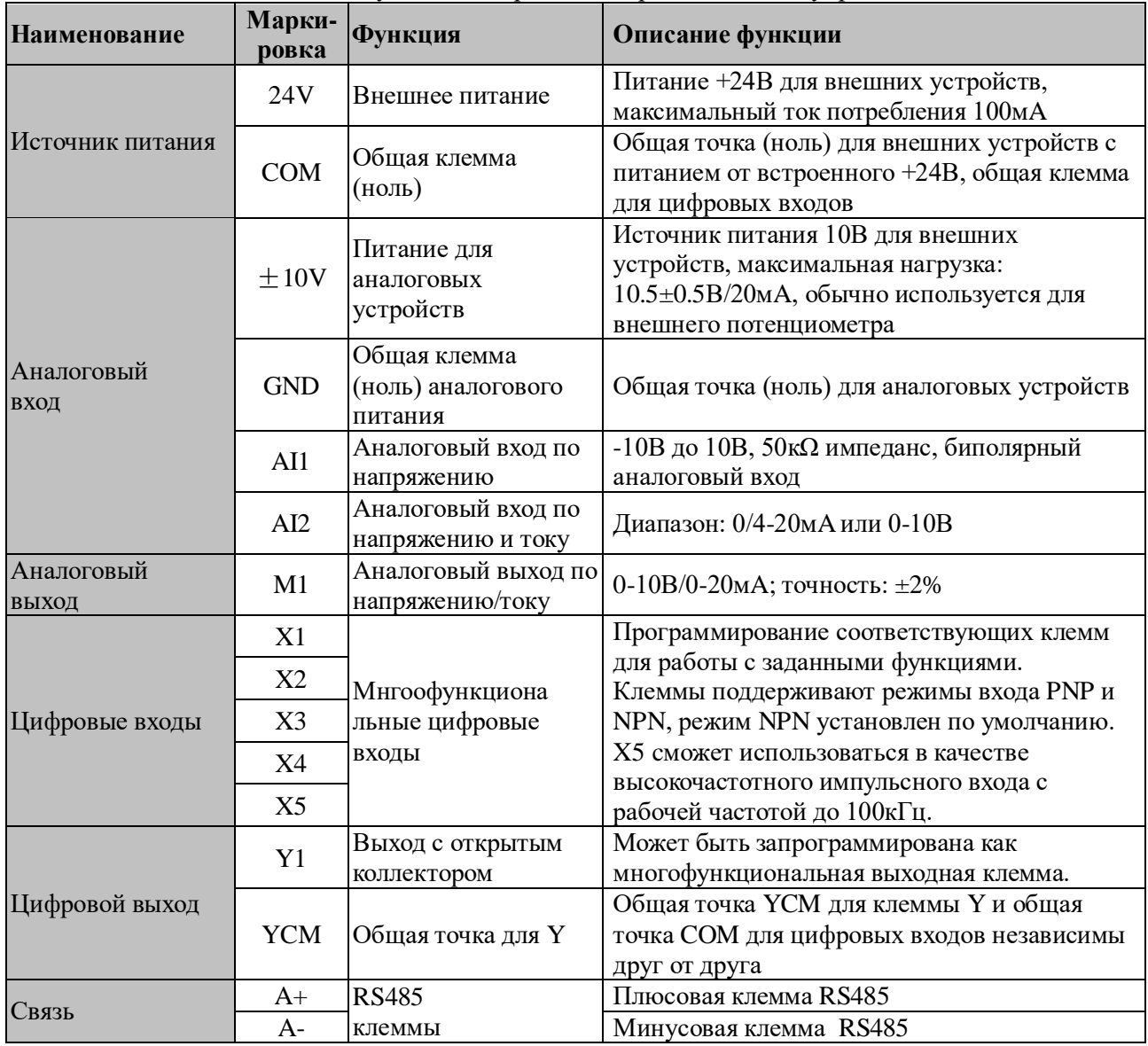

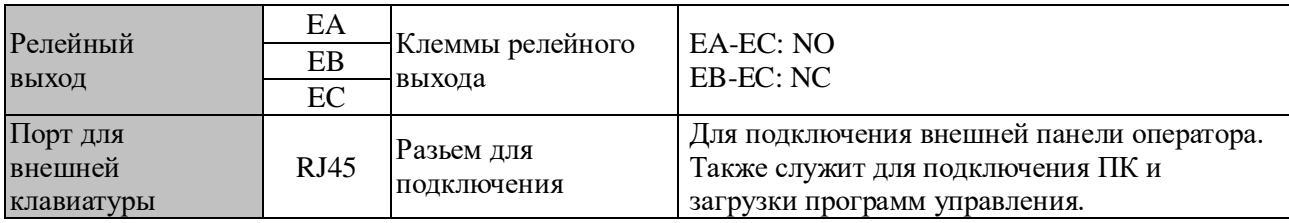

#### **3.3.3 Подключение аналогового входа**

#### **Подключение клемм AI1 и AI2 с аналоговым сигналом напряжения:**

Когда клемма AI2 находится в режиме ввода аналогового сигнала напряжения, переключатель J8 на плате управления устанавливается в режим напряжения, как показано на рис. 3-11.

Если аналоговый входной сигнал напряжения питается от внешнего источника питания, подключение клемм AI1 и AI2 показано на рис. 3-12-а.

Если аналоговый входной сигнал напряжения передается с помощью потенциометра, клеммы AI1 и AI2 подключаются, как показано на рис. 3-12-б.

Кроме того, параметры F02.62 (тип входа AI1) и F02.63 (тип входа AI2) должны быть установлены согласно фактическим потребностям (0: 0-10В; 1: 4-20мА; 2: 0-20мА; 4: 0-5В).

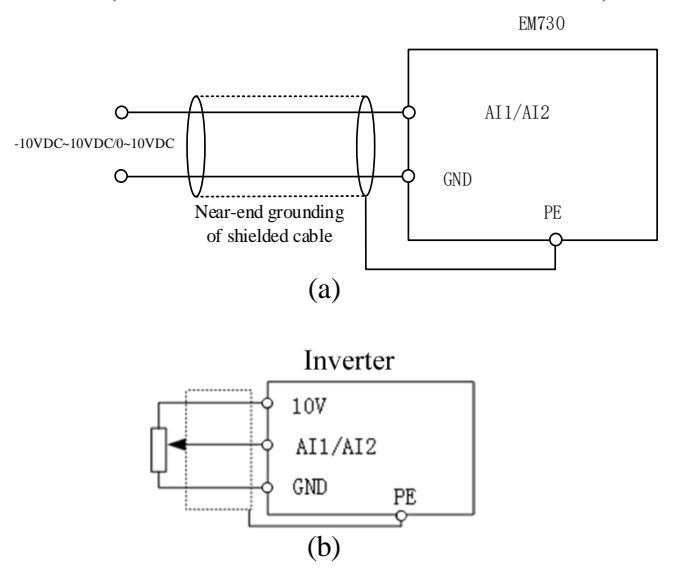

Рис.3-12 схема подключения к клеммам AI1/AI2

#### **Подключение входного аналогового тока сигнала клеммы AI2:**

При использовании клеммы AI2 в режиме входа аналогового токового сигнала, переключатель J8 на клеммной колодке устанавливается в режим тока.

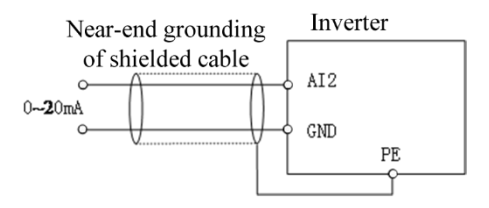

Рис.3-13 Схема подключения к клемме А2 с внешним сигналом по току

#### **3.3.4 Подключение многофункционального входного терминала**

Многофункциональные входные терминалы серии SID300 ПЧ поддерживают подключение в режиме NPN или PNP. Терминалы X1~X5 могут гибко соединяться с внешними устройствами. Режим NPN или PNP (по умолчанию NPN) можно выбрать с помощью перемычки J10 на плате управления. Ниже показано подключение многофункционального входного терминала в различных режимах:

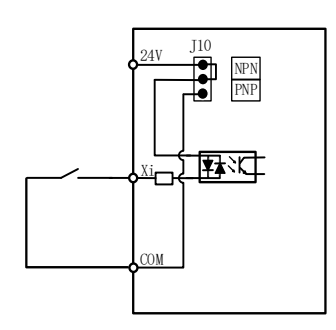

a: Со встроенным питанием в NPN режиме b: Со встроенным питанием в PNP режиме

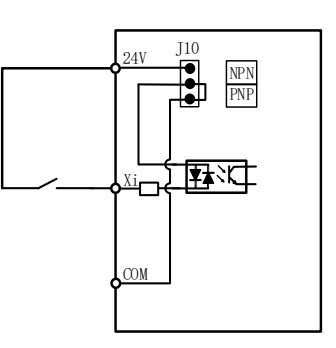

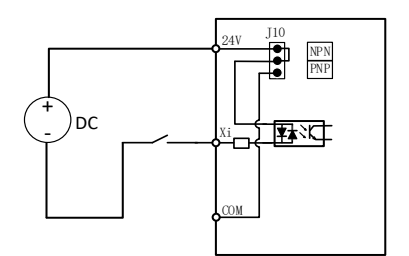

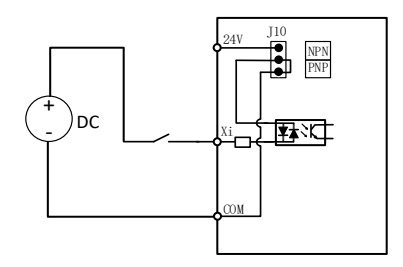

c: С внешним питанием в NPN режиме d: С внешним питанием в PNP режиме

Рис. 3-14 Схема подключения к многофункциональным клемм

#### **3.3.5 Подключение к выходным клеммам**

Многофункциональная выходная клемма Y1 запитывается от встроенного источника 24В или внешнего источника питания, как показано на рис. 3-15:

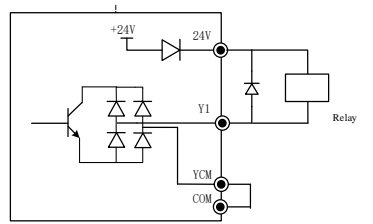

a: Со встроенным питанием NPN b: С внешним питанием NPN

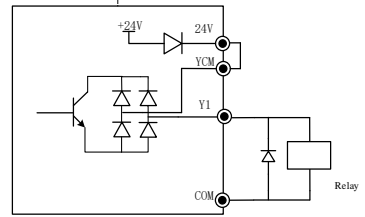

a: Со встроенным питанием PNP b: С внешним питанием PNP

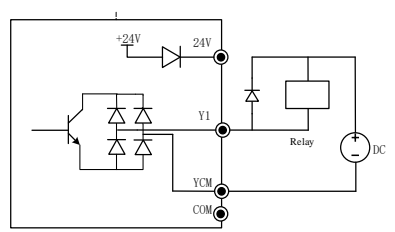

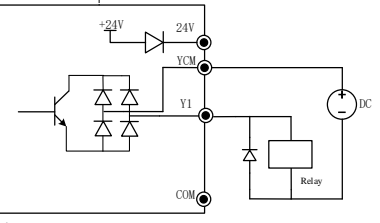

Рис.3-15 Подключение к выходным клеммам управления

**Примечание:** в цепь реле обязательно входит шунтирующий диод. Компоненты поглощающего контура должны быть установлены на обоих полюсах катушки реле или контактора.

#### **3.3.6 Подключение к аналоговой выходной клемме**

Подключение к выходной аналоговой клемме М1 позволит отследить целый ряд физических параметров. С помощью переключателя J7 можно установить диапазон сигнала (0-20мA) или (0-10В). Параметр F03.34 устанавливается (0: 0-10В; 1: 4-20мA; 2: 0-20мA). Подключение производить в порядке, указанном ниже:

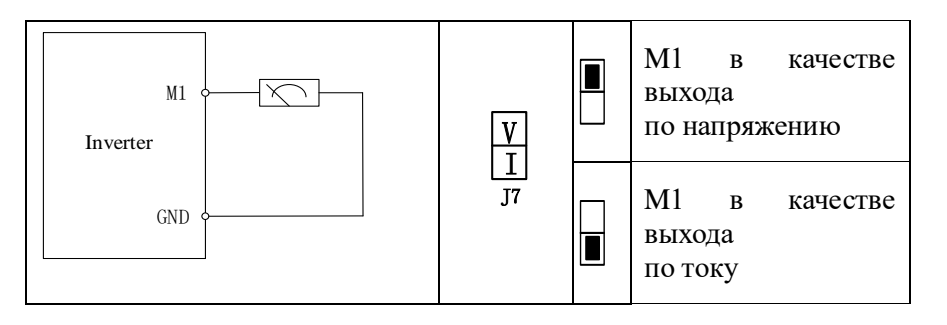

#### **3.3.7 Подключение к клеммам по протоколу связи 485**

Клеммы A+ and A- являются интерфейсом RS485 протокола связи частотного преобразователя. Онлайн управление от хоста (ПК или ПЛК контроллер) реализуется путем подключения и обмена данными. подключение через клеммы RS485 и адаптеры RS485/RS232 к ПЧ серии SID300 показано на рис. 3-16, рис. 3- 17 and рис. 3-18.

**• Прямое подключение одиночного частотного преобразователя по RS485:** 

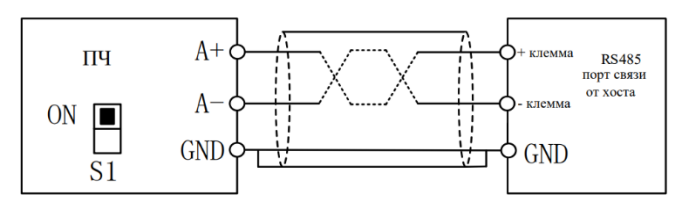

Рис.3-16 прямое подключение одиночного частотного преобразователя

Множественное подключение частотных преобразователей по RS485:

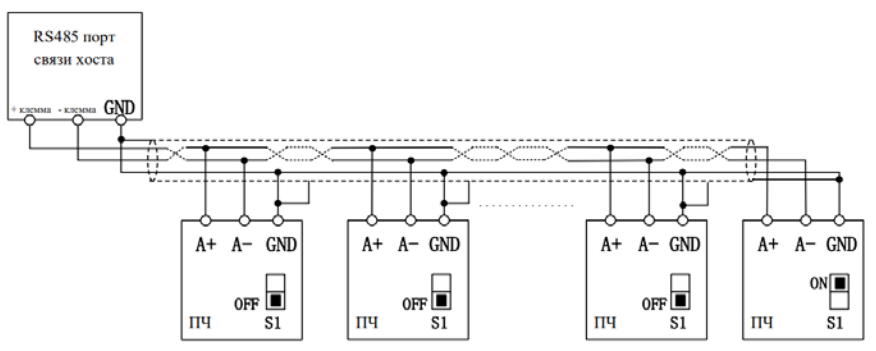

Рис. 3-17 множественное подключение частотных преобразователей

Подключение к хосту через адаптер RS485/RS232:

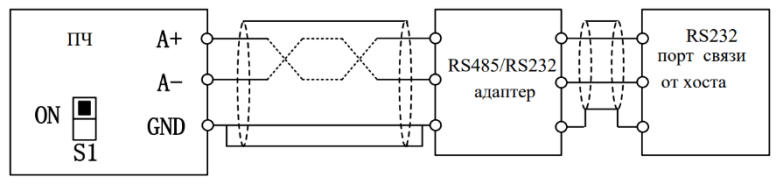

Рис. 3-18 Подключение к клеммам

#### **3.3.8 Размеры проводов и винтов контрольной цепи**

 Для уменьшения помех и затухания управляющего сигнала длина кабеля подключения управляющего сигнала должна быть менее 50 м, а расстояние между кабелем подключения управляющего сигнала и электрической линией должно быть больше 30 см. Используйте экранированный кабель с витой парой,

когда аналоговые сигналы подключаются извне.

- Рекомендуется использовать провод с диаметром от 0,5 до 1 мм² в контрольной цепи.
- Клеммный блок серии SID300 ПЧ состоит из проходных контактов управляющей цепи. Установите его с отверткой PH0 Phillips. Крутящий момент затяжки должен быть 0,5 Н·м.

#### **3.3.9 Меры предосторожности при проводке контрольной цепи**

- Подключите провода соединения контрольной цепи и другие провода раздельно.
- Подключите терминалы контрольной цепи EA, EB, EC и Y1 отдельно от других терминалов контрольной цепи.
- Для предотвращения сбоев, вызванных помехами, используйте экранированные кабели с витой парой в контрольной цепи. Длина проводки должна быть меньше 50 м.
- Защитите экранную оболочку от контакта с другими сигнальными линиями и корпусами. Обнаженный экран можно обернуть изоляционными лентами.
- Запрещается касаться разъемов и компонентов контрольной панели без мер защиты от статического электричества.

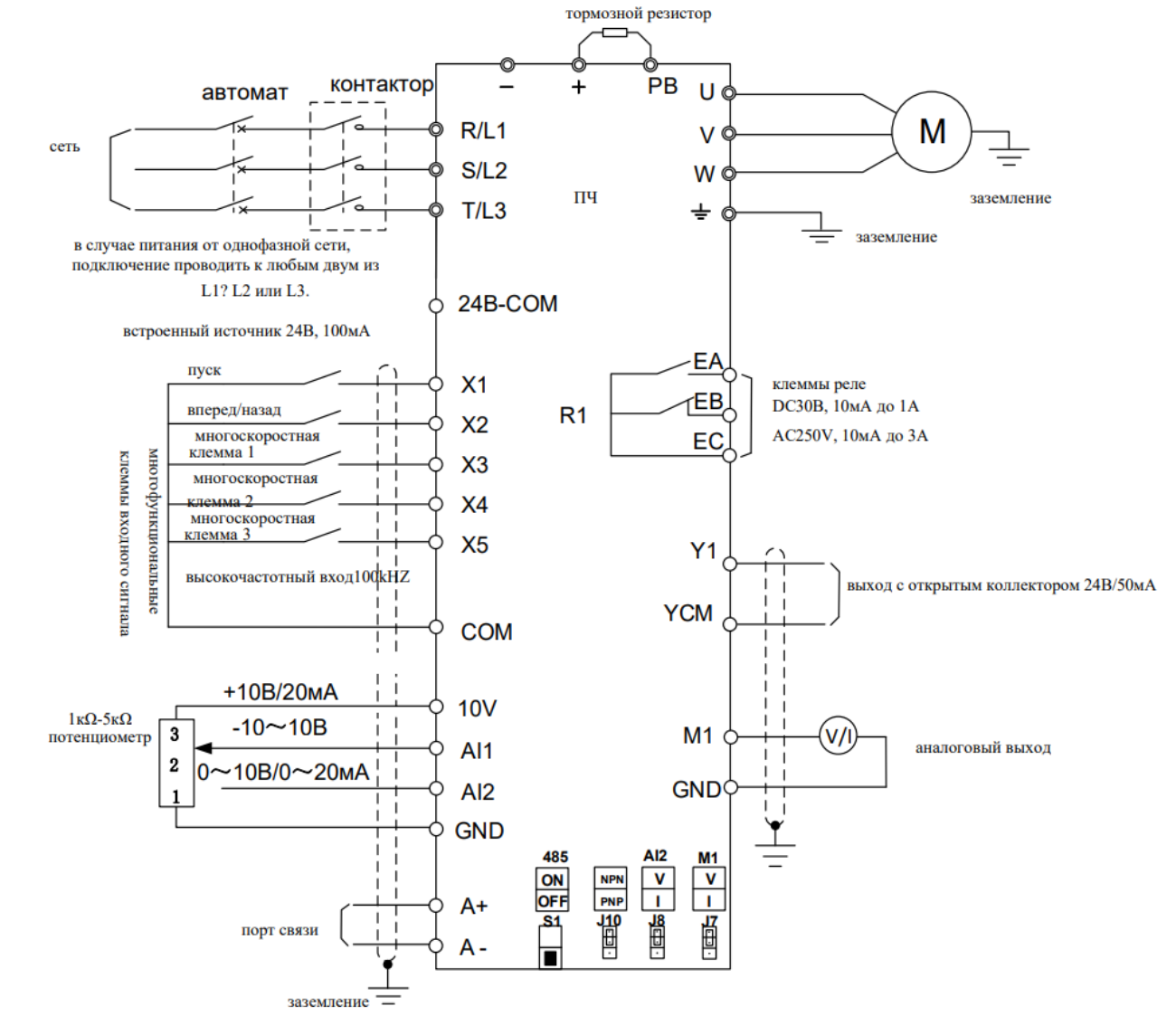

#### **3.3.10 Схема стандартного подключения к частотному преобразователю**

Рис. 3-19 Стандартное подключение к частотному преобразователю

- **•** Рекомендованное сечение кабелей управления  $0.5$ -1мм<sup>2</sup>.
- Затяжку резьб клемм производить крестовой отверткой с наконечником PH0 Phillips. Момент затяжки 0,5

 $H^*M.m.$ 

#### **3.4 Внешняя панель управления**

- 1) Внешнюю панель управления необходимо заказать отдельно.
- 2) Внешняя панель управления подключается к порту RJ45 через обычный сетевой кабель (разъем: соответствует стандартам EIA/TIA568B), подготовленный заказчиком.
- 3) Подсоедините порт RJ45 панели управления к порту RJ45 платы управления через сетевой кабель. Кабель расширения панели не должен быть длиннее 3 м. В случае наличия проводов Cat5E и хороших электромагнитных условий, длина кабеля может составлять до 10 м.

#### **3.5 Тестирование соединения**

После подключения проверьте следующие пункты:

- Проверьте правильность подключения.
- Проверьте наличие винтов, клемм и остатков проводов внутри ПЧ.
- Проверьте, не ослаблены ли винты.
- <span id="page-34-0"></span>Убедитесь, что обнаженный провод на обрезанном конце клеммы не соприкасается с другими клеммами.

## **Глава 4. Операции с панелью оператора**

#### **4.1 Функции клавиатуры**

#### **4.1.1 Структура светодиодной клавиатуры**

Контрольная панель ПЧ серии SID300 представляет собой отсоединяемую светодиодную панель оператора. Панель оператора имеет один пятиразрядный светодиодный цифровой дисплей, четыре кнопки управления, один цифровой потенциометр и шесть индикаторов состояния и единиц измерения. Пользователи могут выполнять установку параметров, мониторинг состояния и запуск/остановку ПЧ при помощи клавиатуры.

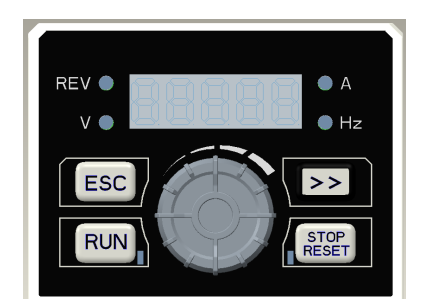

Рис. 4-1 Клавиатура с LED экраном

#### **4.1.2 Функции клавиш и индикаторов на светодиодной клавиатуре**

Функции клавиш и индикаторов на светодиодной клавиатуре представлены в таблице 4.1.

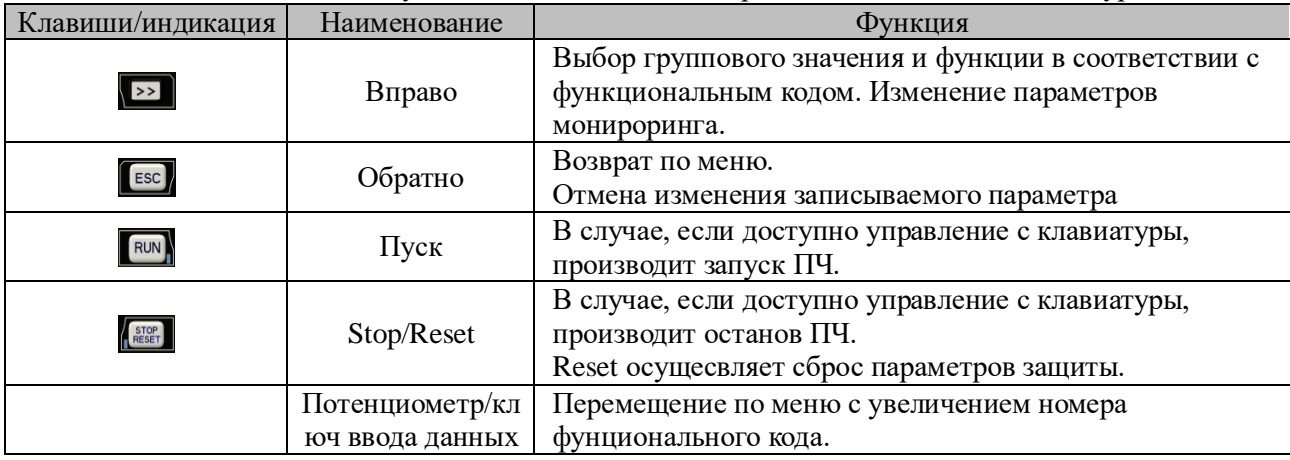

Таблица 4.1 Функции клавиш и индикаторов на светодиодной клавиатуре

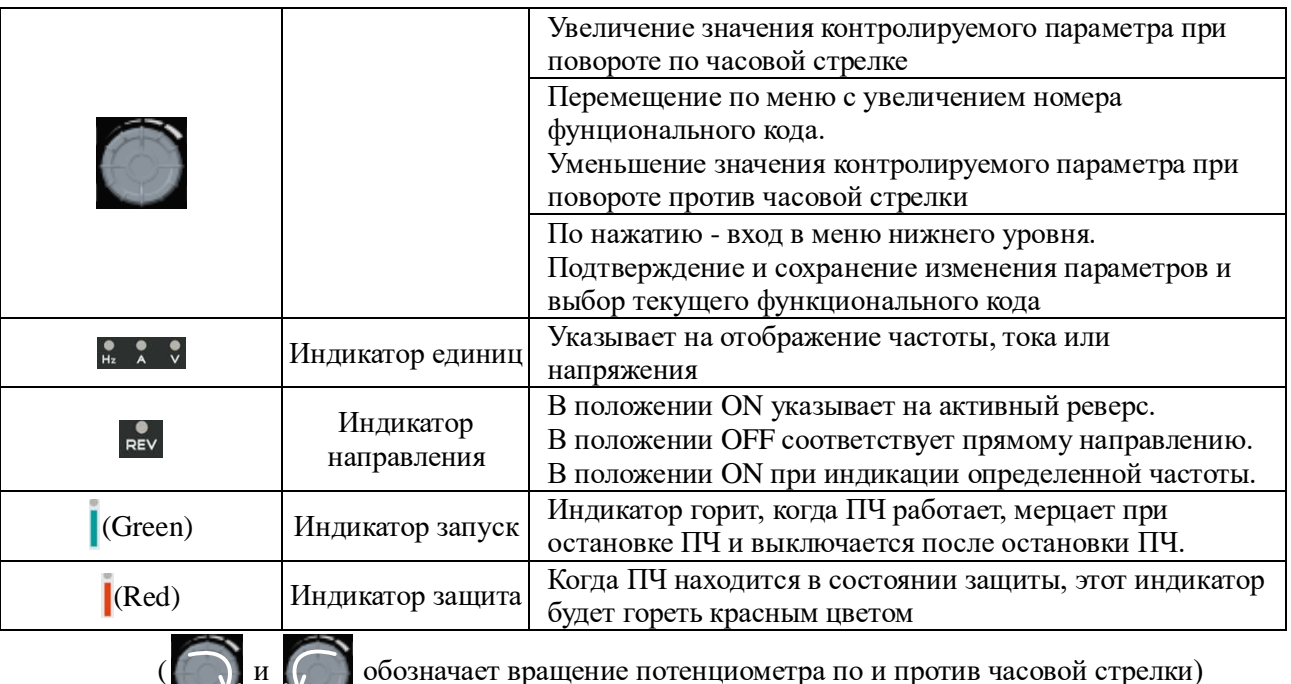

#### **4.2 Режим работы клавиатуры с цифровым дисплеем**

Меню светодиодной клавиатуры разделено на уровень мониторинга (Уровень 0), уровень выбора режима меню (Уровень 1), уровень выбора кода функции (Уровень 2) и параметрический уровень (Уровень 3) снизувверх. Упомянутые ниже уровни меню представлены числами.

#### **Существует пять режимов отображения параметров:**

- 1. Режим меню (--A--), используемый для отображения всех кодов функций;
- 2. Пользовательский режим (--U--), используемый для отображения только кодов функций, выбранных пользователем на основе группы F11;
- 3. Не по умолчанию (--C--), используемый для отображения только кодов функций, отличающихся от настроек по умолчанию;
- 4. Режим отображения информации о защите (--E--): отображение текущей информации о защите;
- 5. Режим информации о версии (--P--): отображение программного обеспечения и серийных номеров продукта.

Когда клавиатура подключена к питанию, по умолчанию отображается первый параметр мониторинга Уровня 0. Нажмите клавишу ESC [ESC], чтобы открыть меню Уровня 1. Пользователи могут использовать клавиатуру для выбора различных режимов меню. Процесс выбора режима меню показан на рисунке 4.2.

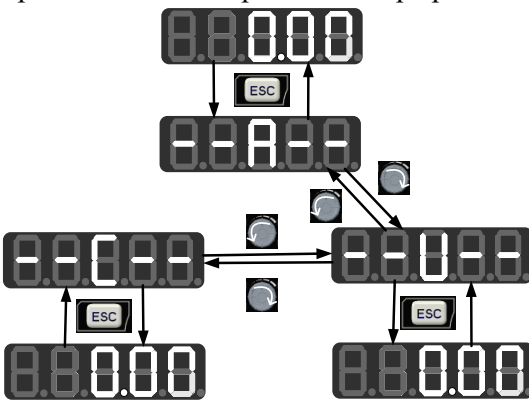

Рис. 4.2 Блок-схема выбора режима меню

#### **4.2.1 Полный режим меню (--A--)**

В полном режиме меню нажмите клавишу ENTER чтобы войти в меню Уровня 2 и выбрать любой функциональный код. Затем нажмите клавишу ENTER, чтобы войти в меню Уровня 3 и просмотреть или
изменить функциональный код. За исключением нескольких специальных, функциональные коды, нужные обычным пользователям, могут быть изменены.

Весь процесс от начального состояния после включения питания до изменения значения функционального кода F03.28 на 5.28 в полном режиме меню показан на рисунке 4.3.

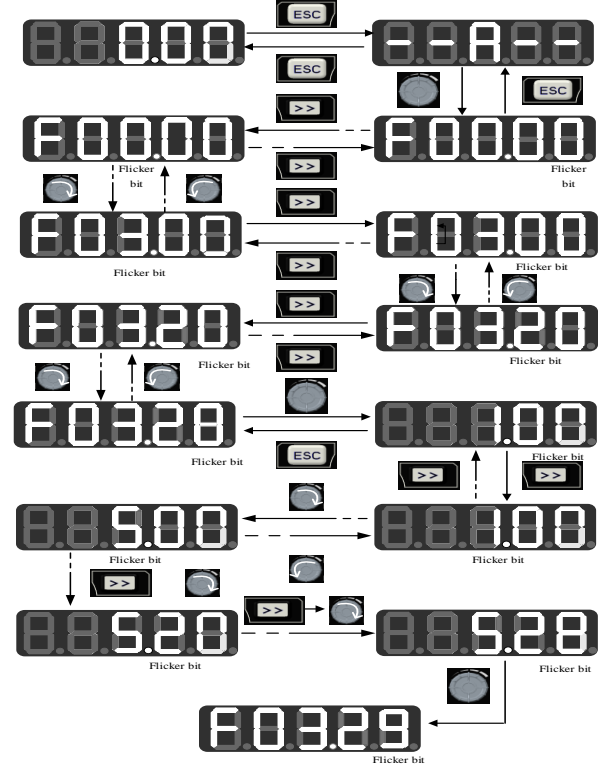

Рис. 4.3 Блок-схема от включения питания до установки значения F03.28=5.28

Во всех режимах меню пользователю необходимо нажать клавишу ENTER 1 для сохранения изменений параметров. Различия после сохранения параметров следующие: в полном режиме меню перейдите к функциональному коду, следующему за успешно измененным функциональным кодом. В пользовательском режиме введите пользовательский функциональный код (в соответствии с порядком, определенным в F11.00-F11.31), следующий после успешно измененного функционального кода. В режиме «не по умолчанию» введите функциональный код, не соответствующий умолчанию, следующий после успешно измененного функционального кода. В режиме отображения информации о защите введите функциональный код информации о защите, следующий после успешно измененного функционального кода информации о защите. В режиме отображения информации о версии введите функциональный код серийного номера, следующий после успешно измененного функционального кода серийного номера.

В меню Уровня 3 нажмите клавишу ESC **[ESC**], чтобы отменить изменения параметров.

#### $4.2.2$ Пользовательский режим (--U--)

Введите группу функциональных кодов F11 из полного режима меню. Затем пользователь может произвольно установить ярлык для параметра, к которому часто нужно обращаться. Когда F11.00 включается впервые, по умолчанию отображается U00.00, что означает, что функциональный код, определенный по умолчанию для F11.00, равен F00.00. Мигает самый нижний бит курсора. Пользователь может установить любой функциональный код, аналогично выбору функционального кода в меню Уровня 2. После настройки нажмите клавишу ENTER [ Для сохранения и входа в пользовательский режим меню для отображения установленного функционального кода.

Например, F11.00 устанавливается как U00.07, а F11.01 - как U00.09. F11.00 и F11.01 будут определены как F00.07 и F00.09 соответственно. Они различаются по буквам U и F. U указывает, что этот функциональный код определен пользователем, как показано на рисунке 4.4.

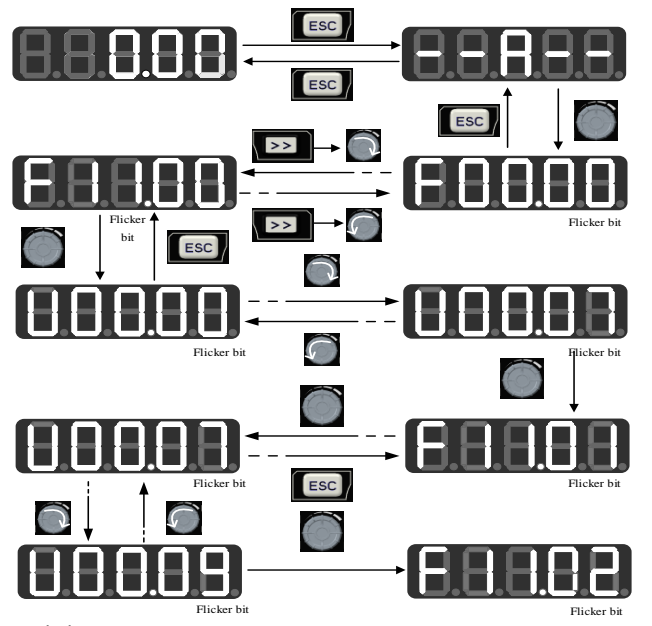

Рис. 4.4 Пример настройки пользовательского режима

В пользовательском режиме нажмите клавишу ENTER, чтобы перейти в меню уровня 2. В меню уровня 2 отображаются только 32 пользовательских параметра из группы F11. Пользователь может войти в группу F11 из полнофункционального меню для настройки этих функциональных кодов.

После определения функциональных кодов в группе F11, перейдите в пользовательский режим. Затем мы можем увидеть F00.07, определенный первым функциональным кодом F11.00, F00.09, определенный первым функциональным кодом F11.01, и так далее до F11.31, всего 32. Изменение функционального кода в меню уровня 3 эквивалентно изменению в полнофункциональном меню, и метод изменения также одинаковый.

В меню уровня 2 пользовательского режима, поверните потенциометр на клавиатуре , чтобы изменить функциональный код, определенный F11.00, на тот, что определен F11.31.

Когда в меню уровня 2 нажата клавиша смещения вправо **[>>]**, курсор не будет смещаться. Нажмите клавишу ENTER [3], чтобы войти в меню уровня 3. Если текущий отображаемый функциональный код можно изменить, мигает младший бит, указанный курсором. Изменение параметров такое же, как и в меню уровня 3 в полнофункциональном режиме меню. После изменения нажмите клавишу ENTER, чтобы подтвердить и сохранить параметры, а также активировать следующий пользовательский параметр. Изменения функциональных кодов в меню уровня 3 в различных режимах меню имеют эквивалентные эффекты.

#### $4.2.3$ Нестандартный режим, «не по умолчанию» (--С--)

В нестандартном режиме нажмите клавишу ENTER, чтобы войти в меню уровня 2. Будет отображен первый параметр, отличный от стандартных настроек ПЧ, начиная с F00.00. Когда в меню уровня 2 нажата клавиша смещения вправо (>>), курсор не будет смещаться. Если нажать кнопку увеличения или уменьшения на клавиатуре, функциональная группа и функциональный код не изменятся, и будут отображаться соответственно нестандартные функциональные коды перед текущим и за ним. Если в меню уровня 3 текущий отображаемый функциональный код можно изменить, мигает младший бит, указанный курсором. В этом случае параметры можно изменить в меню уровня 3 в полнофункциональном режиме меню. После изменения нажмите клавишу ENTER [b. чтобы подтвердить и сохранить параметры, а также активировать следующий нестандартный параметр.

Например, измените F00.03 на 1 и F00.07 на 40,00 в полнофункциональном режиме меню, которые не являются значениями по умолчанию. Затем активируйте нестандартный режим. Сначала будет отображаться F00.03. Когда потенциометрическая клавиша на клавиатуре будет повернута по часовой стрелке , будет отображаться F00.07; и когда потенциометрическая клавиша на клавиатуре будет повернута против часовой стрелки Вернется F00.03, как показано ниже:

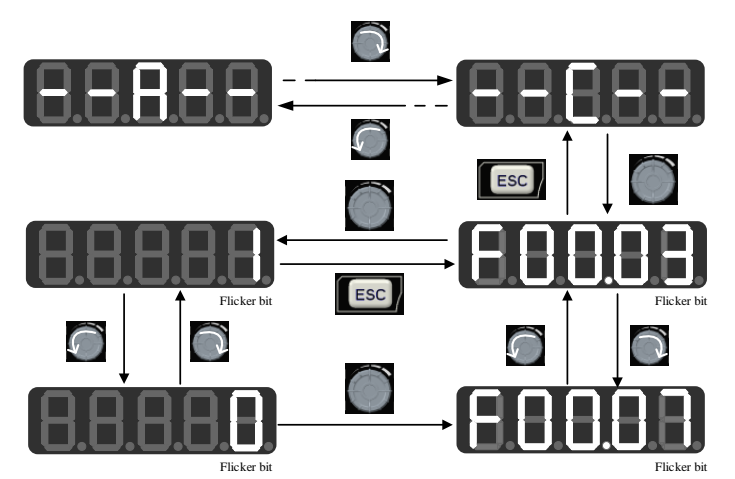

Рис. 4.5 Изменение функционального кода в нестандартном режиме

#### $4.2.4$ Режим отображения информации о защите (--Е--)

В режиме отображения информации о защите нажмите клавишу ENTER, чтобы войти в меню 2-го уровня. В меню 2-го уровня будет отображаться только группа записей ошибок в группе F19, что способствует прямому просмотру информации о записи защиты.

Поверните потенциометрический ключ на клавиатуре В в меню 2-го уровня в этом режиме для увеличения или уменьшения функционального кода защитной группы, клавиша сдвига [22] будет недоступна. В случае защиты вы можете нажать клавишу сдвига [>> ] на клавиатуре в меню 3-го уровня для переключения отображения кода защиты, частоты выходного сигнала защиты, тока выходного сигнала защиты, напряжения шины защиты и состояния работы защиты.

#### 4.3 Отображение функций защиты

Когда ПЧ находится в состоянии защиты, вы можете непосредственно нажать правую клавишу сдвига • • • , чтобы переключать текущий тип защиты и частоту выходного сигнала, выходной ток, выходное напряжение, состояние работы и время работы во время защиты.

#### 4.4 Отображение операций

#### $4.4.1$ Нормальное отображение

В режиме мониторинга 1 для SID300 вы можете установить любой функциональный код для просмотра между F12.33 и F12.37. Когда F12.32=1, активируется режим мониторинга 1. Если появляется меню мониторинга уровня 0, вы можете нажать правую клавишу сдвига  $\rightarrow$  , чтобы переключать параметры мониторинга в соответствии с порядком, заданным для каждого функционального кода между F12.33 и F12.37. Когда ПЧ переключается из состояния стоп в рабочее состояние, параметр мониторинга автоматически изменится с текущего значения на значение, указанное F12.33. Когда ПЧ переключается из рабочего состояния в состояние стоп, параметр мониторинга автоматически изменится с текущего значения на значение, указанное F12.34.

#### $4.4.2$ Режим редактирования

Быстрое изменение в режиме мониторинга:

Когда F00.04 установлен на значение «0: цифровая установка частоты F00.07», поверните регулятор чтобы непосредственно изменить смещение;

Когда F00.04 установлен на значение «8: цифровой потенциометр», поверните регулятор 1 для изменения заданной частоты цифрового потенциометра F12.42. В этом случае поворачивайте регулятор чтобы войти в режим редактирования. Значение будет изменяться начиная со второй цифры цифрового табло по умолчанию. Цифровое табло, соответствующее измененной цифре, будет мигать. Нажмите правую клавишу сдвига **>>**, чтобы перейти к следующей цифре справа. Нажмите клавишу ESC **[ESC**] чтобы отменить изменение и вернуться к исходному значению. Или нажмите клавишу ENTER **T** чтобы подтвердить изменение и выйти из режима редактирования. Индикатор не будет мигать. Нажмите правую клавишу сдвига у ээ , чтобы включить нормальный режим мониторинга: переключиться на следующий параметр мониторинга. Рис. 4-6 показывает состояние редактирования в режиме мониторинга.

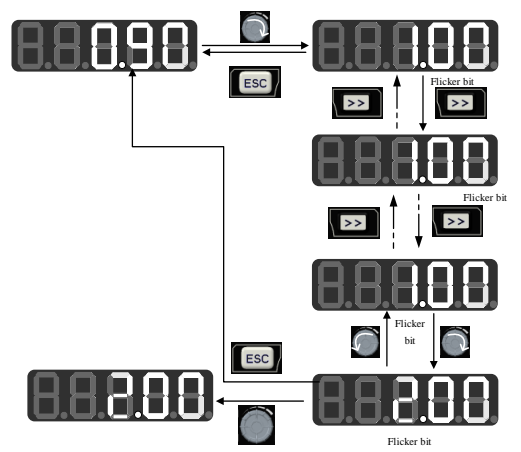

Рис. 4-6 Состояние редактирования в режиме мониторинга

#### **4.5 Запуск/Остановка**

После установки параметров нажмите клавишу ЗАПУСК вим для начала нормальной работы преобразователя, и клавишу СТОП/СБРОС для остановки преобразователя.

# **4.6 Прочие оповещения**

#### **4.6.1 P.-ON оповещение**

P.-ON отображается на экране после включения питания.

#### **4.6.2 P.-OFF оповещение**

Когда напряжение снижается до 250В (с отключенным плавным пуском), на экране появится P-OFF, и клавиатура может быть свободно использована для выхода из режима P.-OFF и отображения нормальной информации. Если в течение 5с не производится никаких операций с клавиатурой, P-OFF снова будет отображаться. Когда напряжение восстановится и плавный пуск снова работает, на экране появится P.-ON.

#### **4.6.3 SOFT.E предупреждение**

Если плавный пуск не активирован и ПЧ запущен, появится предупреждение SOFT.E. После восстановления напряжения и активации плавного пуска, будет возможна нормальная работа.

## **Глава 5. Пробный запуск**

#### **5.1 Процесс пусконаладки преобразователя частоты**

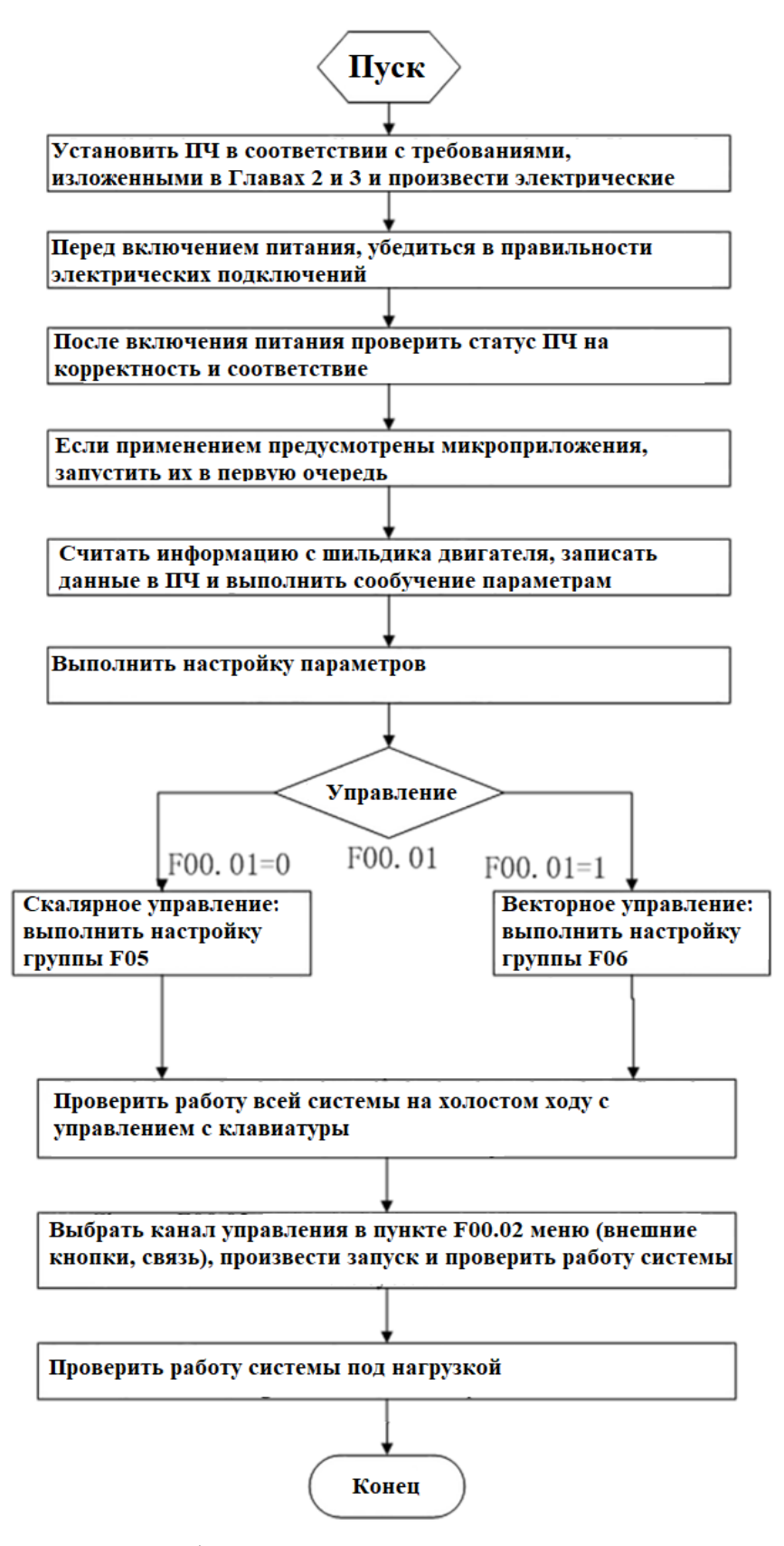

Рис. 5-1 Блок-схема процесса пуско-наладки ПЧ

#### **5.2 Проверка перед включением питания**

Пожалуйста, проверьте следующие пункты перед включением источника питания:

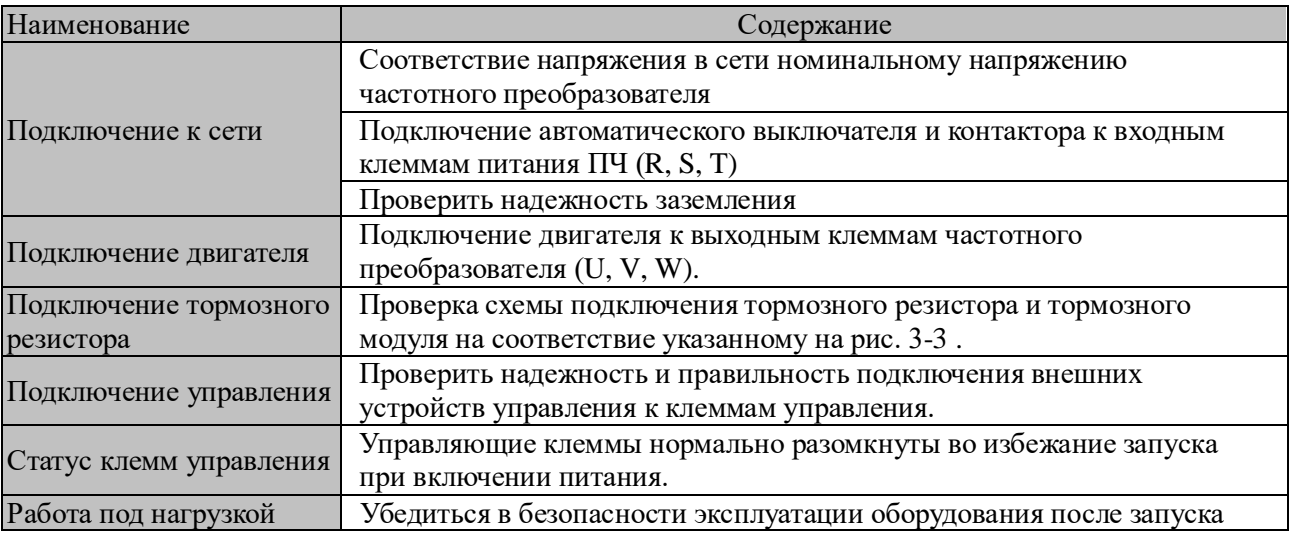

## **5.3 Проверка статуса ПЧ после включения питания**

После включения питания, LED экран на клавиатуре должен отображать следующие статусы в нормальном состоянии.

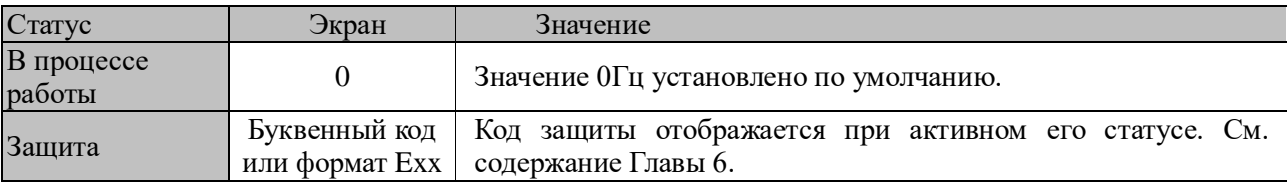

#### **5.4 Меры предосторожности при настройке макроприложений**

F16.00 является опцией макроса промышленного приложения. Выберите макрос приложения в соответствии со специфическим применением и нажмите клавишу Enter для автоматического восстановления настроек по умолчанию. Подробности о макросах приложений см. в главе 10.

#### **5.5 Пуск и останов**

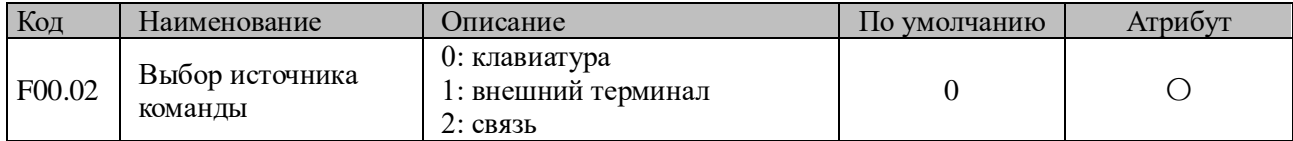

#### **F00.02=0: управление с клавиатуры**

Управление запуском и остановом ПЧ производится с кнопок RUN и STOP на клавиатуре. В отсутствие оповещений о защите ПЧ для запуска нажать RUN. Свечение зеленого индикатора на LED экране сообщает, что ПЧ находится в режиме запуска. При мигании индикатора происходит замедление движения с последующей остановкой.

#### **F00.02=1: управление с внешних кнопок**

Запуск ПЧ производится с внешних кнопок, при этом функции клемм соответствуют меню F02.00 до F02.04. Опции запуска определены в меню F00.03.

#### **F00.02=2: управление по протоколу связи**

Управление запуском и остановом производится посредством порта RS485.

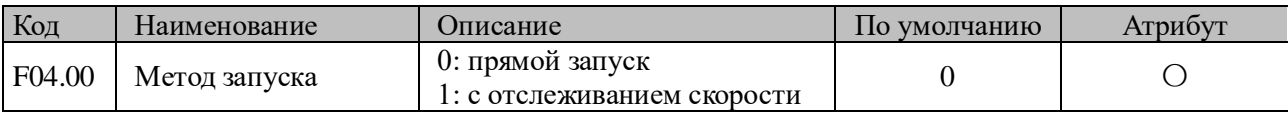

## **F04.00=0: прямой запуск**

Запуск ПЧ с частоты запуска, с торможением постоянным током (не доступно при F04.04=0) и предвозбуждением (не доступно при F04.07=0). Изменение частоты от пусковой до установленной в течение задаваемого промежутка времени.

#### **F04.00=1: запуск с отслеживанием скорости**

Плавный пуск с отслеживанием скорости.

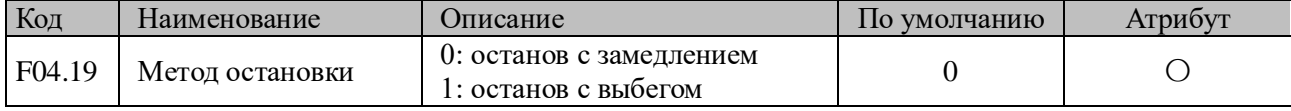

#### **F04.19=0: Остановка с замедлением**

Замедление скорости вращения вала двигателя в соответствии с временем замедления [установка по умолчанию: в соответствии с F00.15 (время замедления 1)].

#### **F04.19=1: Останов с выбегом**

При получении команды на остановку, ПЧ отключается моментально, вращение вала двигателя прекращается в течение времени, обусловленного силами инерции двигателя и нагрузки.

## **5.5.1 Управление запуском и остановом с кнопок**

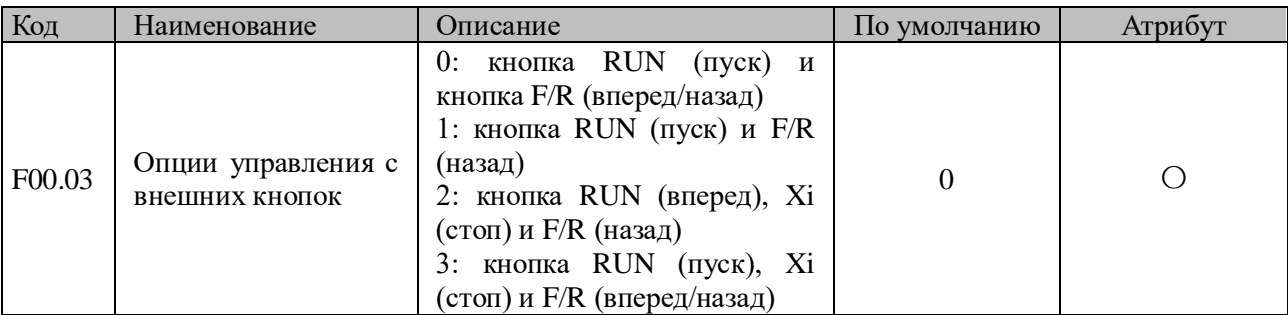

**Кнопка RUN:** клемма Xi запрограммирована "1: кнопка RUN"

**Кнопка F/R:** клемма Xi запрограммирована "2: направление вращения F/R"

## **ПЧ SID300 предоставляет возможность выбора двух- и трехпроводного управления. Двухпроводное управление:**

#### **F00.03=0: кнопка RUN активна, кнопка F/R управляет направлением вращения.**

Нажатие кнопки RUN управляет пуском/остановом ПЧ, кнопка F/R управляет направлением вращения. При F00.21 = 1 и реверс запрещен, кнопка F/R не активна. Для выбранного режима останова с замедлением, см. логическую схемы на Рис. 5-2 (b)).

## **F00.03=1: кнопка RUN для вращения в прямом направлении, кнопка F/R для реверса.**

Нажатие кнопки RUN приводит к запуску вращения в прямом направлении, нажатие кнопки F/R активирует вращение реверса. При одновременном нажатии RUN and F/R происходит останов ПЧ. Если реверс запрещен, кнопка F/R не активна. При выбранном режиме останова с замедлением, логика переключения прямого вращения и реверса показана на Рис. 5-2 (d);

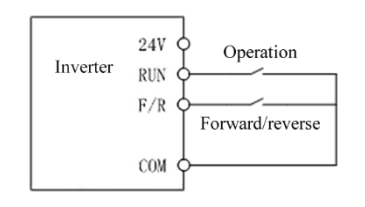

(a) Двухпроводное управление (F00.03=0) (b) F04.19=0, F00.03=0, логика

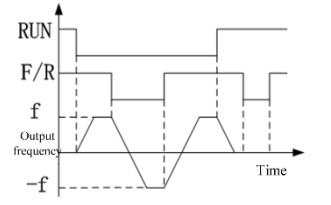

переключения направления вращения

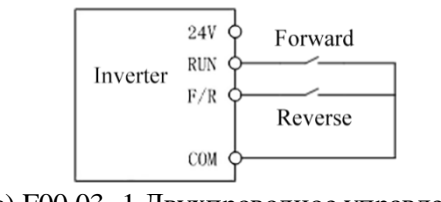

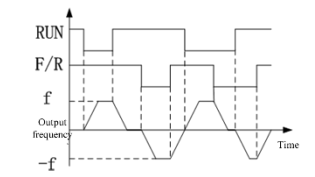

(c) F00.03=1 Двухпроводное управление (d) F04.19=0, F00.03=1: логика переключения направления вращения

## Рис. 5-2 Двухпроводное управление

В случае, если значение F00.03 установлено на 0 или 1, при активном статусе кнопки RUN, работа ПЧ может быть остановлен нажатием **или через команду от внешних кнопок**. Но в этом случае, ПЧ невозможно будет запустить, не деактивировав работу кнопки RUN с последующей командой на повторный запуск.

## **Трехпроводное управление:**

#### **F00.03=2: кнопка RUN управляет вращением вперед, клемма Xi управляет остановом ПЧ, кнопка F/R управляет реверсом.**

Кнопка RUN, статус NO, управляет вращением вперед, кнопка F/R, статус NO, управляет вращением назад. Кнопка на клемме Xi, статус NC, управляет остановом ПЧ. Когда ПЧ находится в рабочем статусе, нажатие кнопки на Xi приводит к его останову. Для случая режима останова с замедлением (F04.19=0), логическая диаграмма представлена на Рис. 5-3 (b). Клемма Xi при этом работает в трехпроводном режиме, определенном кодами F02.00 to F02.04.

**F00.03=3: кнопка RUN управляет вращением вперед, клемма Xi управляет остановом ПЧ и кнопка F/R управляет выбором направления вращения.**

Кнопка RUN, статус NO, управляет вращением вперед, кнопка F/R, управляющая изменением направления (статус NC для прямого и NC для реверса), клемма на Xi, статус NC для останова ПЧ. Для режима останова с замедлением (F04.19=0), логическая диаграмма представлена на Рис. 5-3(d)).

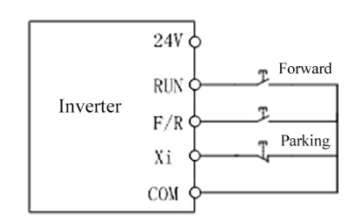

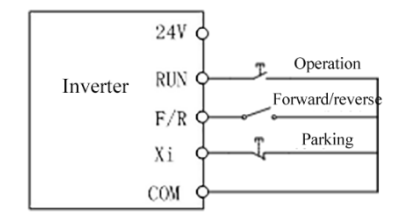

(b) Трехпроводное направление (F00.03=3) (d) логика переключения

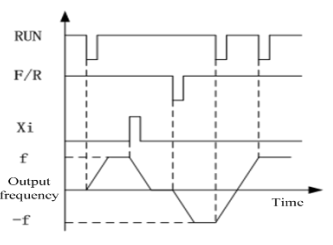

(а) Трехпроводное управление (F00.03=2) (b) логика переключения направления (a)  $\frac{100 \text{ A}}{2}$ вращения (F04.19=0, F00.03=2)

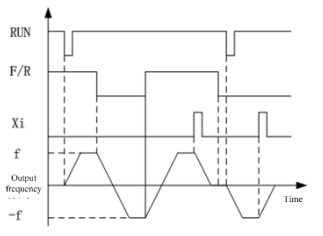

направления вращения (F04.19=0, F00.03=3)

Рис. 5-3 Трехпроводное управление

При выборе схемы трехпроводного управления пользователь должен убедиться в правильности выбора схемы и статуса кнопок. В противном случае, работа ПЧ будет не корректной.

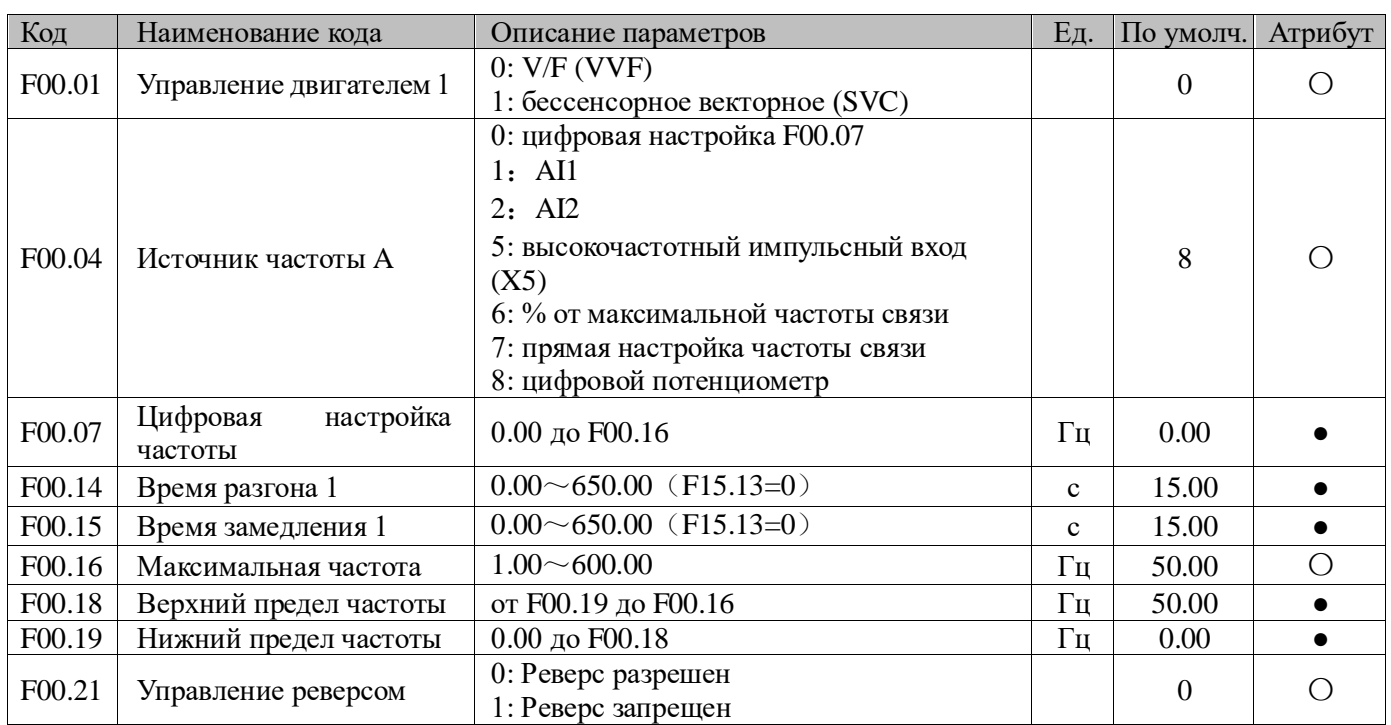

#### 5.6 Описание общих настраиваемых параметров процесса

Замечание: Общие настраиваемые параметры процесса также могут включать в себя настройки входных и выходных клемм. См. таблицы параметров Группы F02 и F03

## 5.7 Идентификация параметров электродвигателя

Для наилучшего качества управления двигателем следует провести самообучение ПЧ

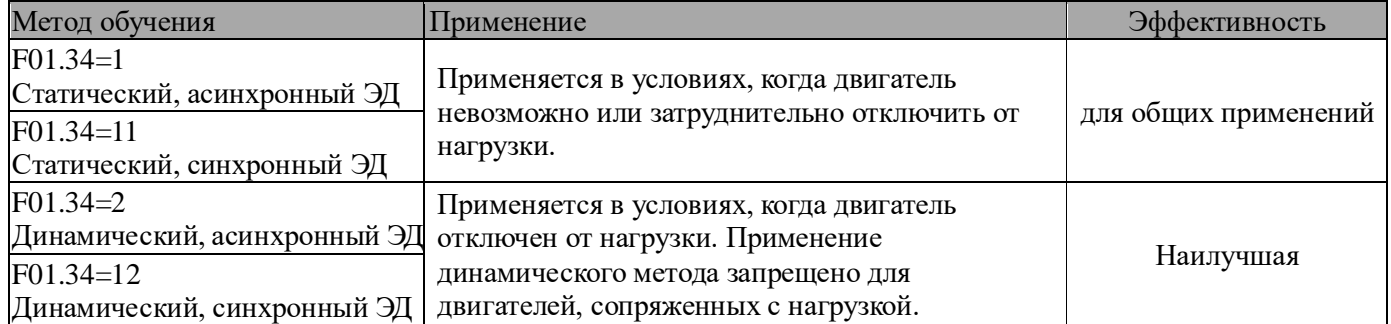

Перед началом самообучения убедиться, что вал электродвигателя неподвижен,  $\bullet$ во избежание ложных настроек.

## 5.7.1 Порядок действий по самообучению

- При имеющейся возможности отключения нагрузки двигателя все механические работы производить при полностью отключенном питании.
- После включения питания перевести управление в через панель оператора (F00.02 = 0).
- Ввести параметры электродвигателя, указанные на паспортной табличке.

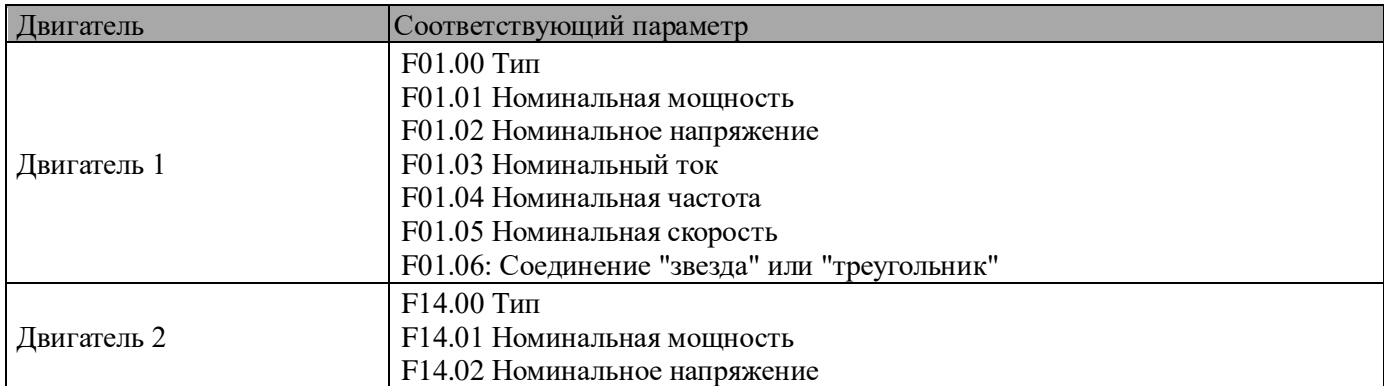

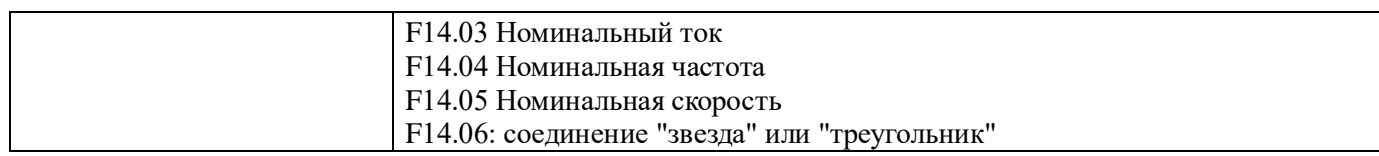

Для асинхронного электродвигателя:

Ввести F01.34=1 для подтверждения и нажать RUN. ПЧ начнет самообучение параметрам двигателя в статическом режиме

Или ввести F01.34=2 для подтверждения и нажать RUN. ПЧ начнет самообучение параметрам двигателя в динамическом режиме.

Для синхронного электродвигателя:

Ввести F01.34=11 и нажать RUN. ПЧ начнет самообучение параметрам двигателя в статическом режиме. Или ввести F01.34=12 и нажать RUN. ПЧ начнет самообучение параметрам двигателя в динамическом режиме

- Процесс самообучения параметрам может занимать до 2-х минут. После чего ПЧ возвращается в обычный рабочий статус.
- В случае одновременного подключения к ПЧ нескольких двигателей, номинальное значение мощности определяется как сумма мощностей всех двигателей, а номинальное значение тока - как сумма номинальных значений всех двигателей. Если два двигателя подключаются попеременно, параметры двигателя 2 в группе F14 записываются отдельно, и идентифицируются как F14.34.

# Глава 6. Таблица кодов функций

#### 6.1 Описание таблицы кодов функций

Коды функций серии ПЧ SID300 (далее именуются как "коды функций") разделены на 22 группы в таблице 6.2, и каждая группа содержит несколько кодов функций. Среди них группа F18 - это группа параметров мониторинга, используемая для просмотра состояния ПЧ; группа F19 - это группа записей защиты, используемая для просмотра деталей последних трех защит; и другие группы являются группами настройки параметров для удовлетворения различных функциональных требований.

Таблица 6.2 Введение в группы кодов функций

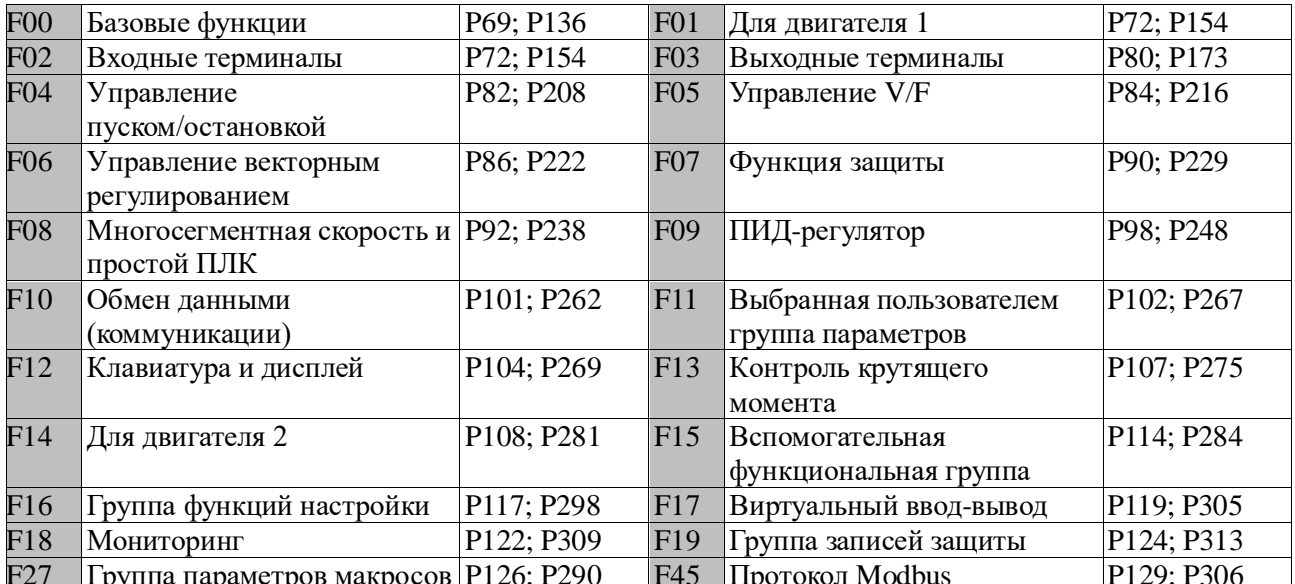

• Некоторые параметры текущей серии зарезервированы, и их показания равны 0. Некоторые варианты параметров также зарезервированы и могут быть установлены, но это может привести к ненормальной работе преобразователя частоты. Пожалуйста, старайтесь избегать неправильного использования таких параметров.

Таблица ниже представляет сведения о таблице кодов функций.

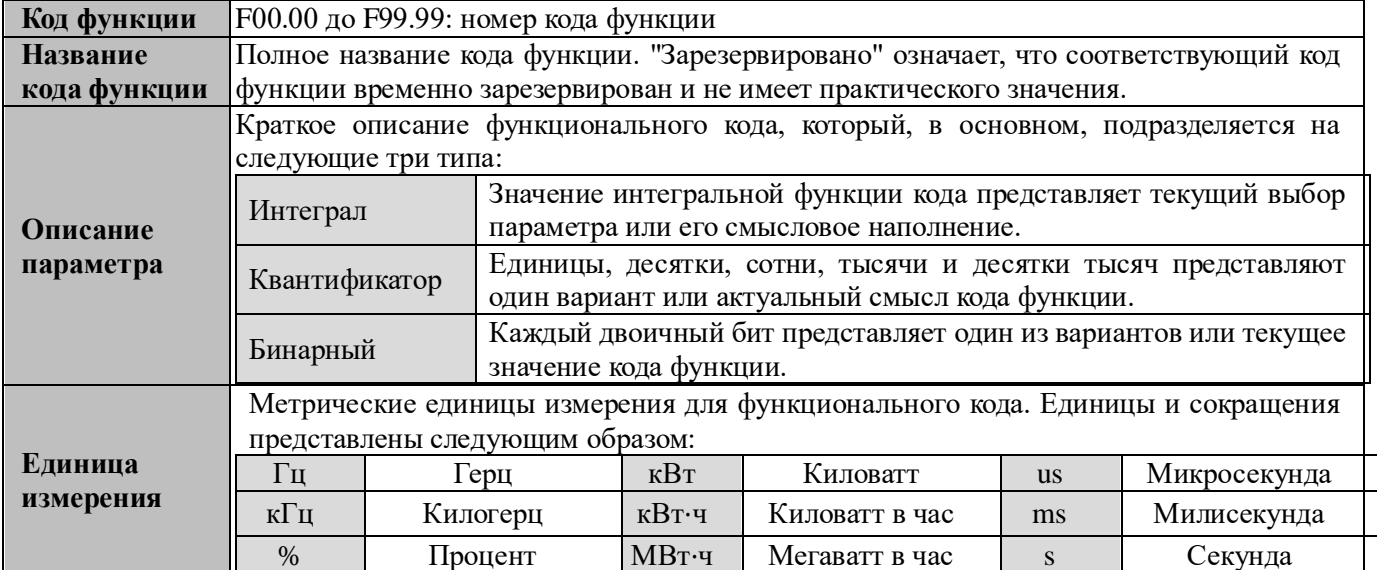

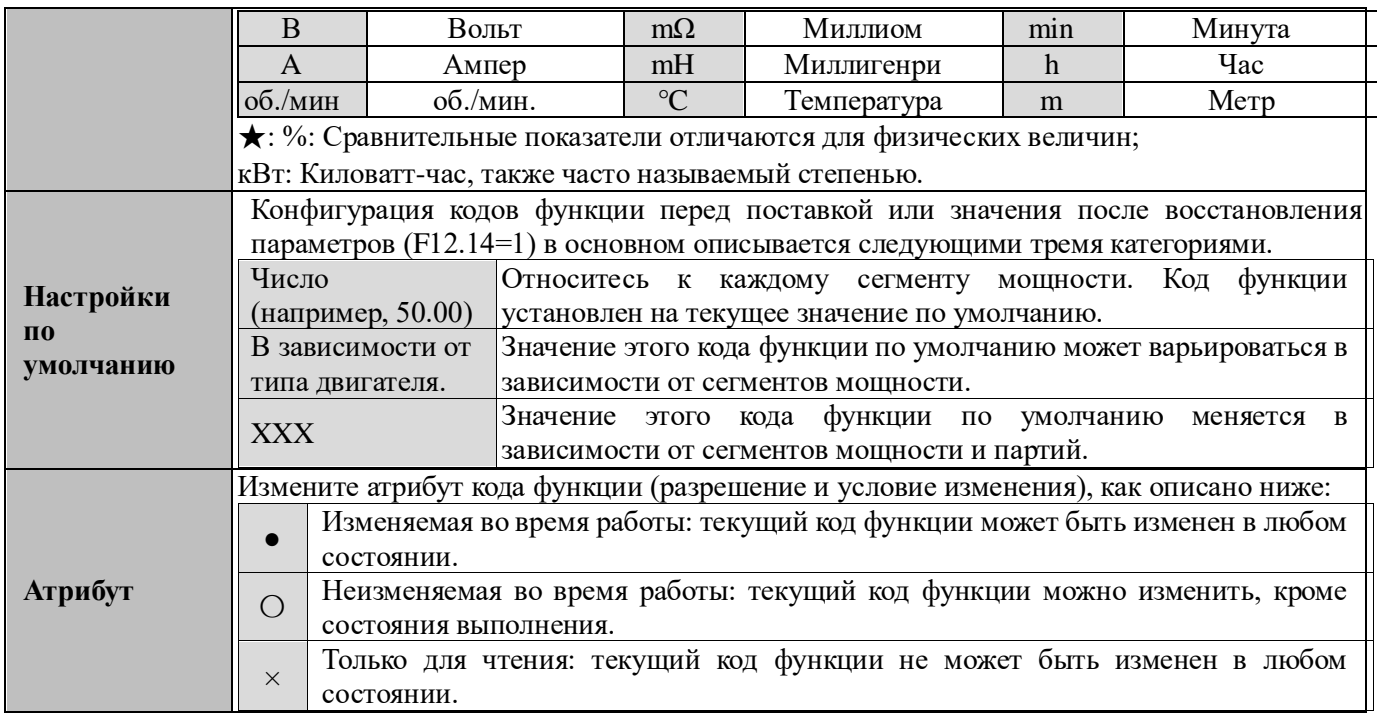

## 6.2 Таблица функциональных параметров

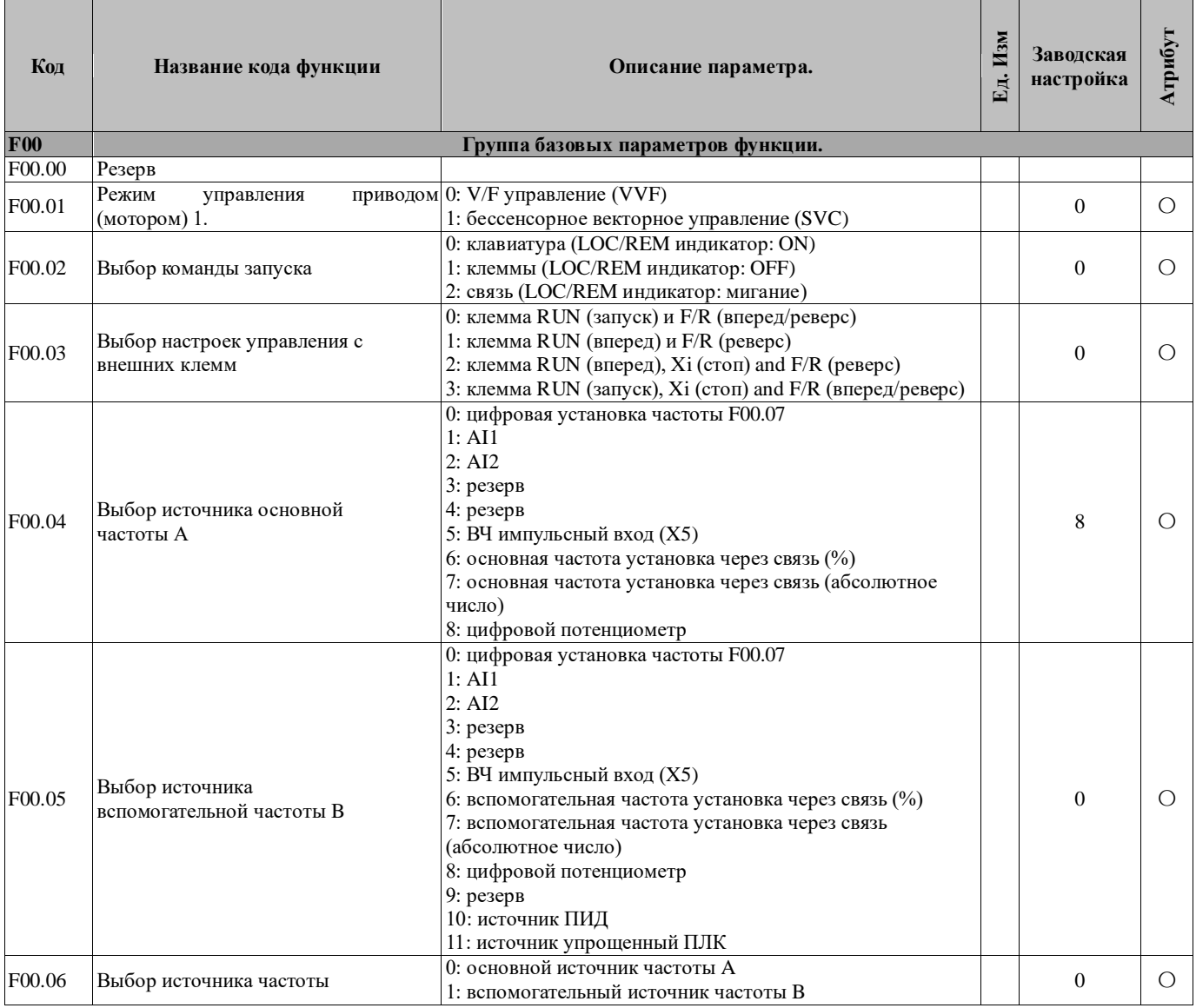

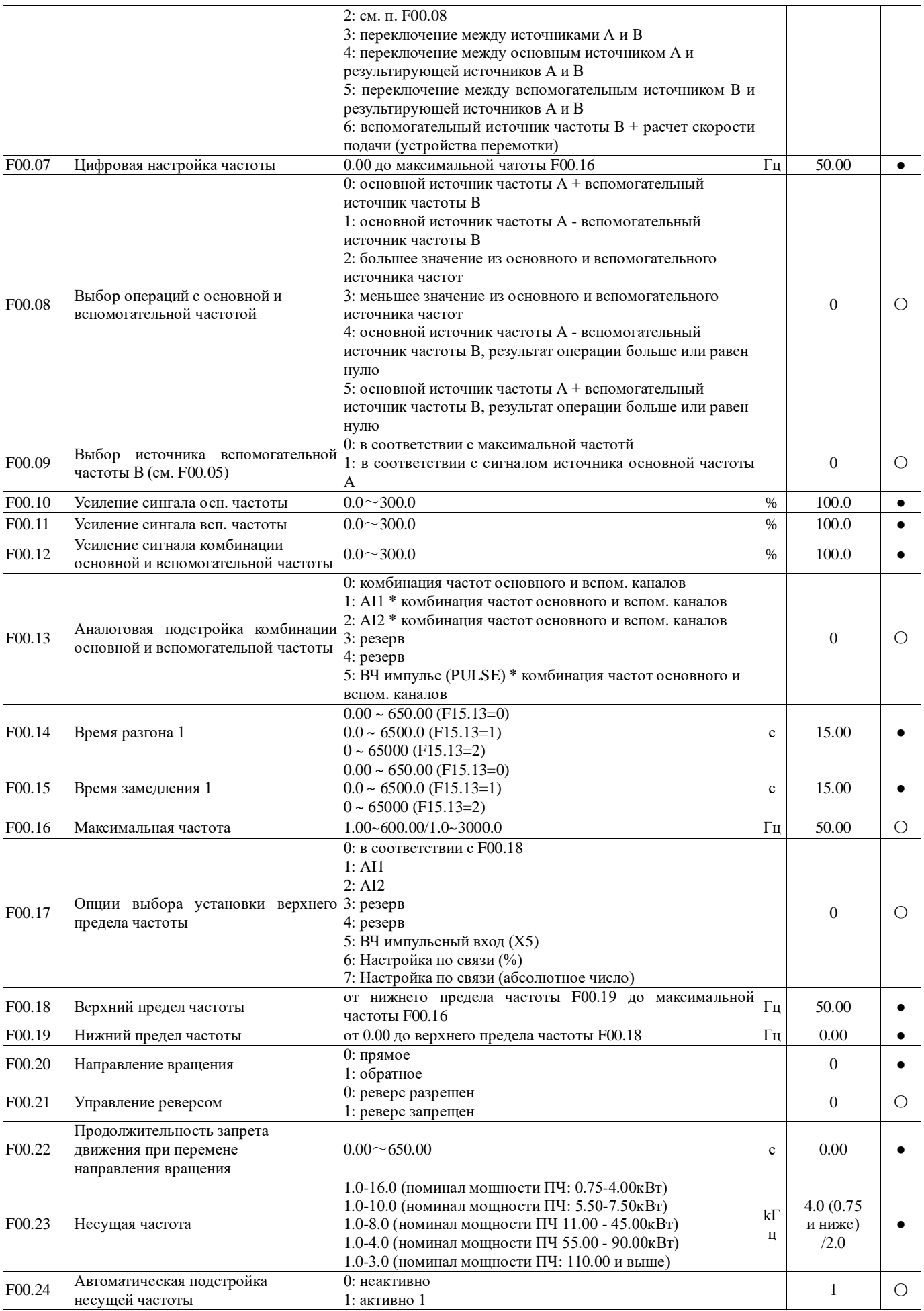

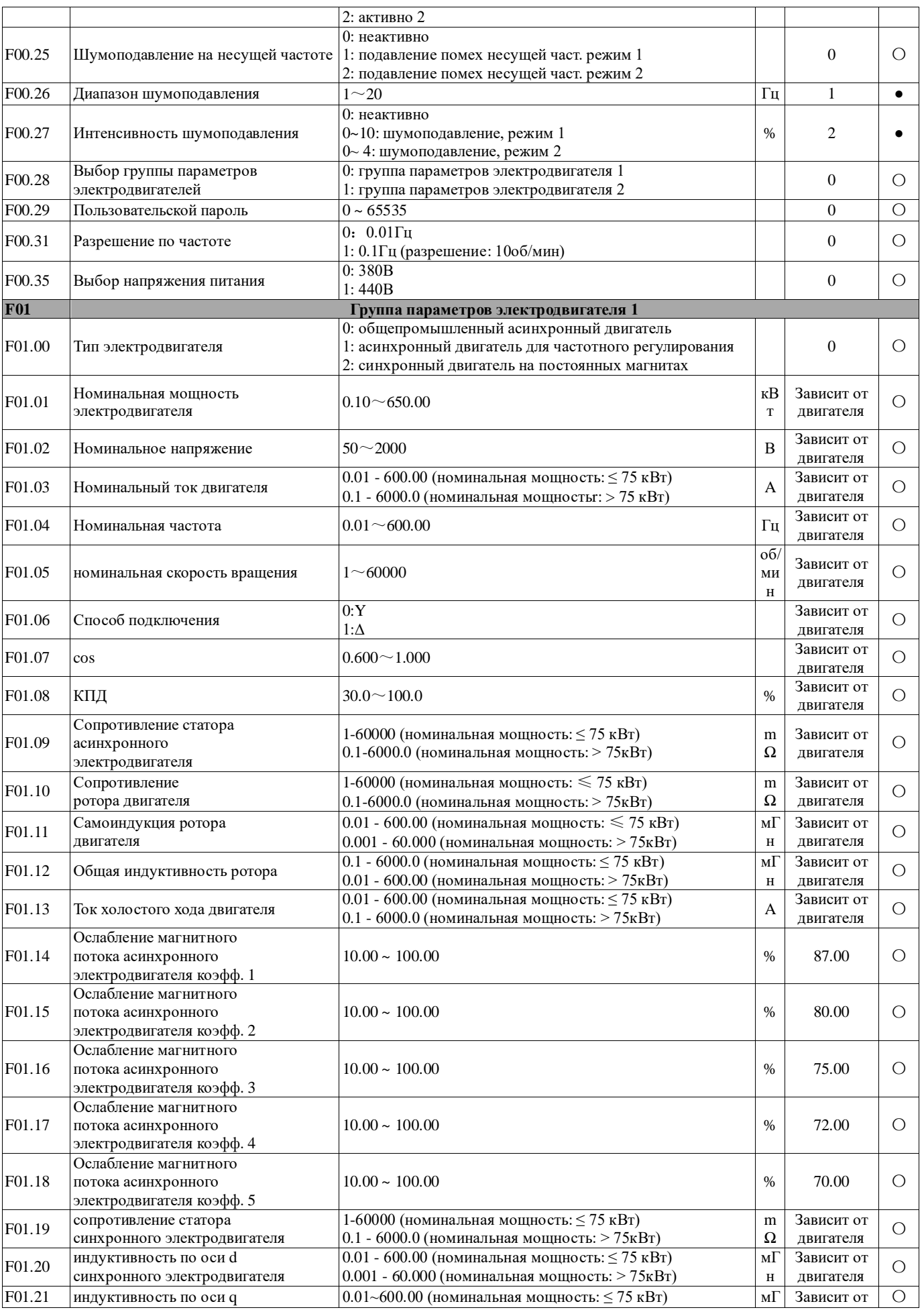

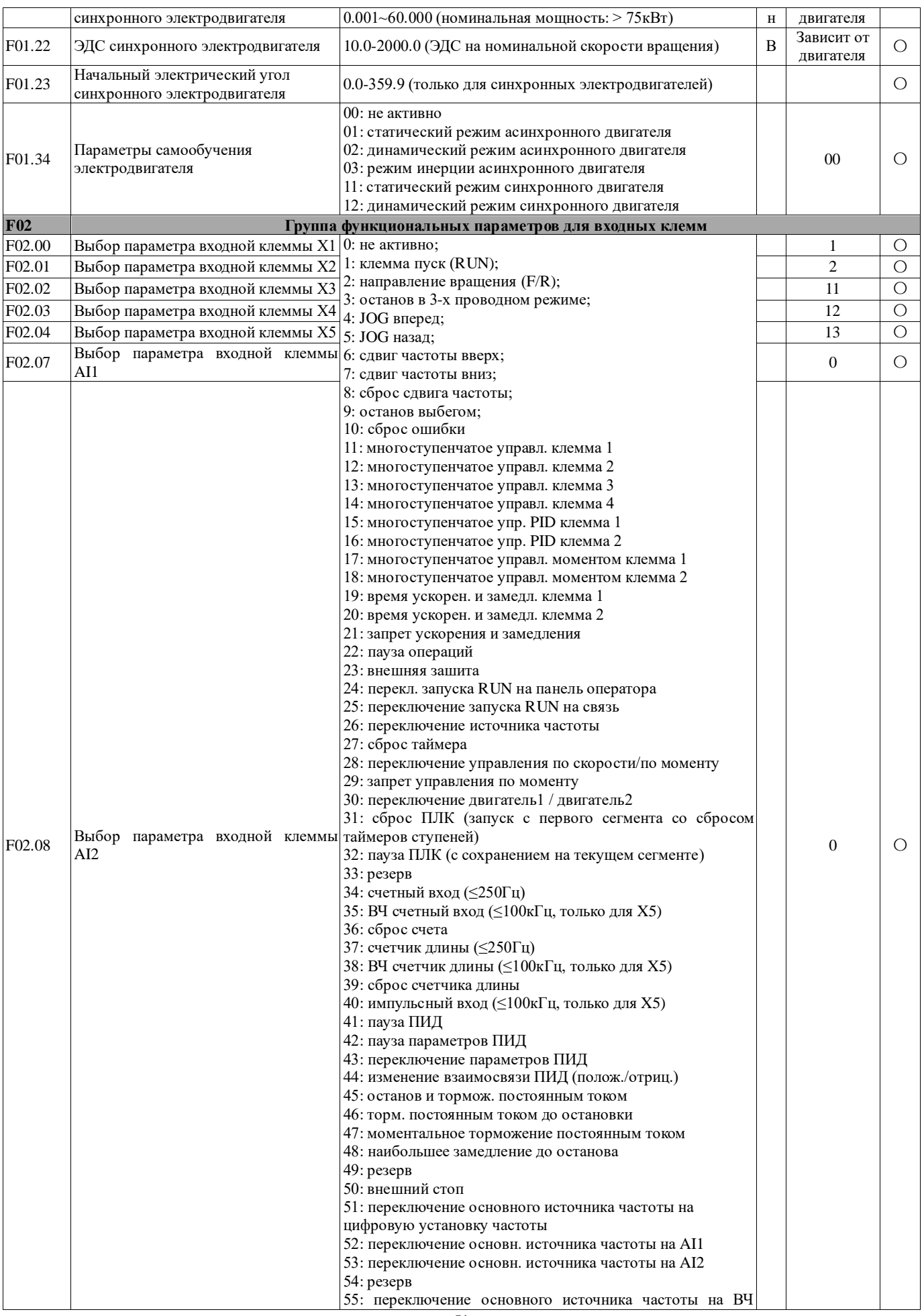

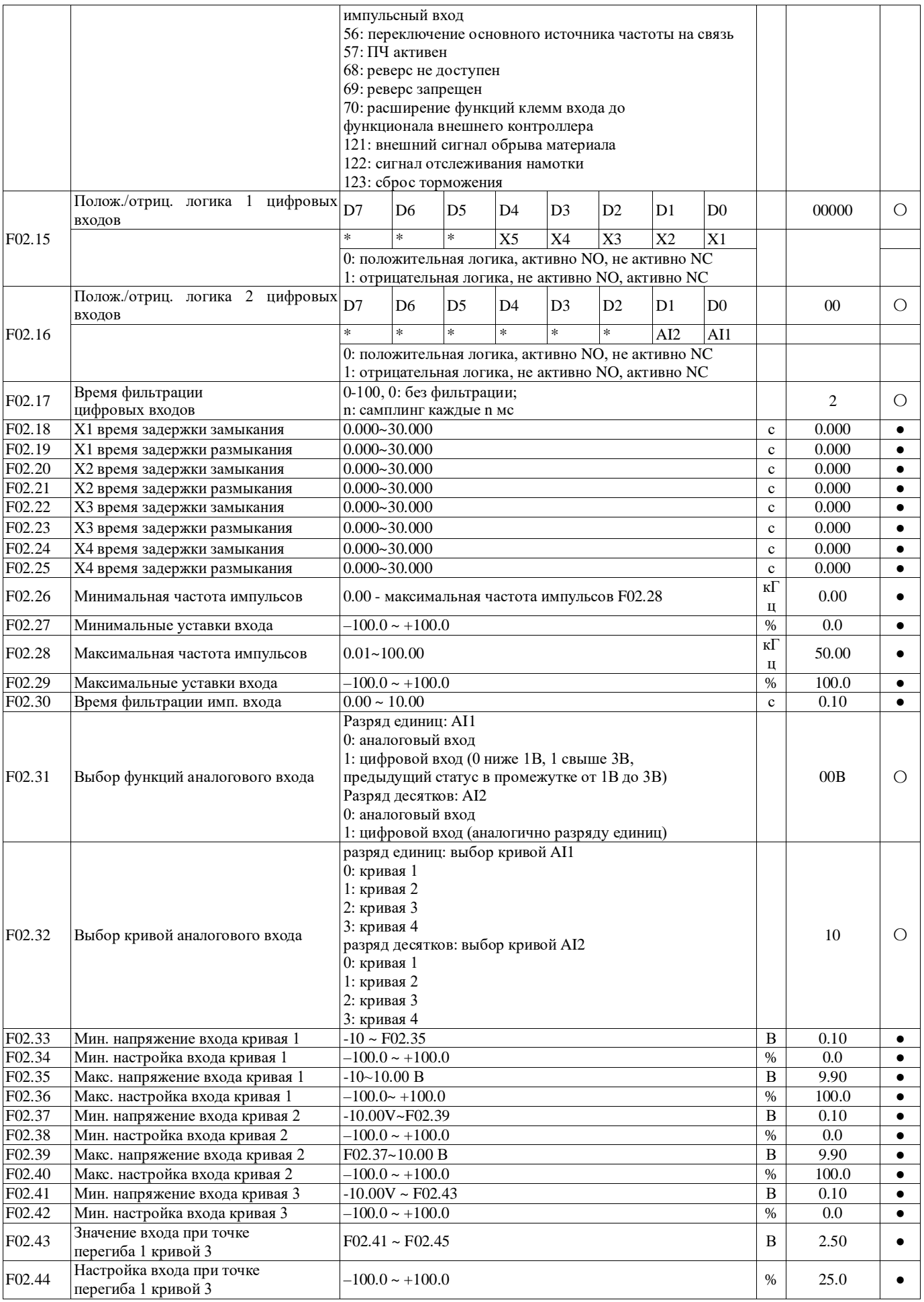

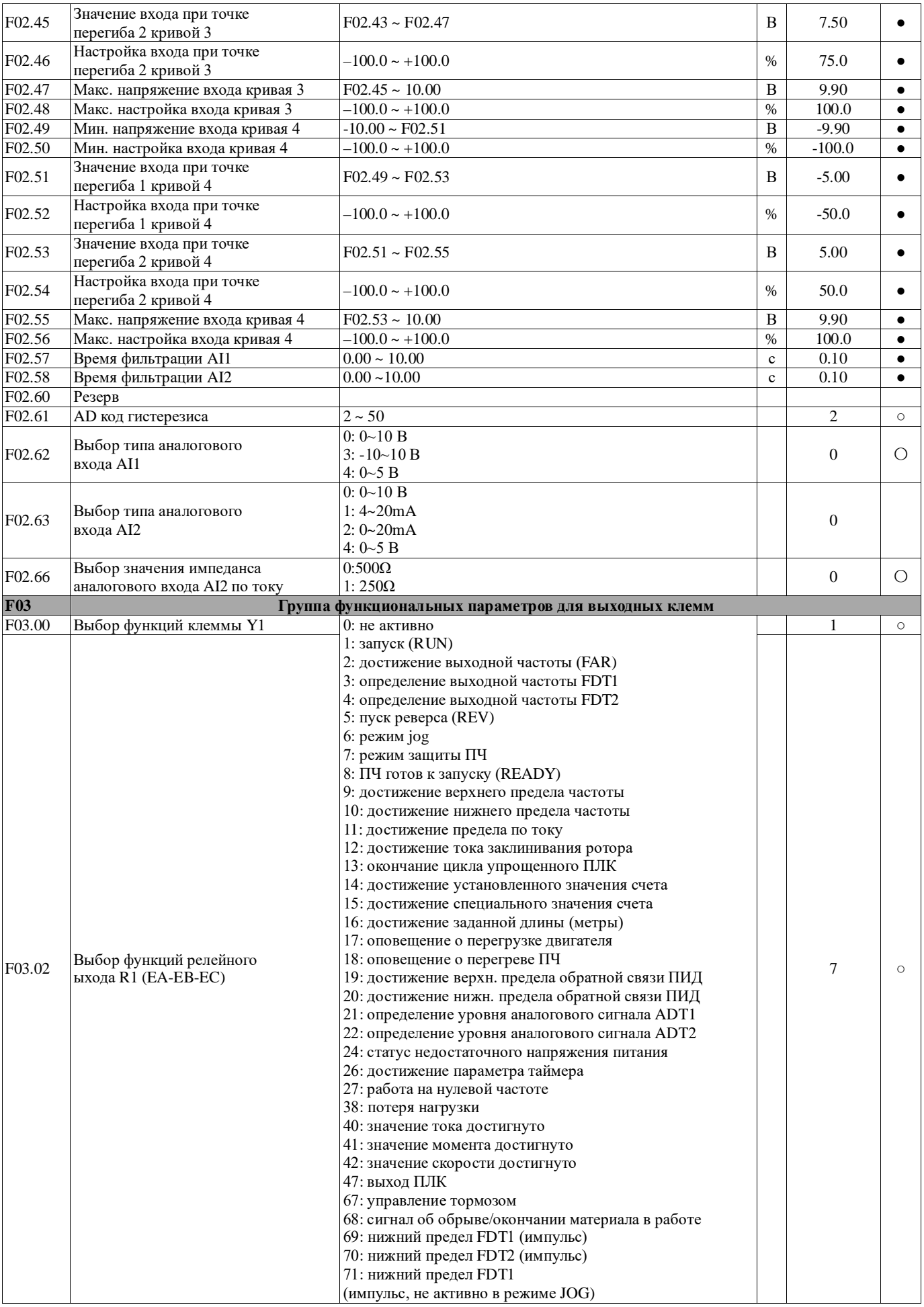

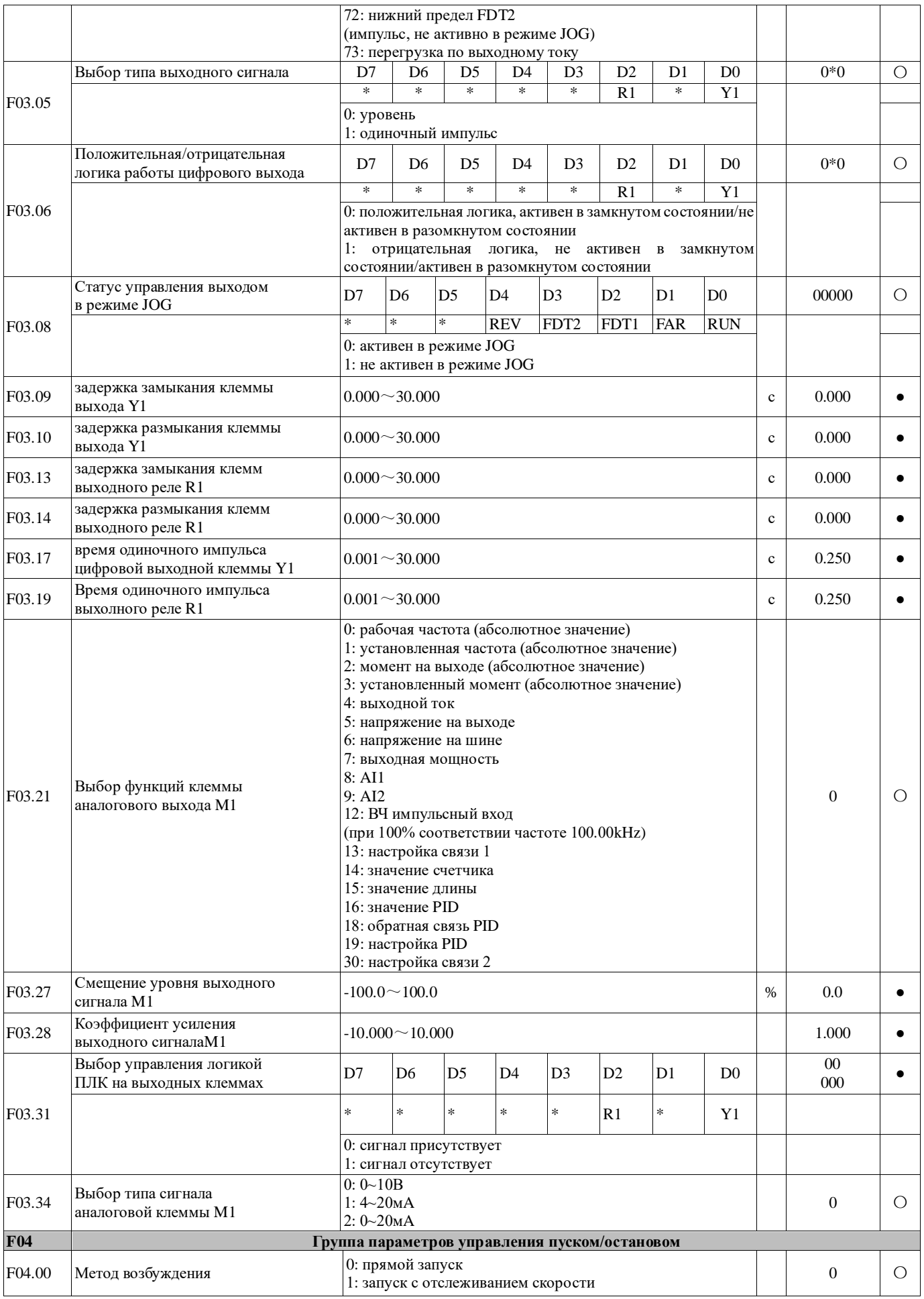

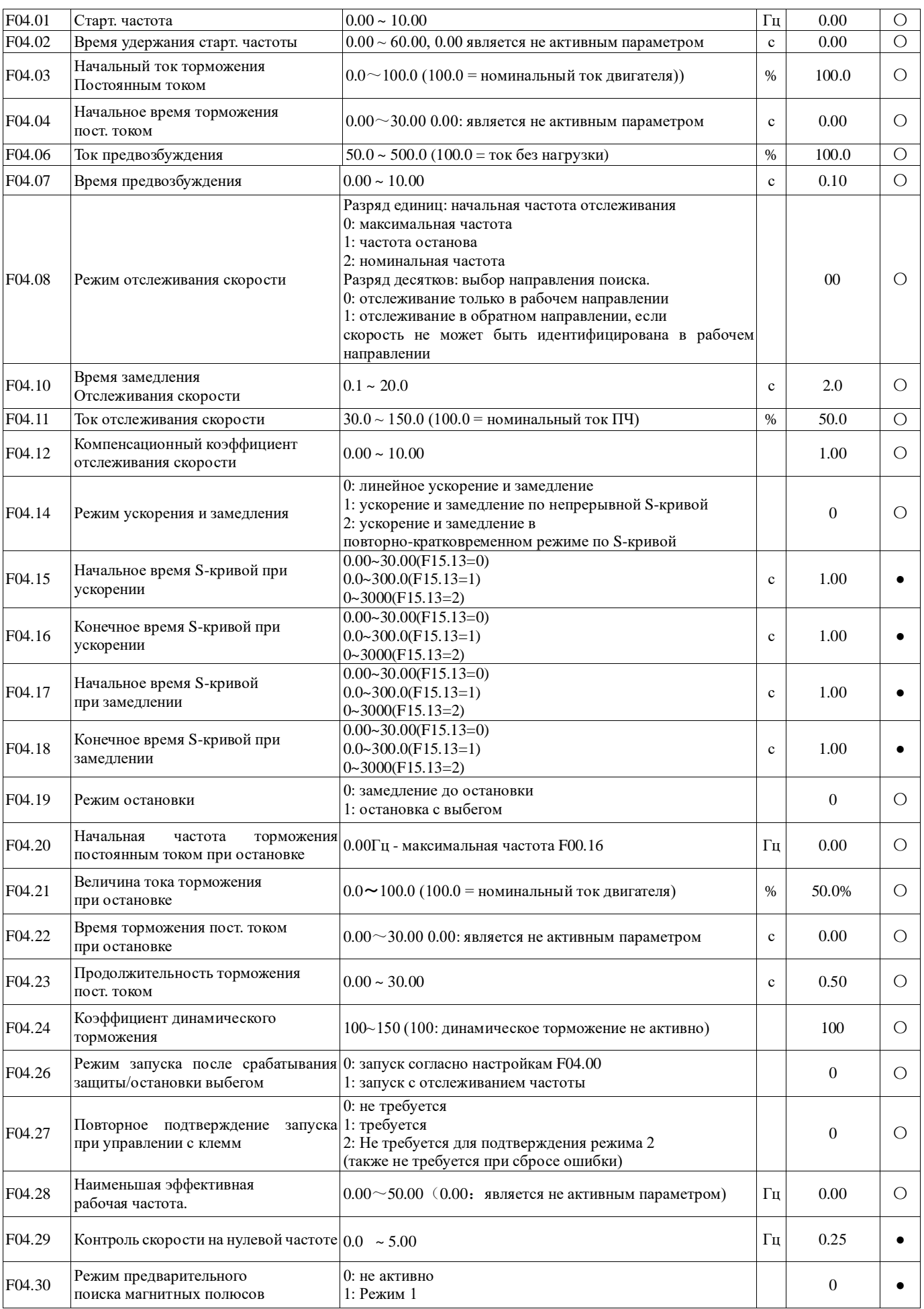

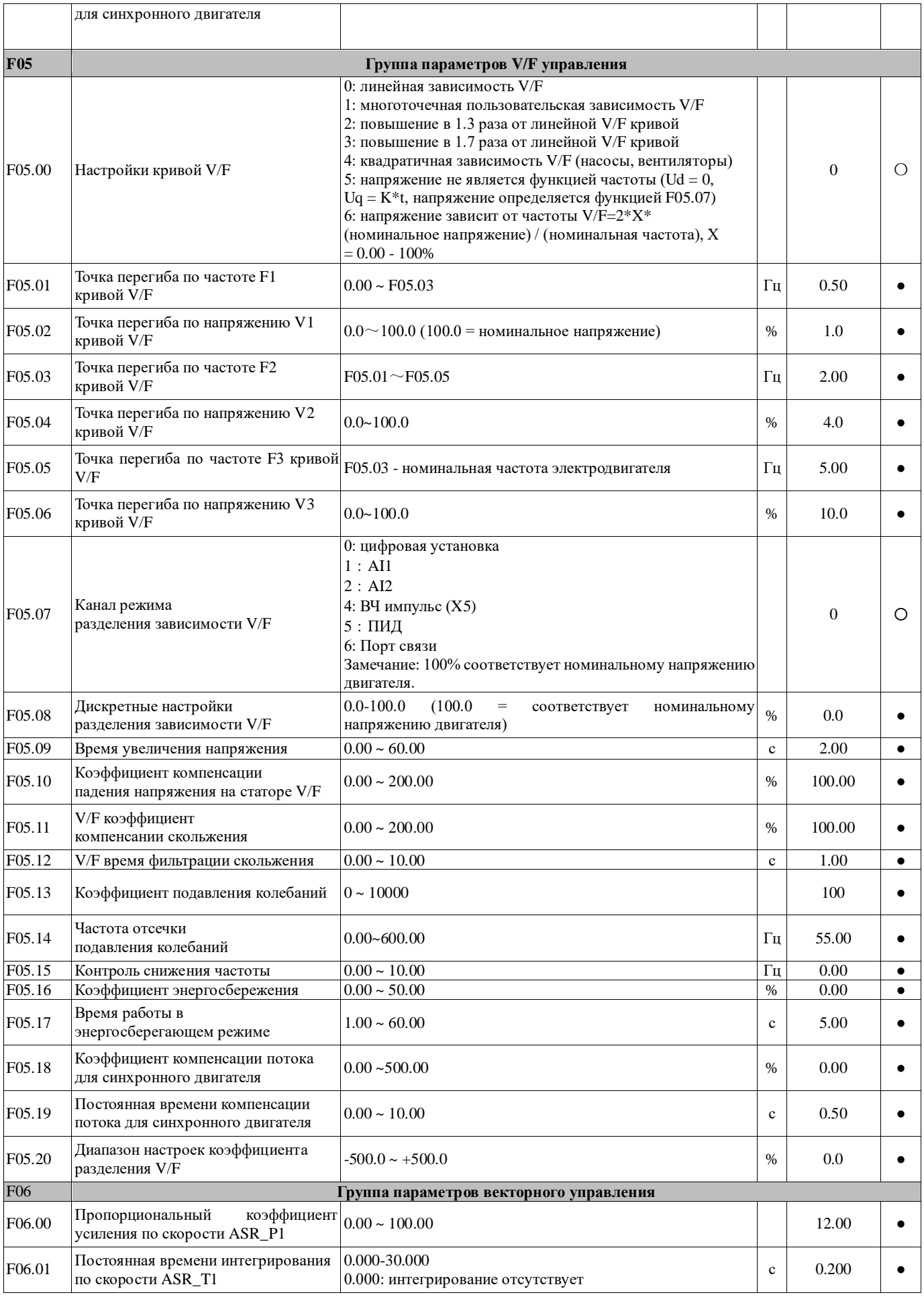

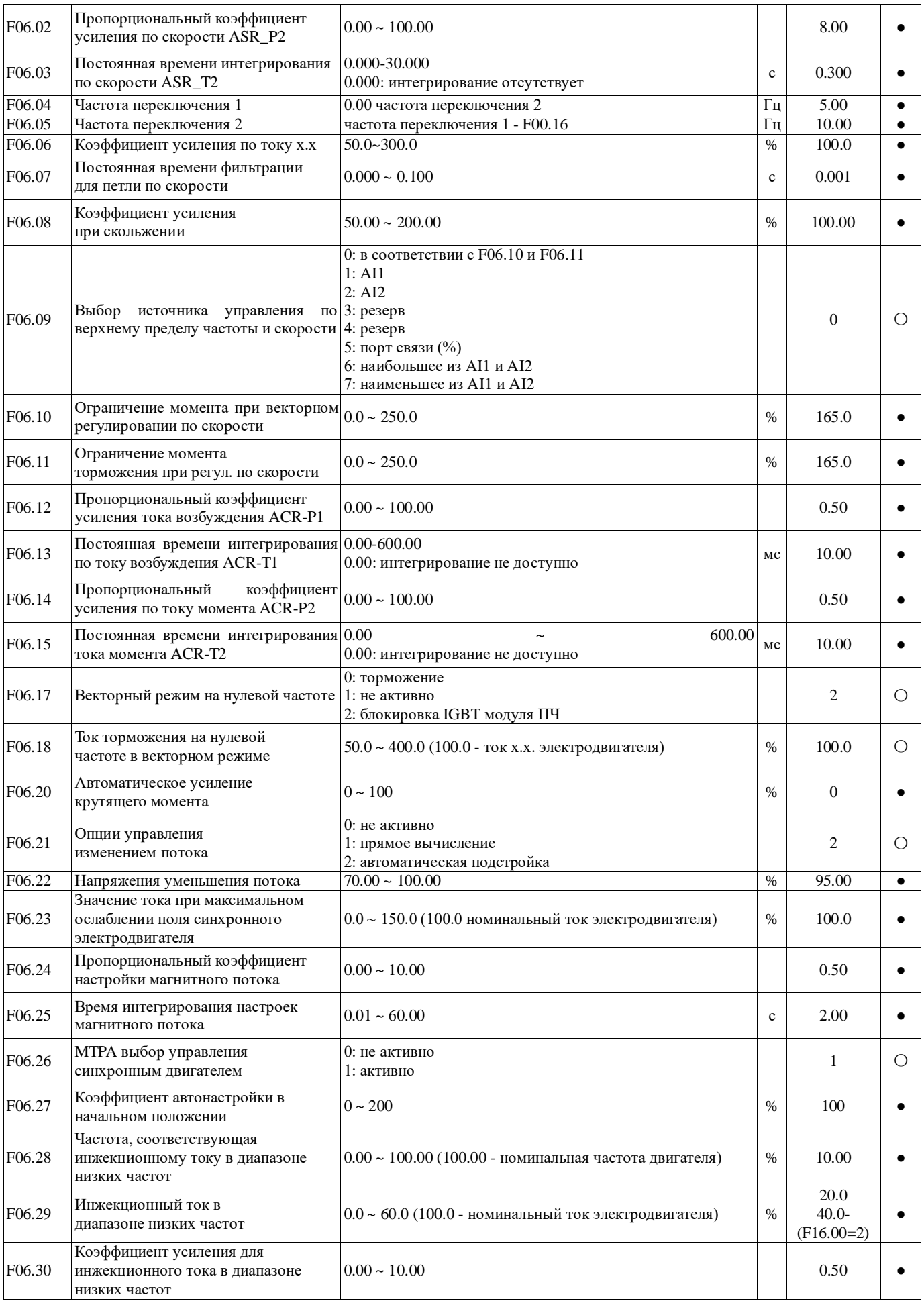

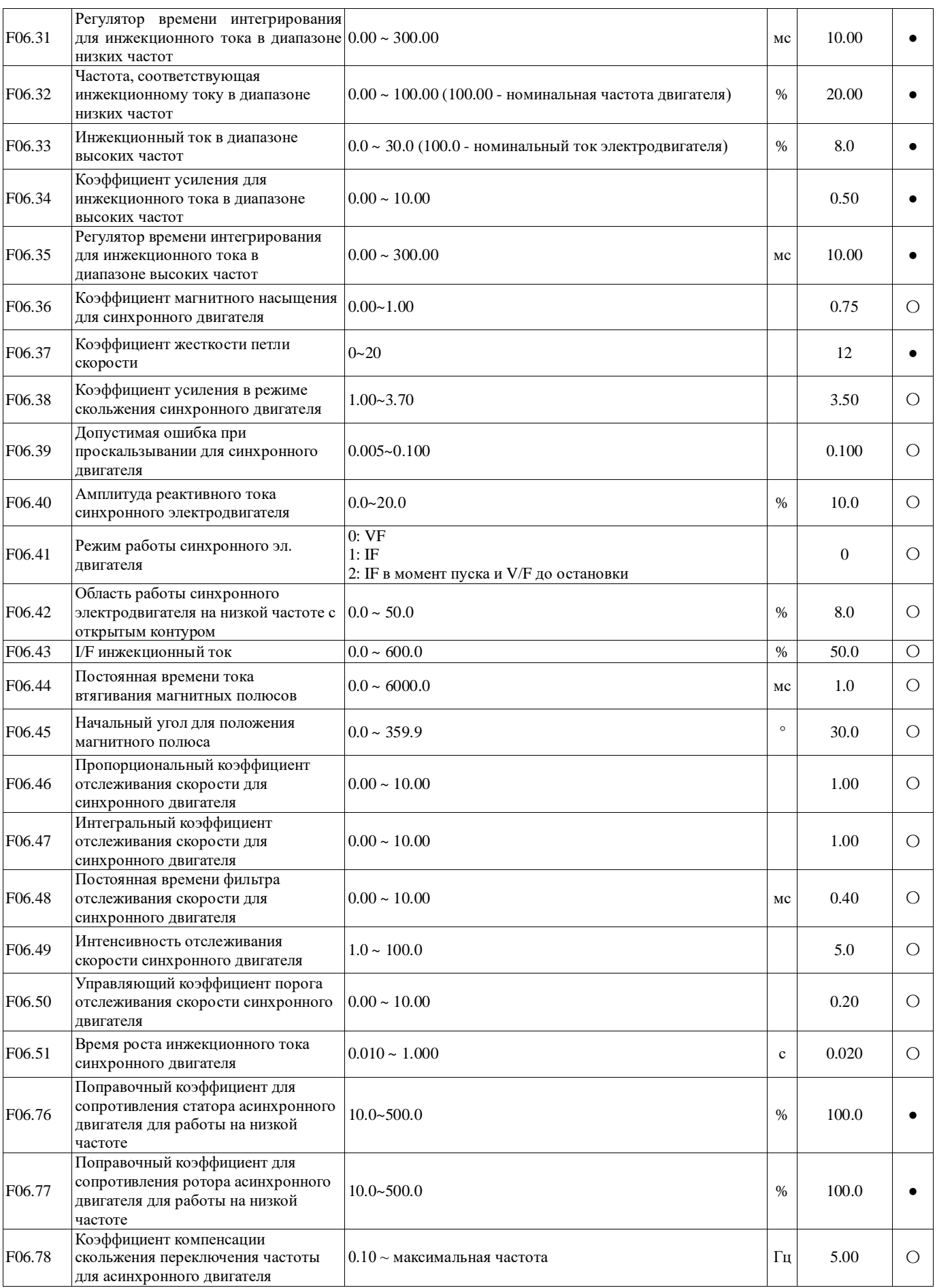

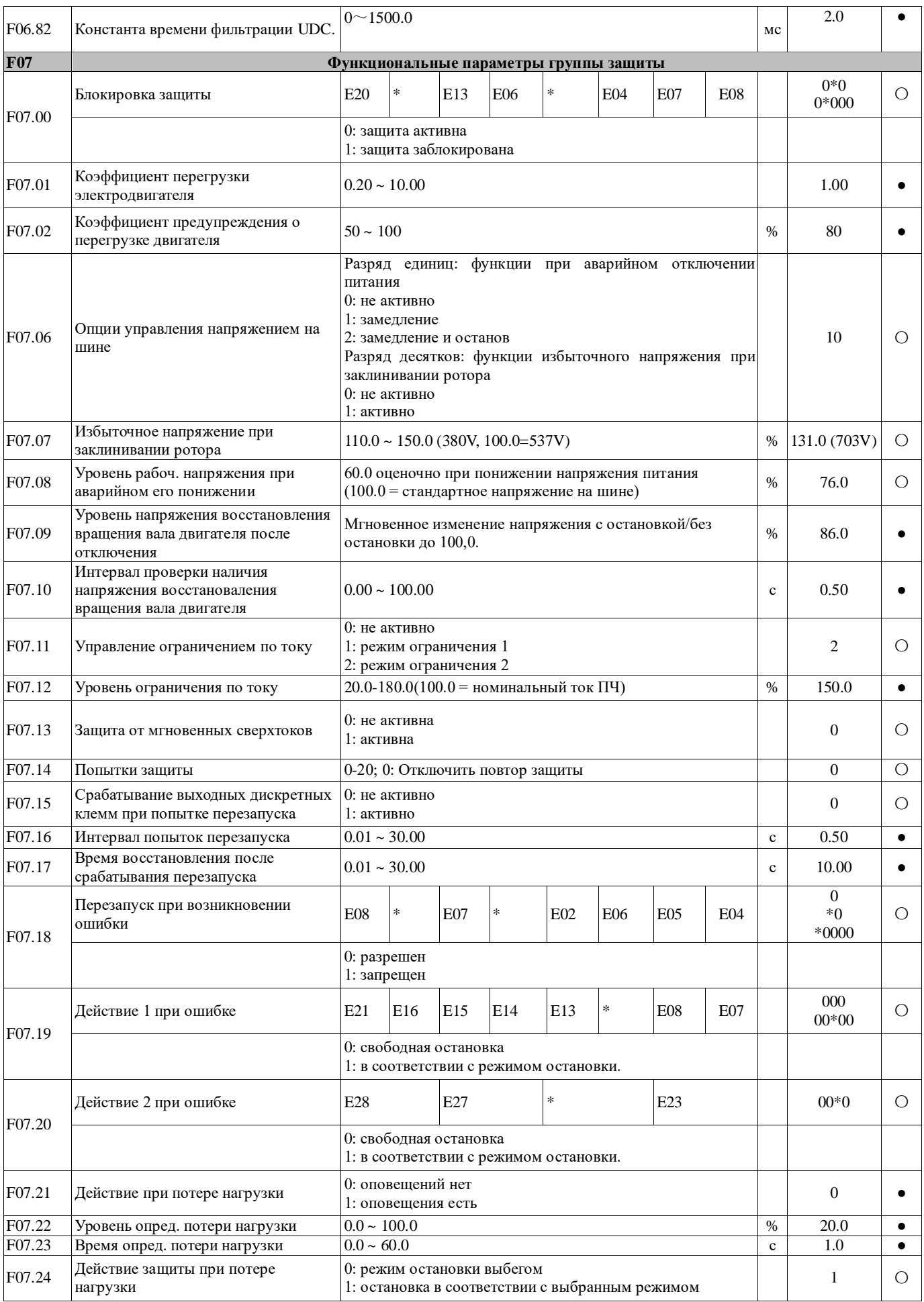

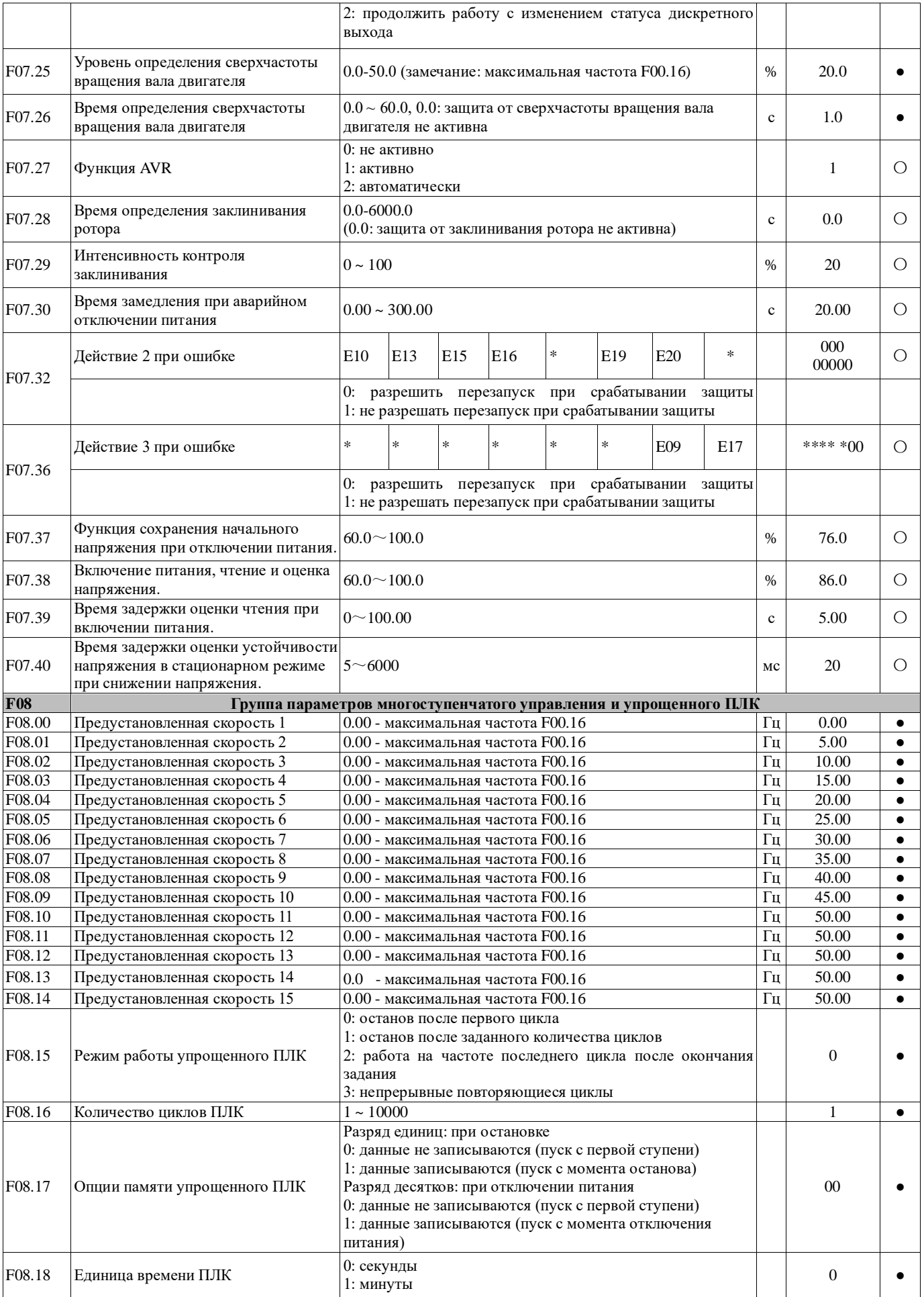

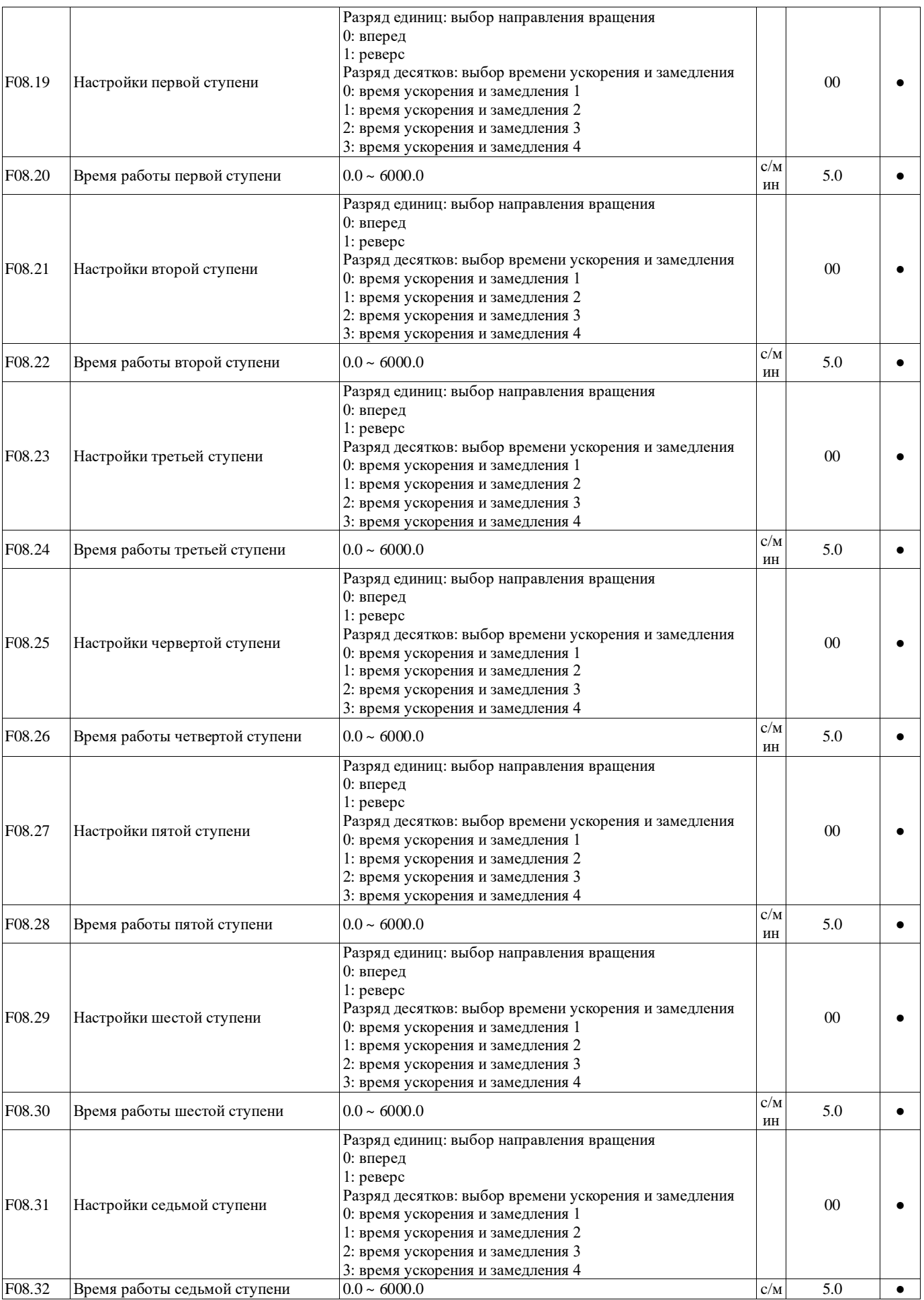

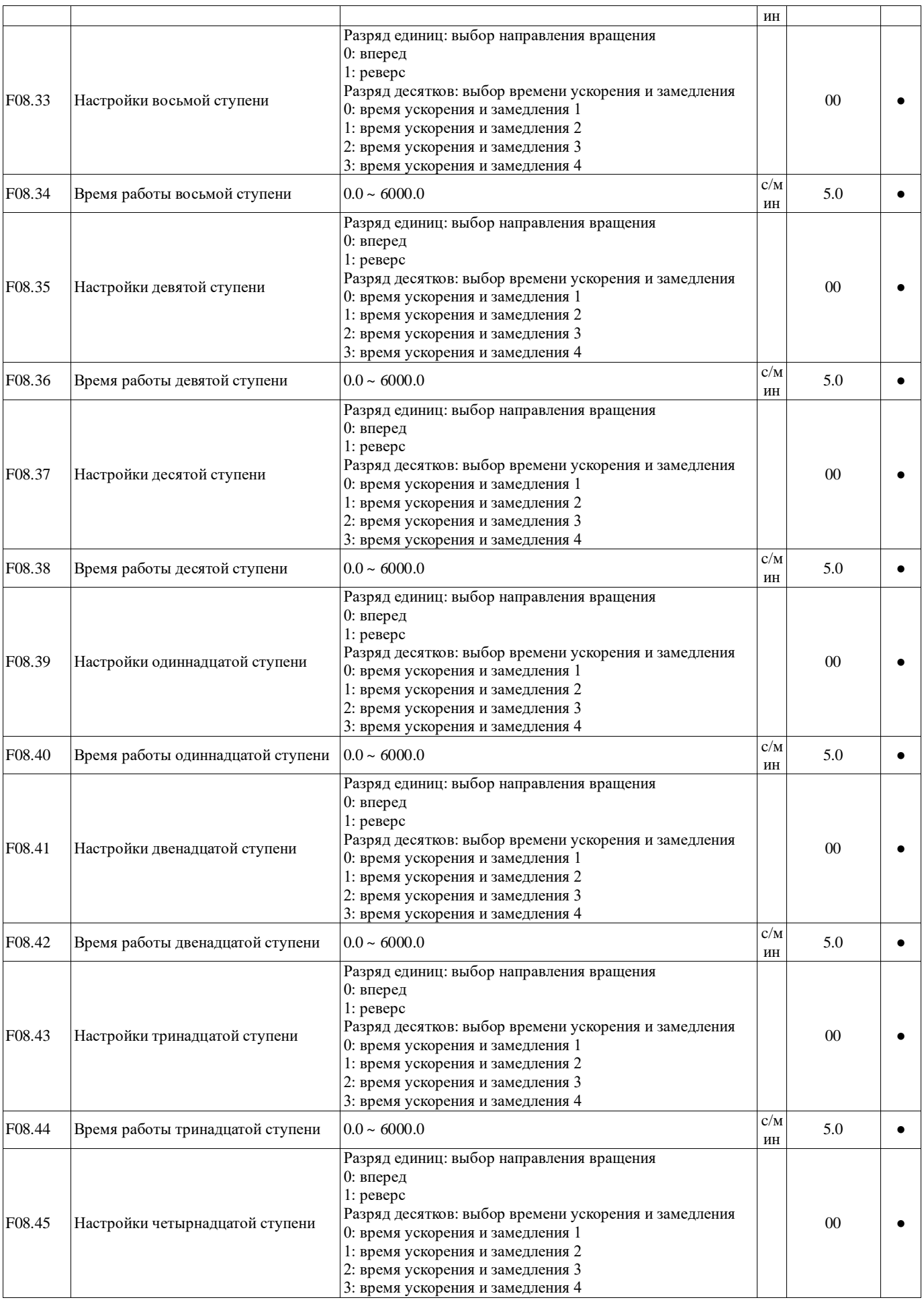

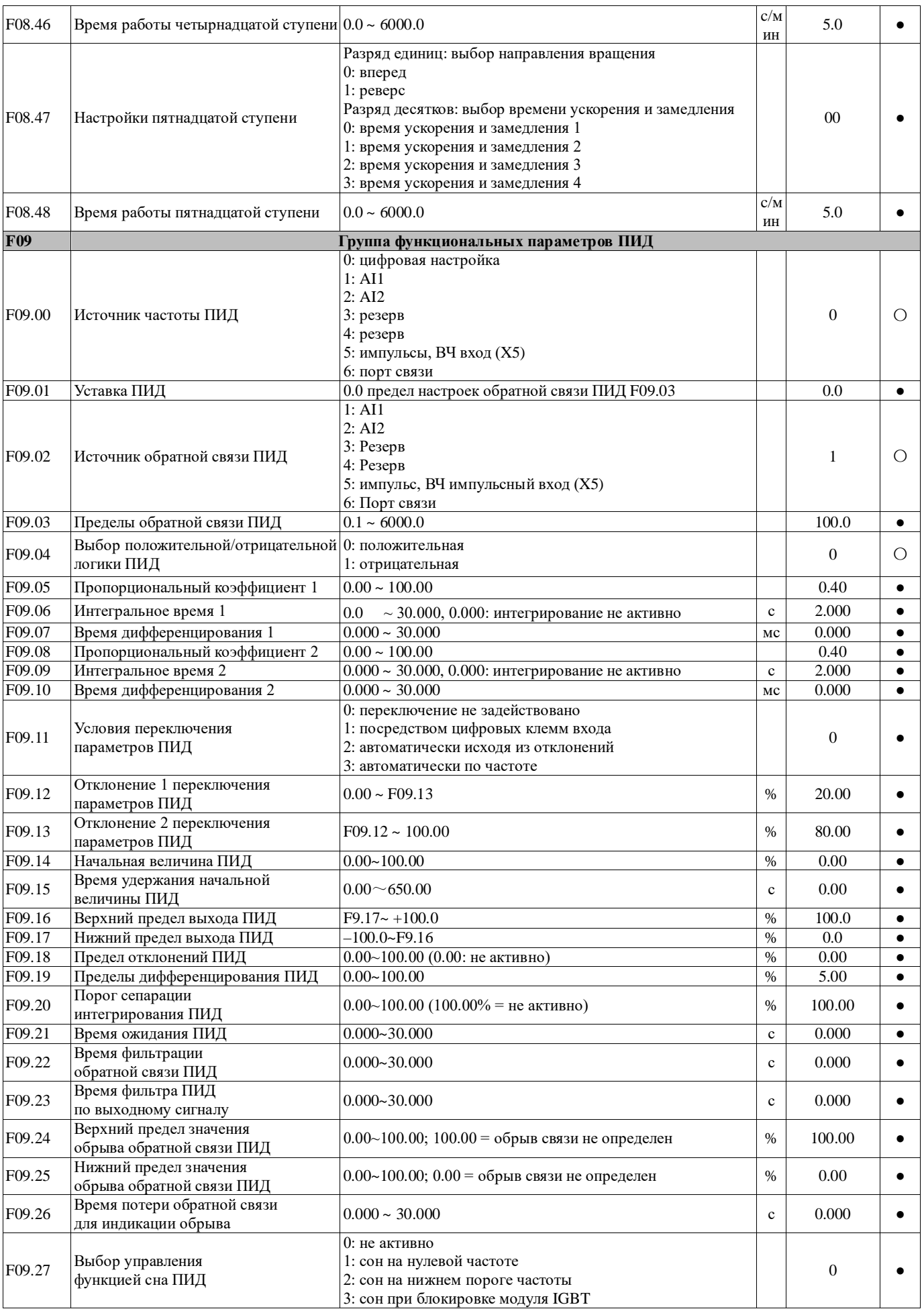

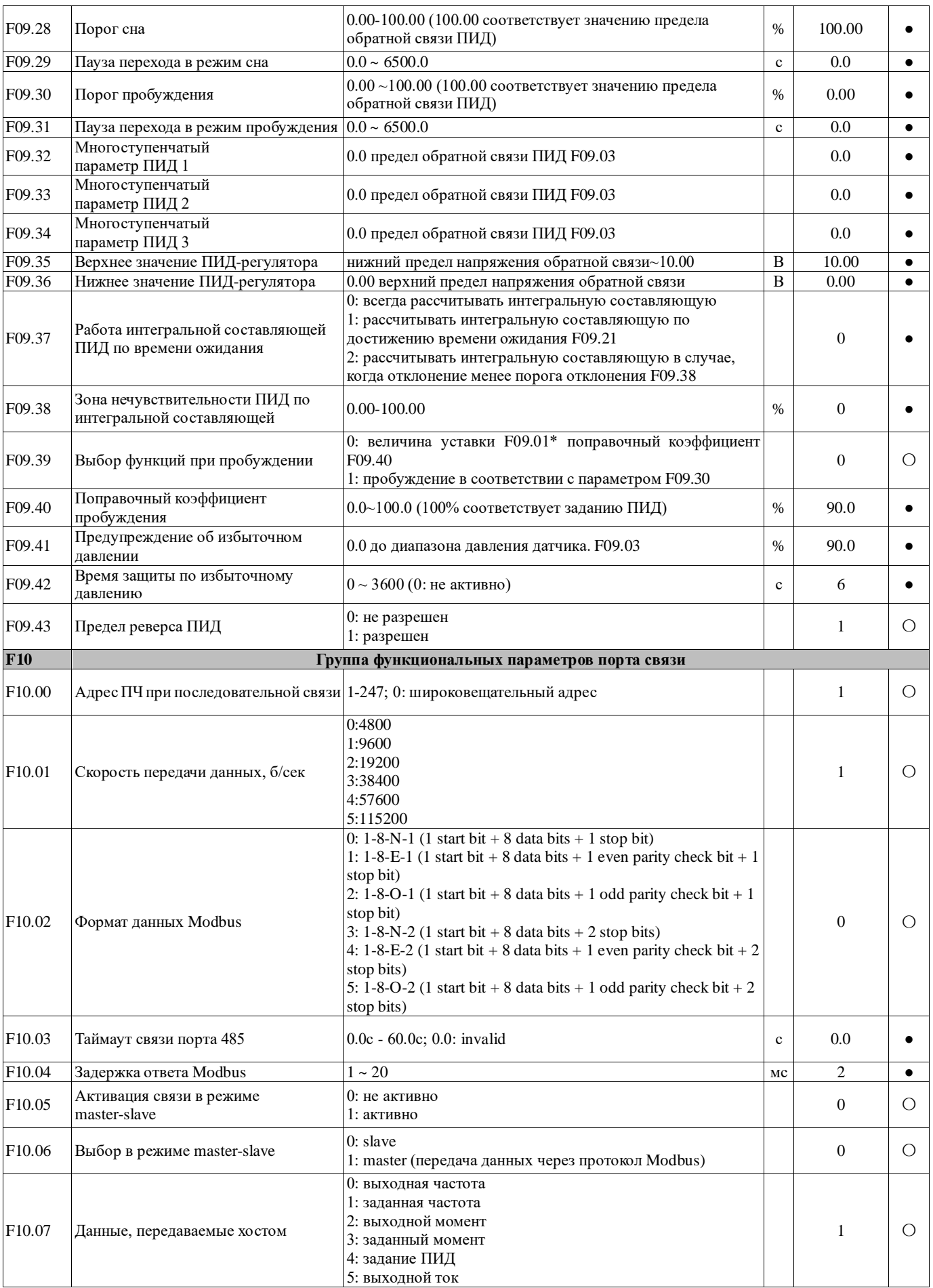

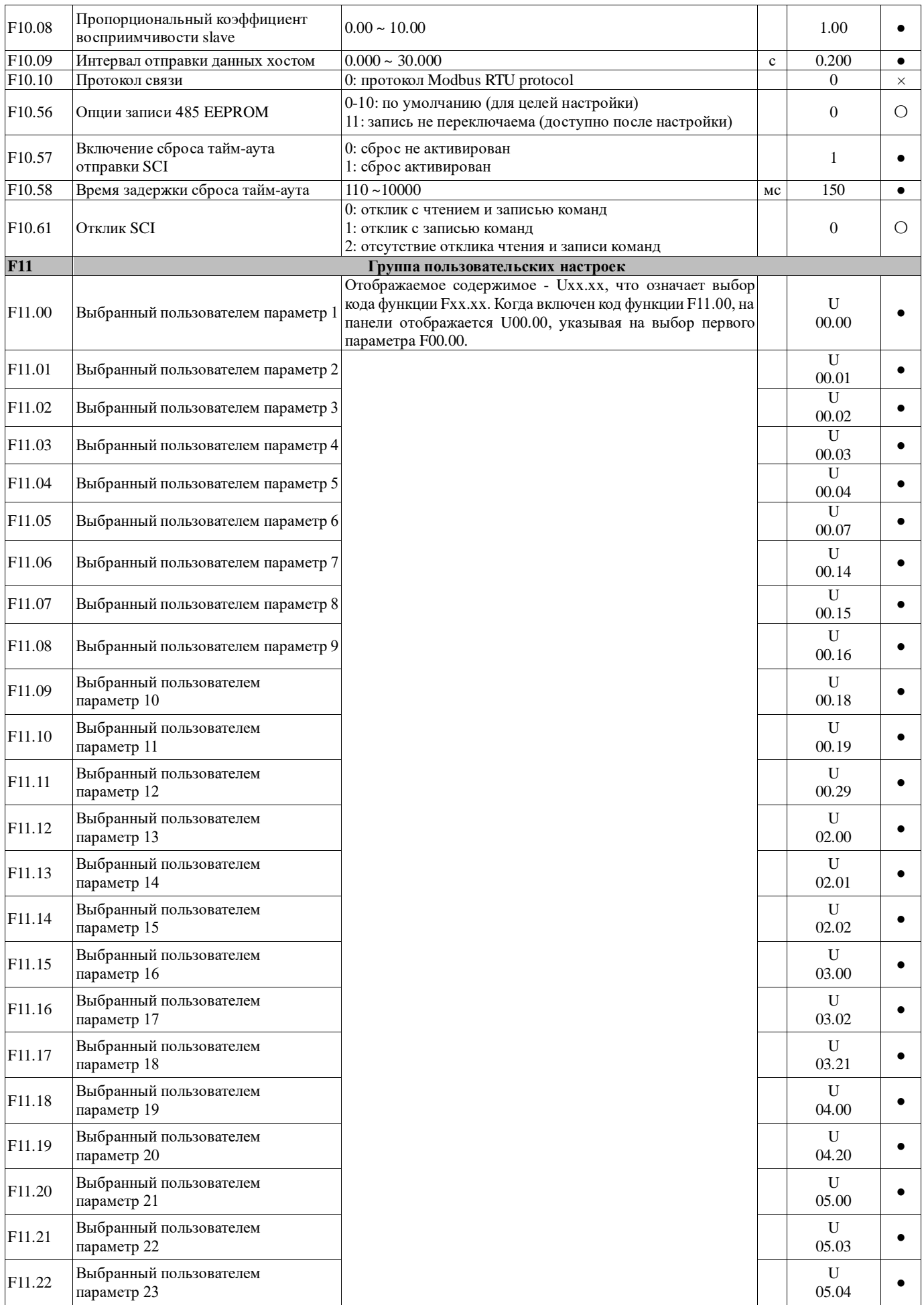

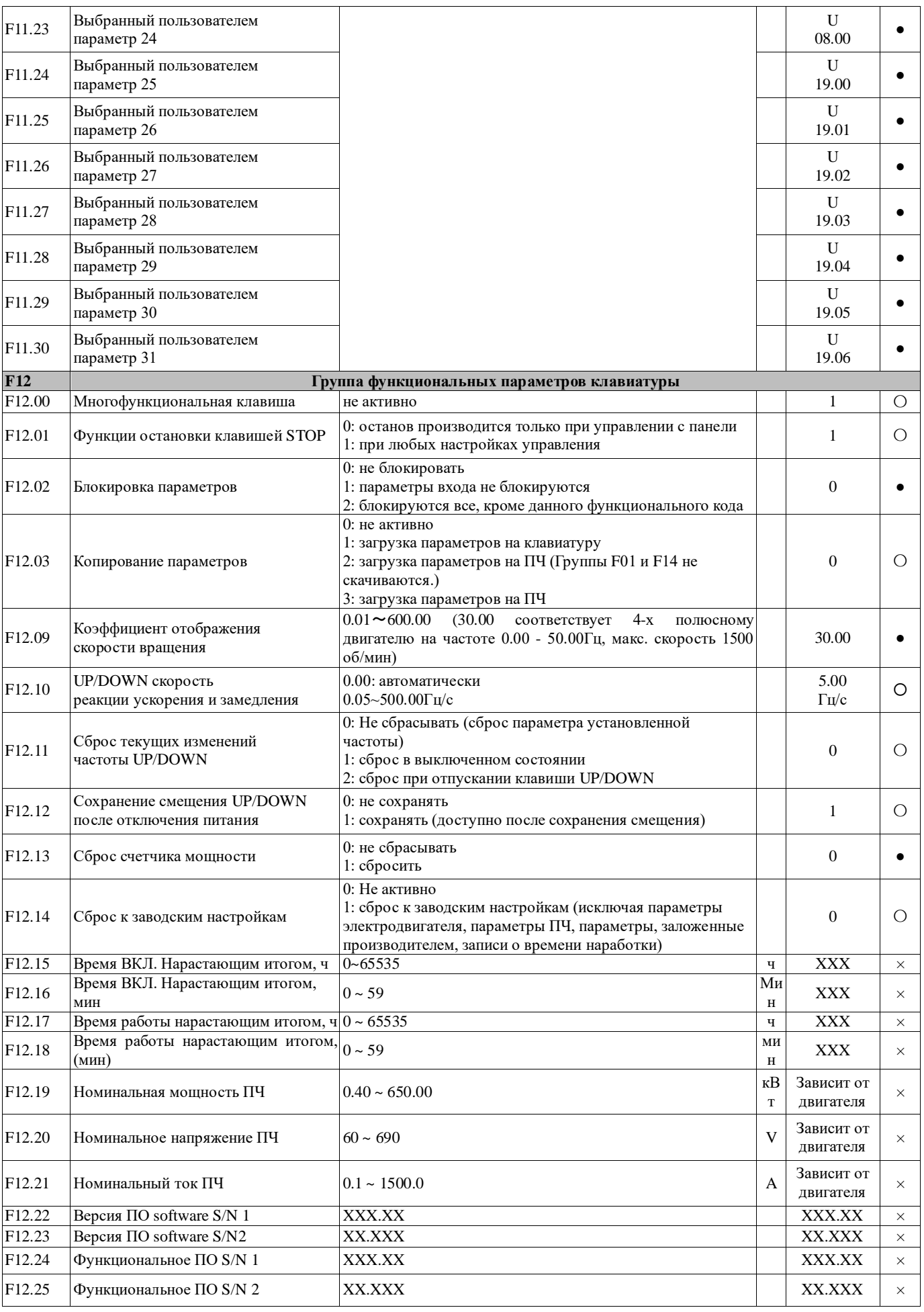

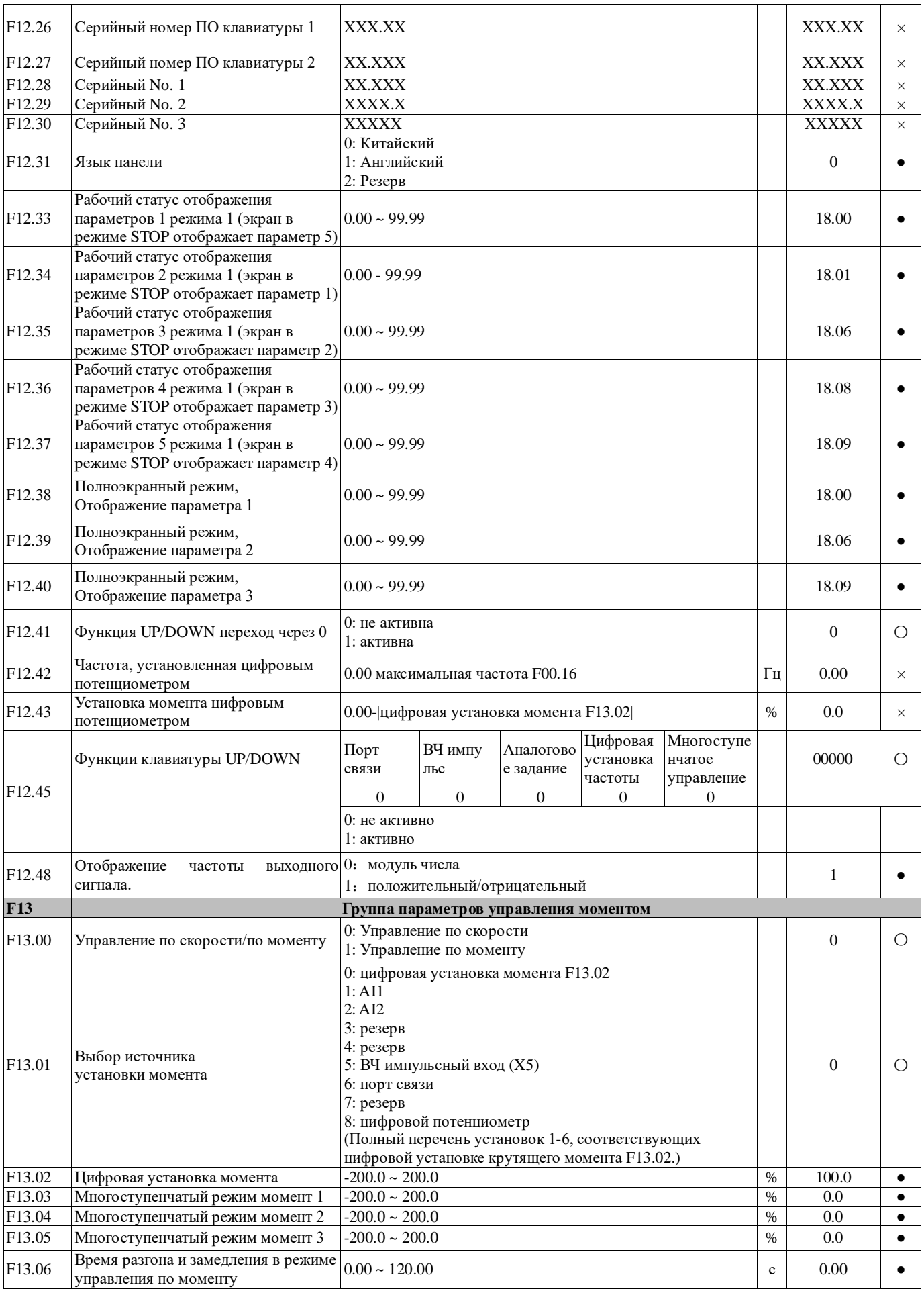

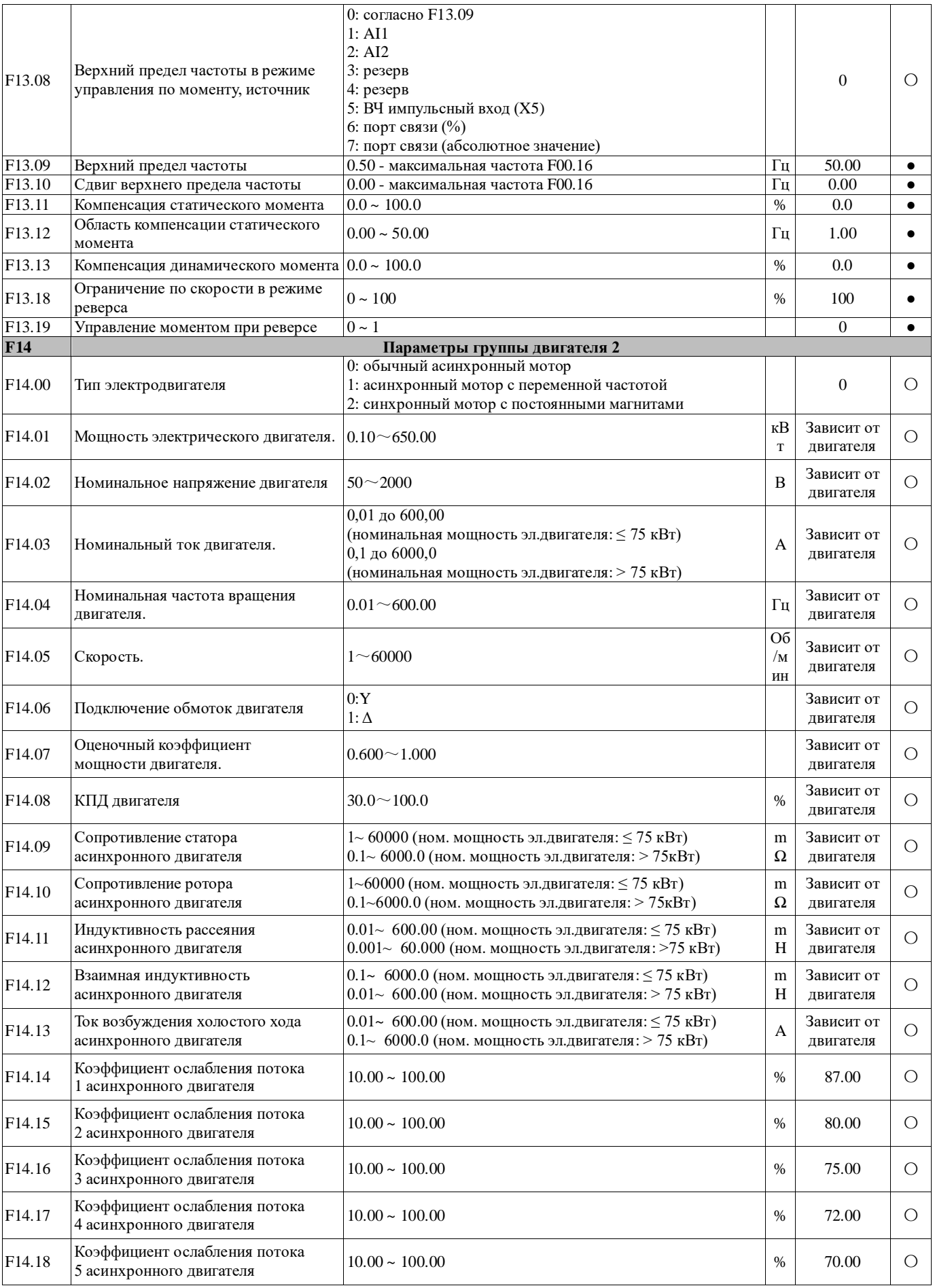

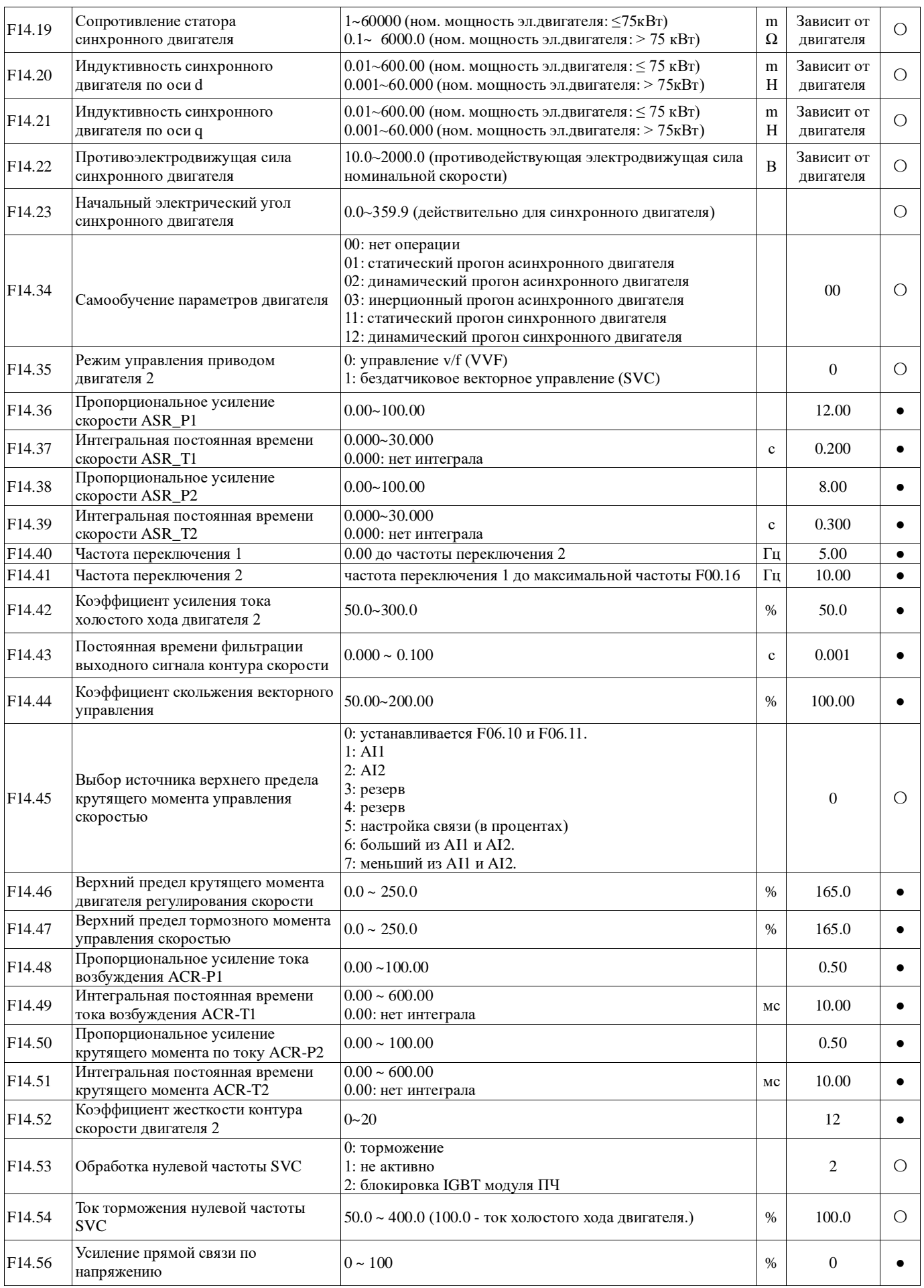

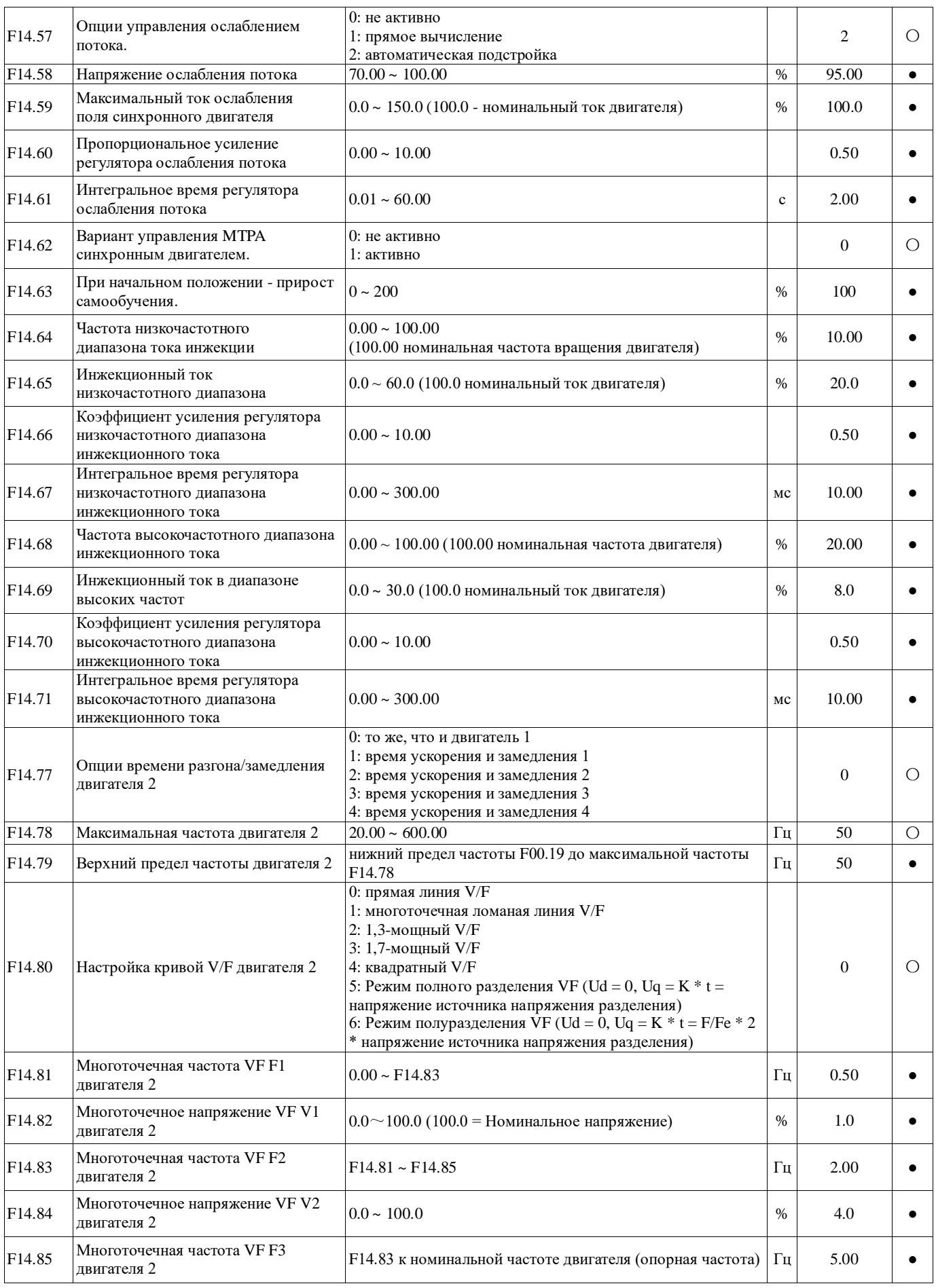

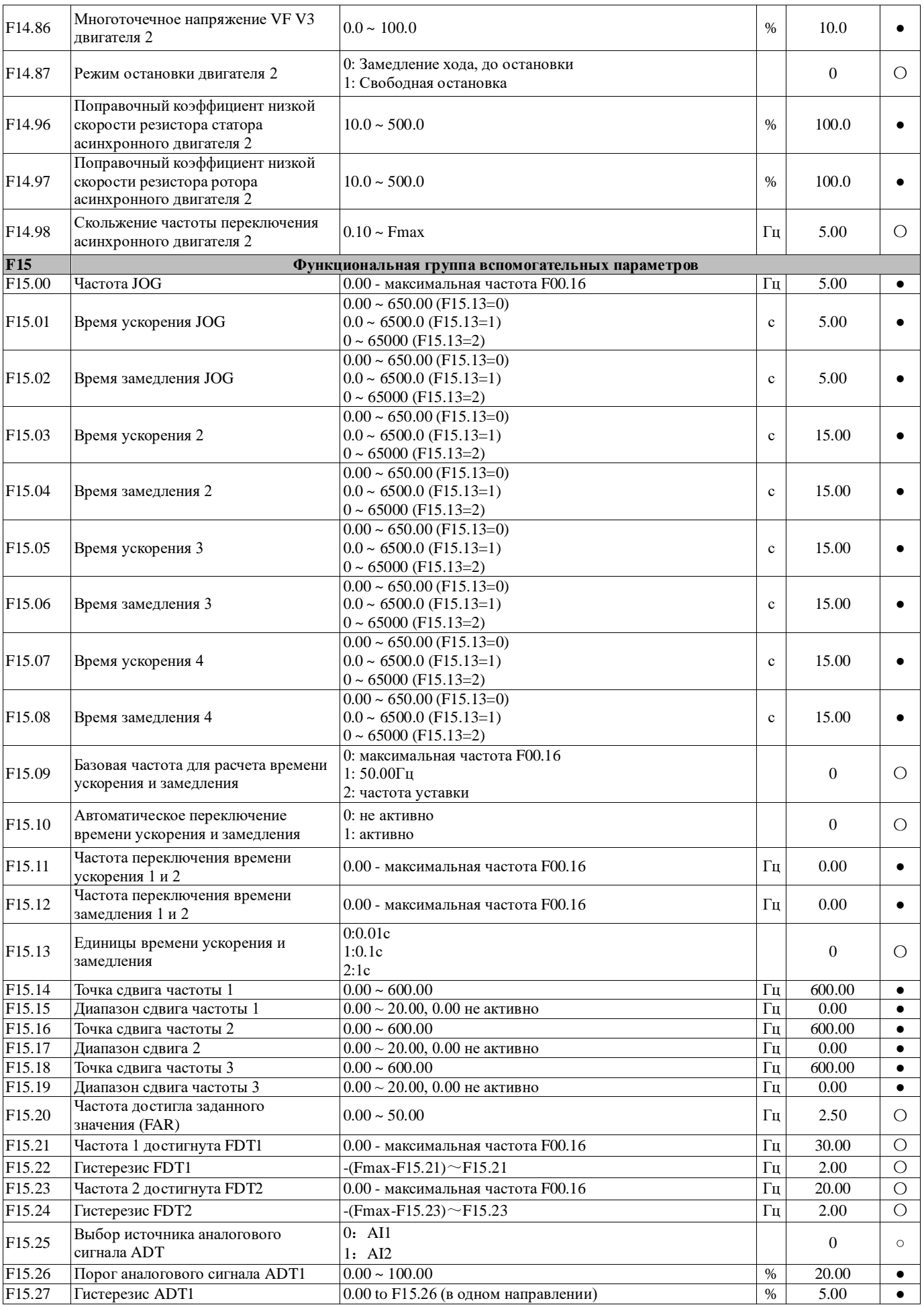

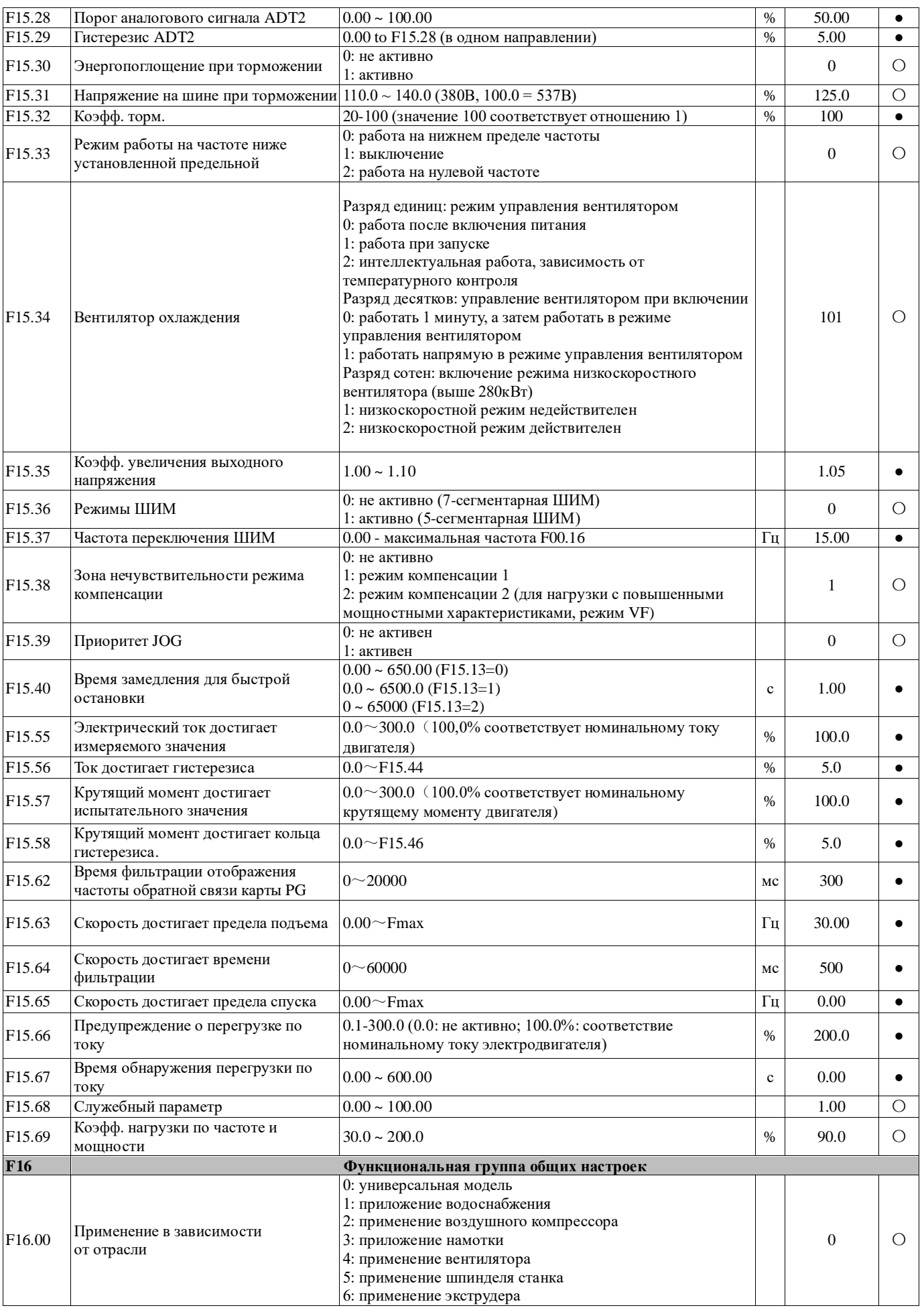
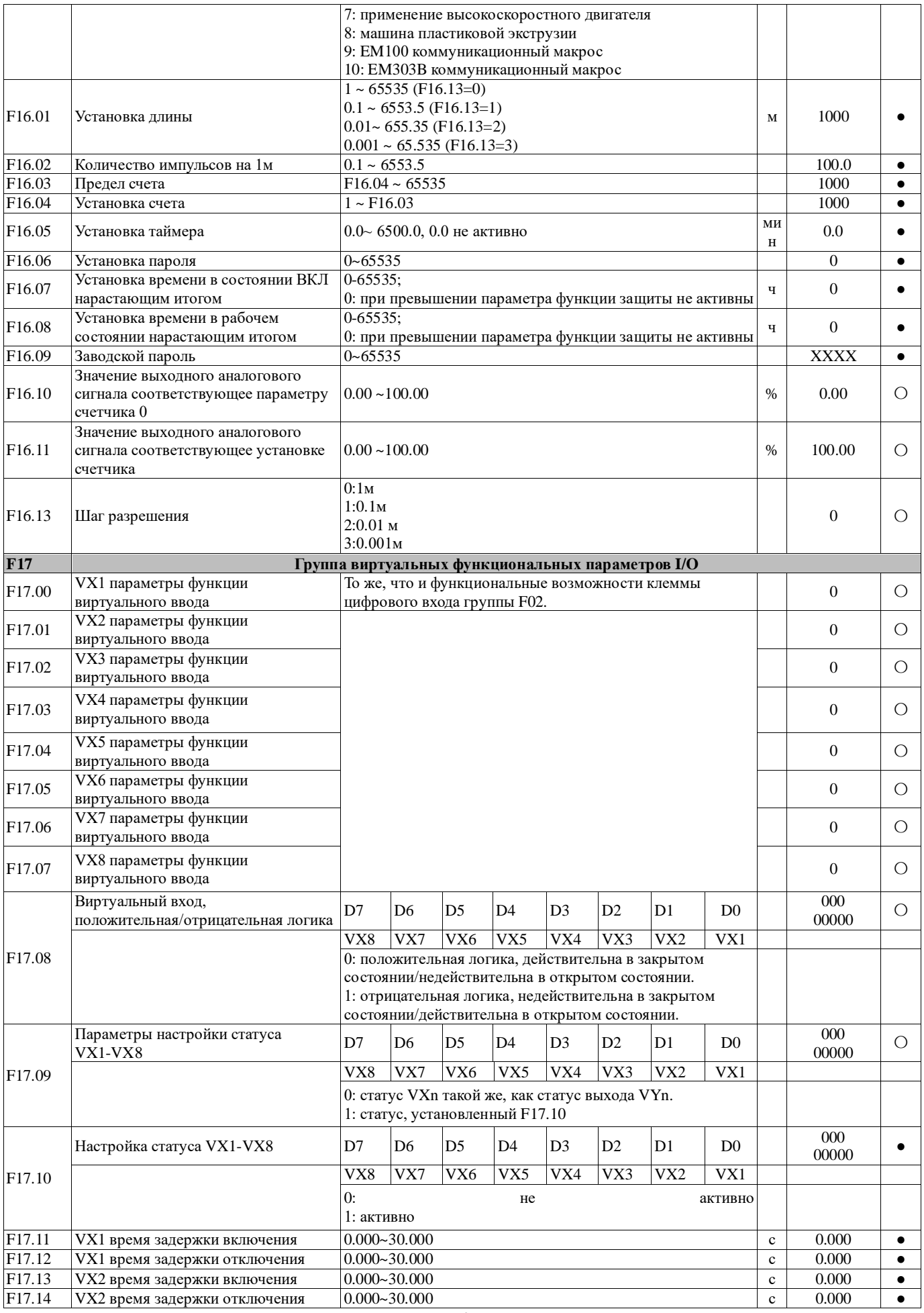

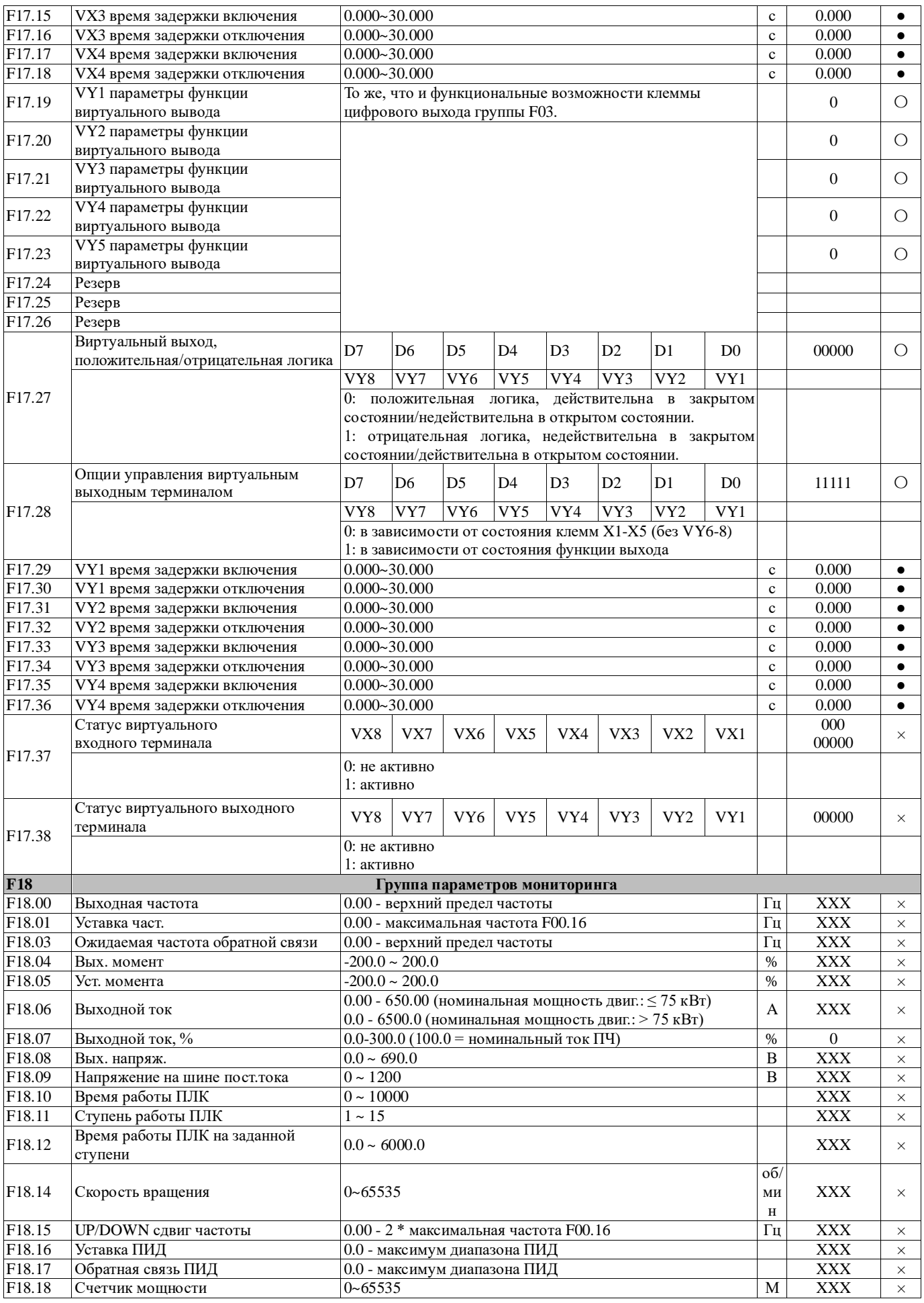

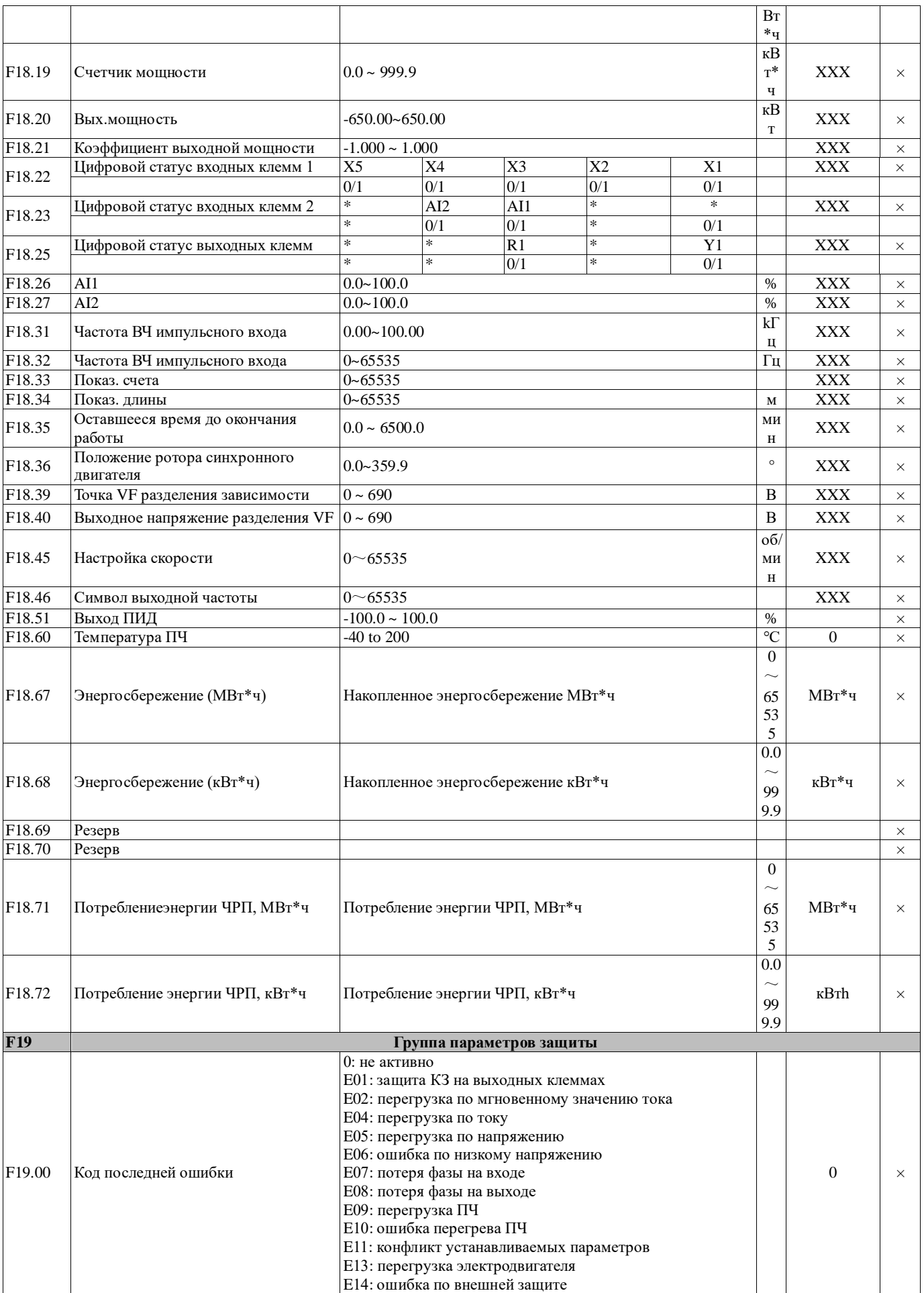

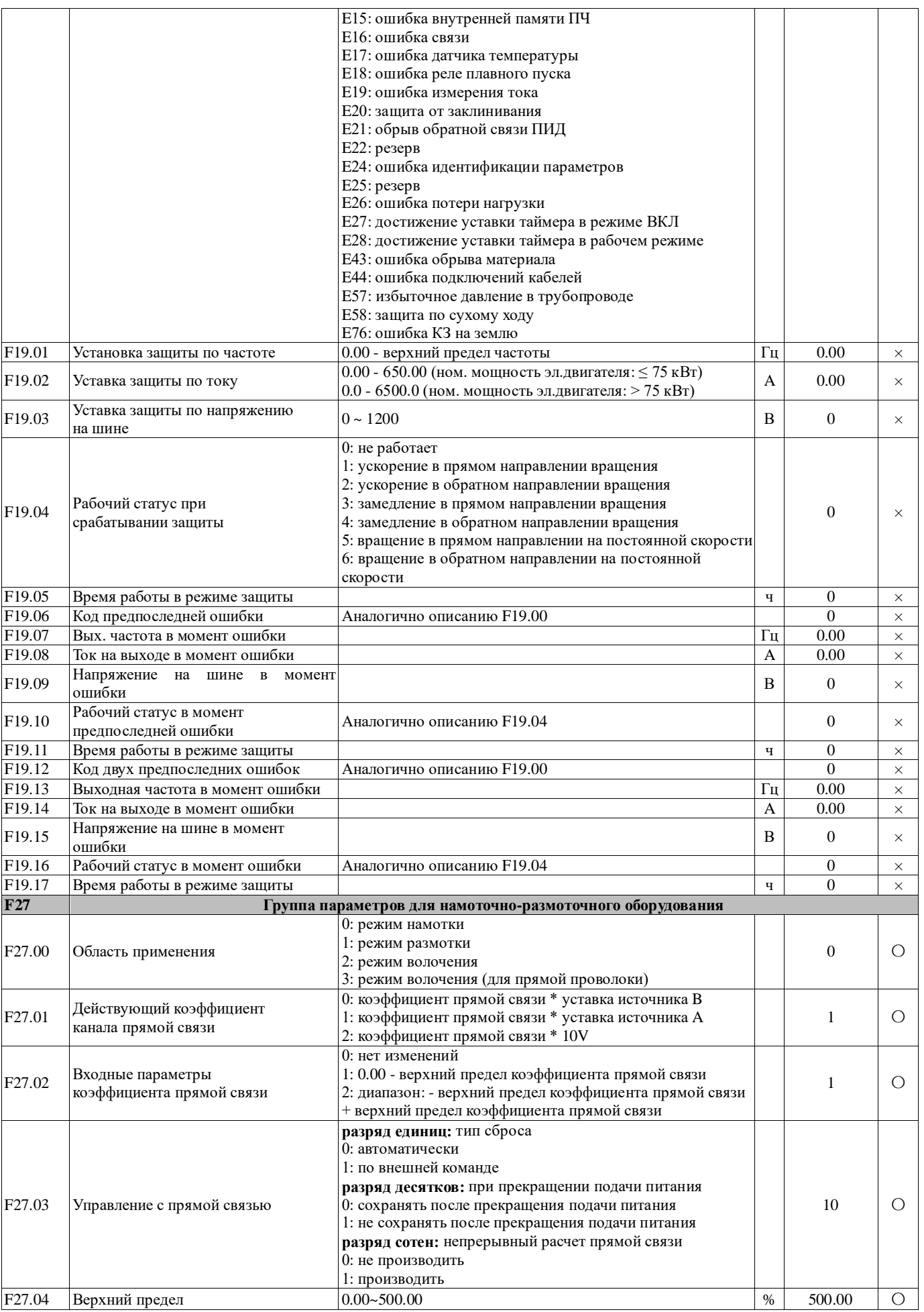

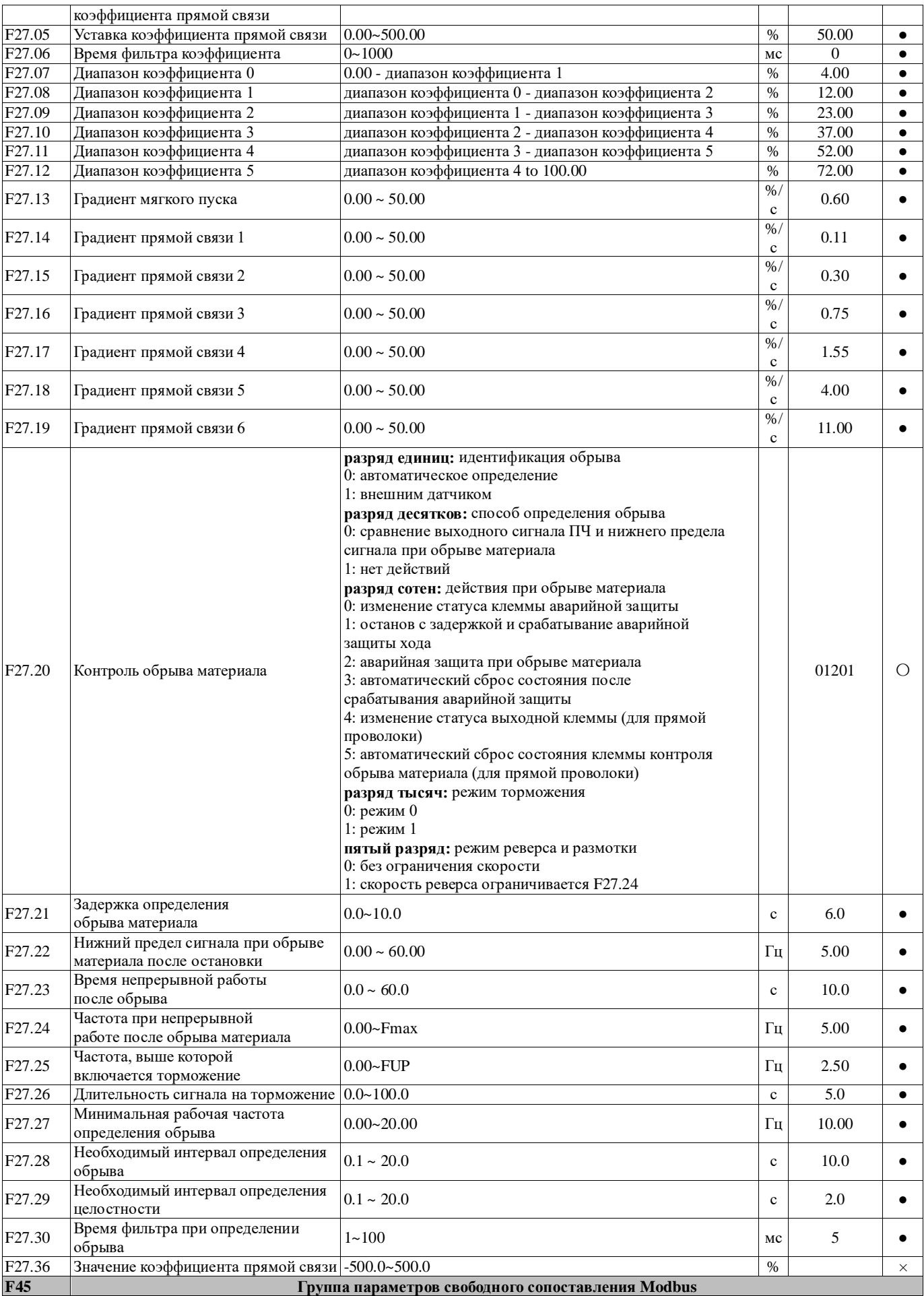

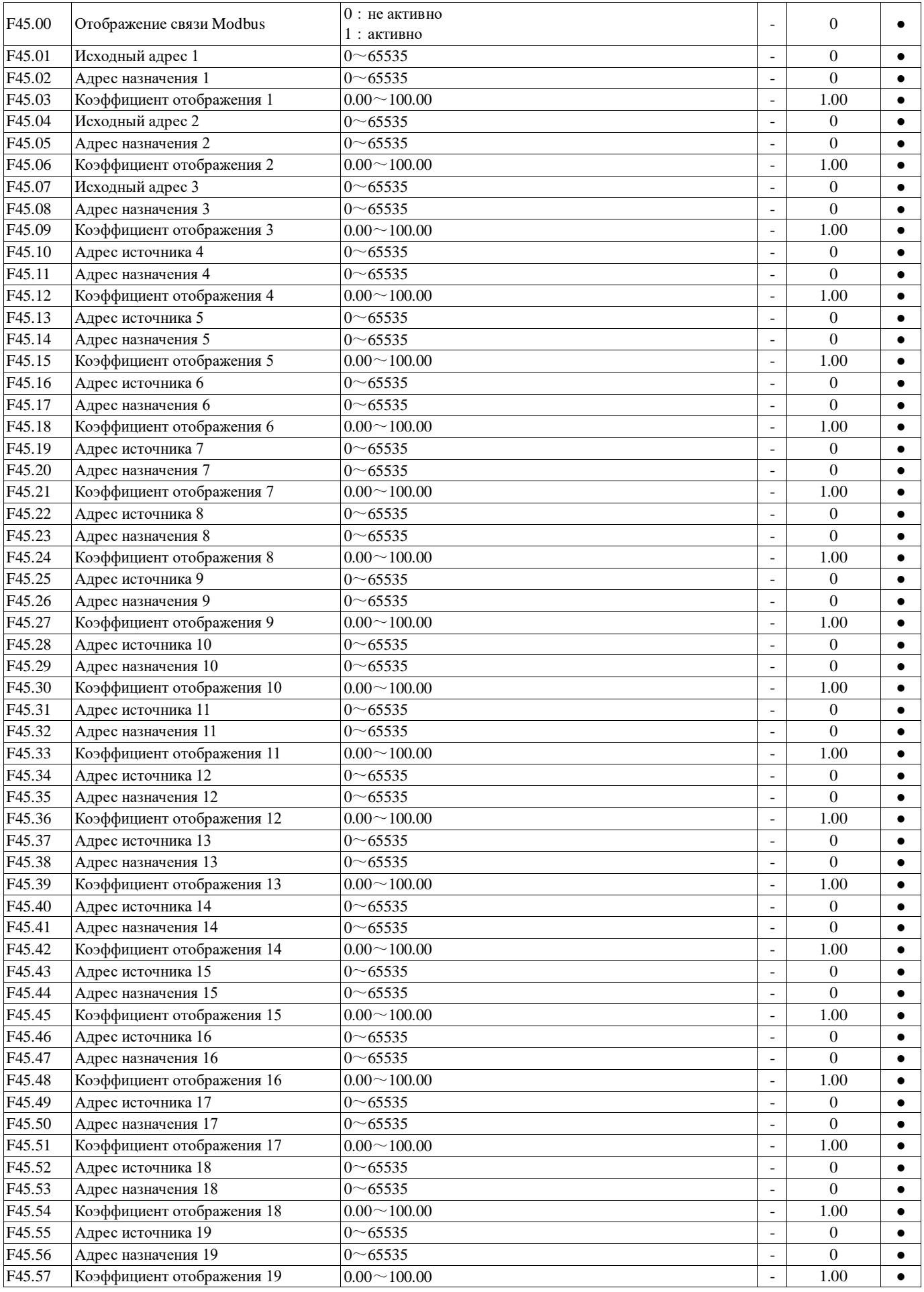

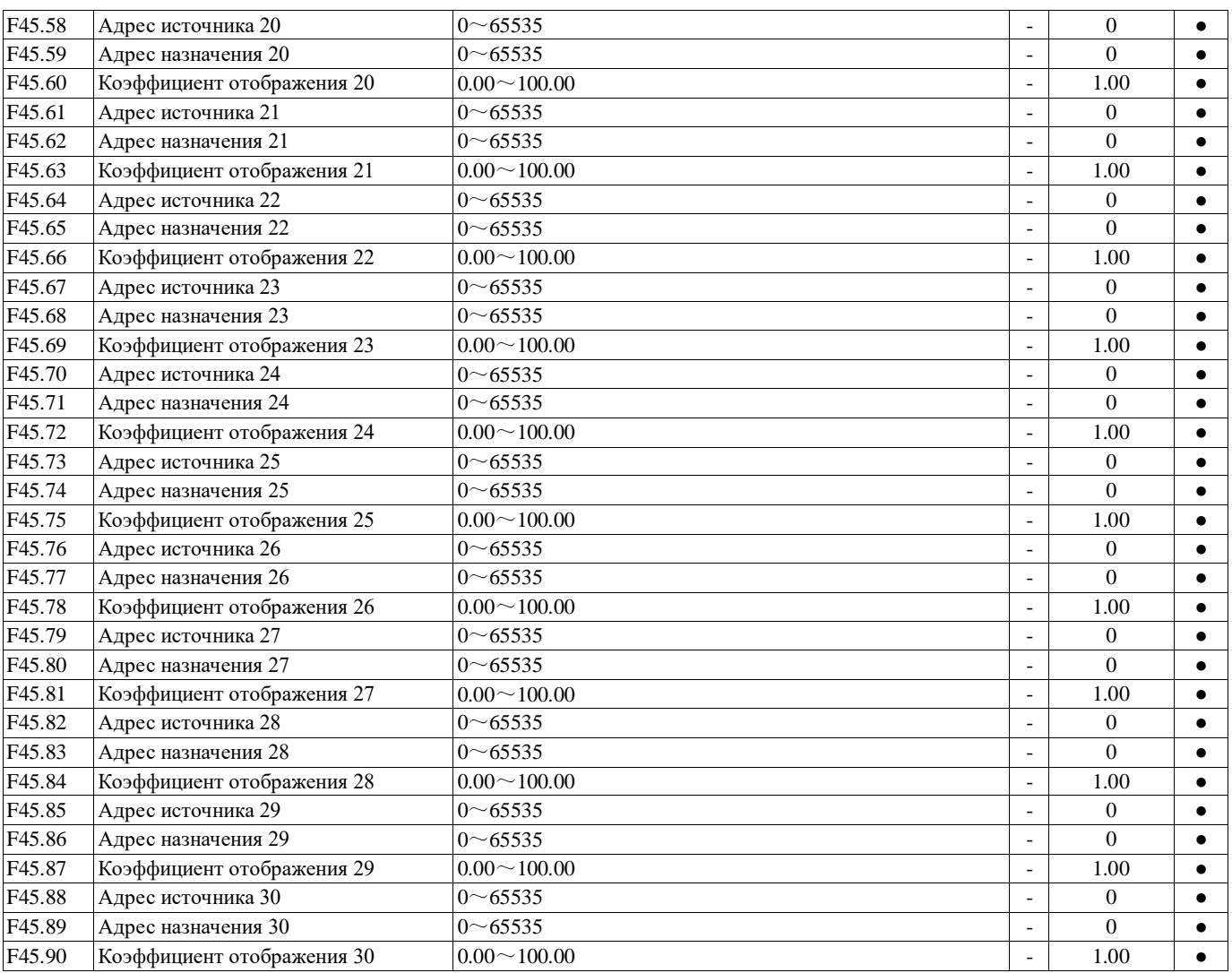

#### **6.3 Функция безопасного останова крутящего момента SID300**

Когда пользователь включает функцию STO, выход преобразователя частоты может быть заблокирован, чтобы предотвратить неожиданный запуск устройства, когда преобразователь частоты не включен. Функциональные коды, задействованные в этой функции, следующие:

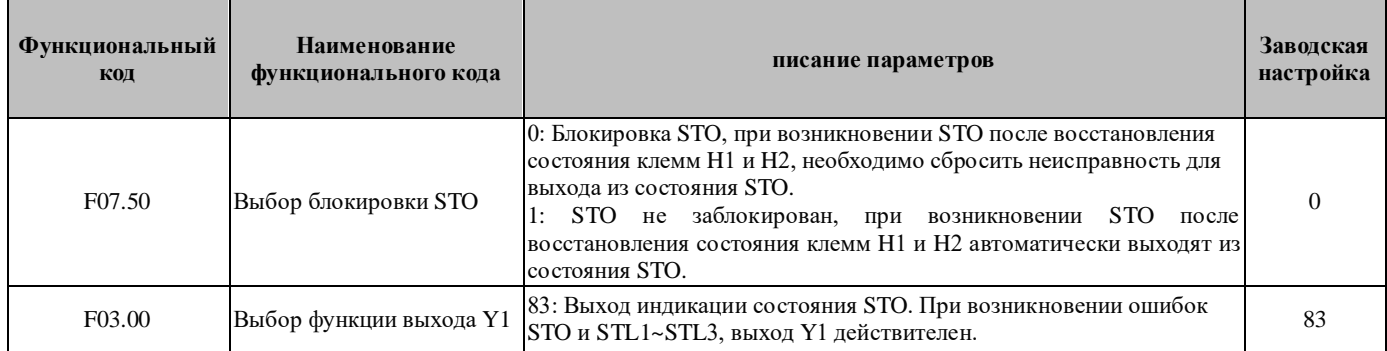

Примечание. STL1~STL3 являются блокировками сигнализации и могут быть восстановлены только после выключения и повторного включения питания.

#### **Таблица логических функций STO**

Состояние входа функции STO, соответствующие неисправности и выход индикации состояния STO показаны в следующей таблице:

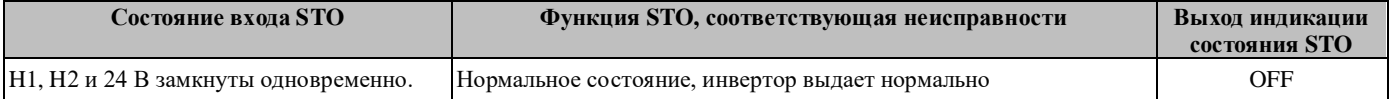

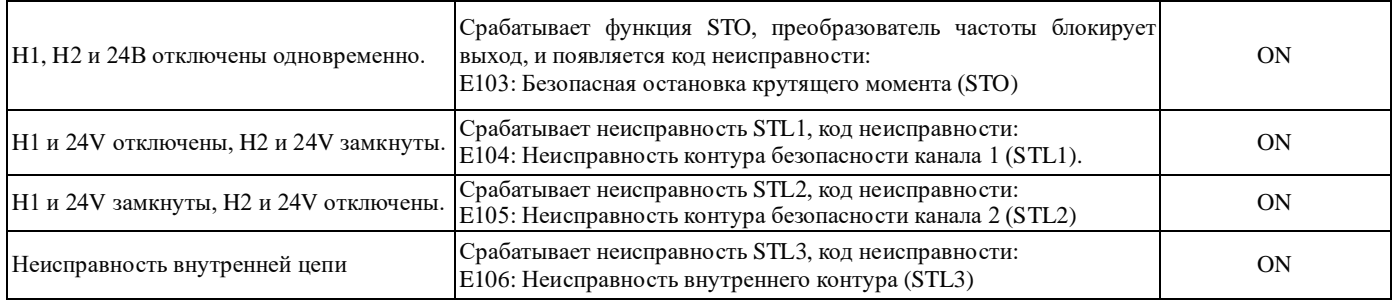

#### **Меры по устранению неисправностей**:

#### Причины и способы устранения неисправностей

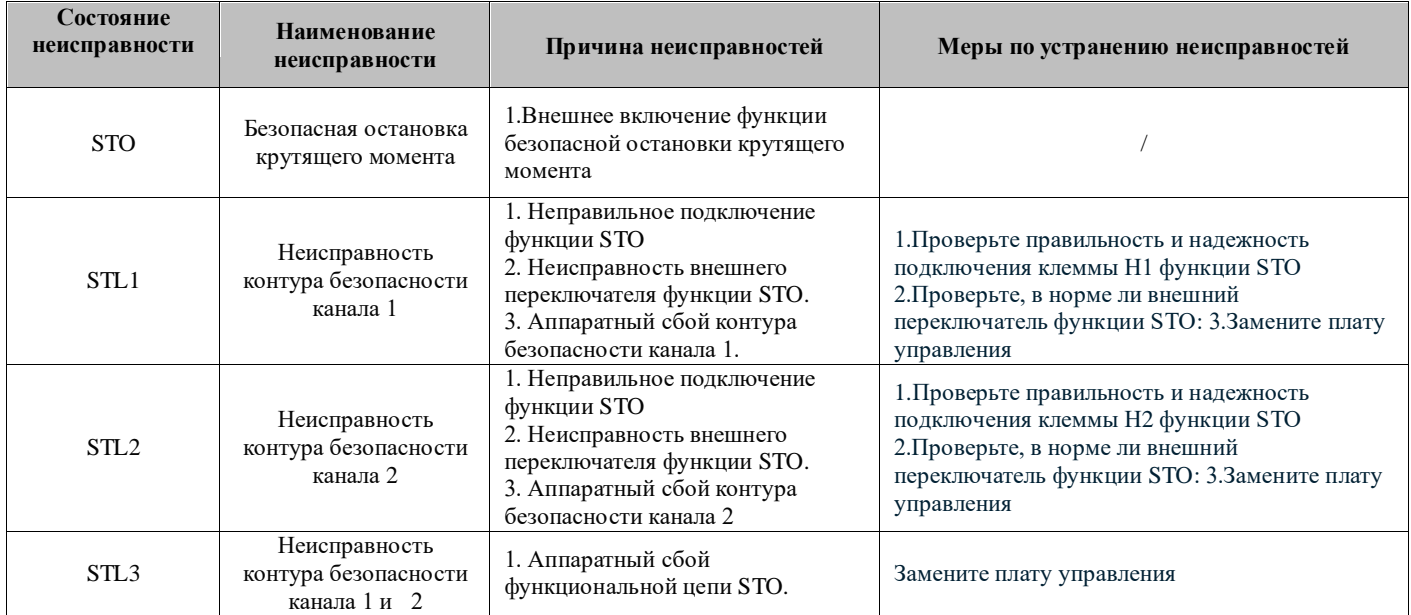

#### **6.4 Функции пожарного режима SID300**

#### Функциональный код параметров:

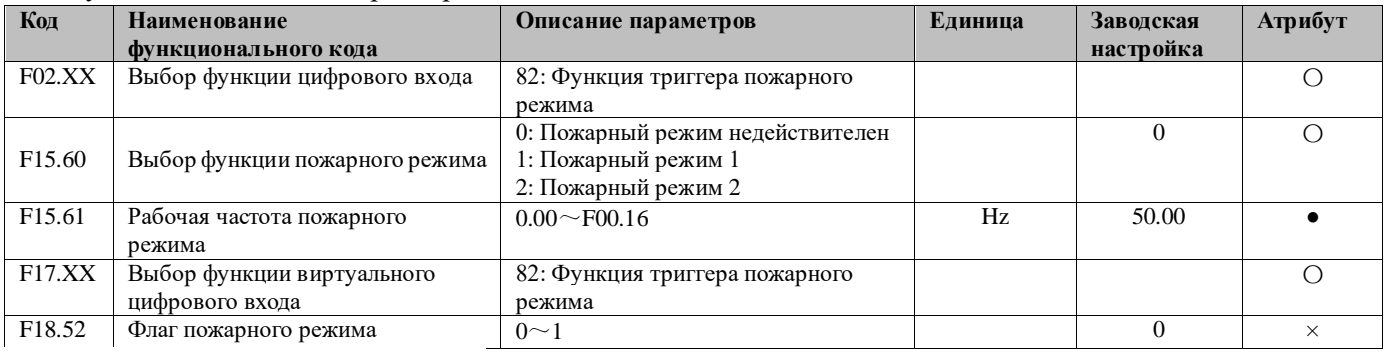

Примечание: F02.00~F02.04 (SID300)

F17.XX это F17.00~F17.07

#### **Описание функции:**

F15.60 = 0. Пожарный режим недействителен. В этом варианте преобразователь частоты работает в обычном режиме. Во время работы, даже если клемма «функции триггера пожарного режима» действительна, преобразователь частоты не изменит текущее состояние и будет нормально реагировать в случае неисправности;

F15.60 = 1. Пожарный режим 1. В этом варианте, когда клемма «функция триггера пожарного режима» действительна, преобразователь частоты продолжает работать с частотой, заданной в функциональном коде F15.61 рабочей частоты пожарного режима (значение функционального кода может быть изменено вручную во время работы). Даже если преобразователь частоты выйдет из строя, он не остановится, если только сам

Руководство пользователя ПЧ SINVEL серия SID300

преобразователь частоты не будет поврежден;

F15.60 = 2. Пожарный режим 2. В этом варианте, когда клемма «функция триггера пожарного режима» действительна, преобразователь частоты продолжает работать с частотой, заданной в функциональном коде F15.61 рабочей частоты пожарного режима, за исключением неисправностей E01, E02, E04, E05, E07 и E08, преобразователь частоты продолжает работать с частотой, заданной в функциональном коде F15.61 рабочей частоты пожарного режима.

F18.52: Флаг пожарного режима. Когда пожарный режим срабатывает и действует 5 минут, флаг параметра устанавливается на 1 и не может быть сброшен. Этот флаг повлияет на гарантийную политику преобразователя частоты: если этот бит равен 1, на преобразователь частоты больше не будет распространяться гарантия.

Если триггер клеммы действителен в пожарном режиме, одна и та же неисправность, возникающая постоянно, будет зафиксирована только один раз в течение определенного диапазона времени (обычно 10 минут), что можно проверить в параметрах группы F19. О двух различных неисправностях можно сообщать поочередно и записывать их в параметрах группы F19.

# **Глава 7. Защита и предупреждение**

## **7.1 Функционал защиты ПЧ**

При возникновении нештатной или аварийной ситуации, цифровой дисплей отображает код ошибки ПЧ, срабатывает реле и модуль защиты, вследствие чего ПЧ автоматически прекращает работу. При срабатываении защиты, электродвигатель прекращает нормальное вращение и останавливается. Функционал защиты и способ устранения неполадок ПЧ SID300 указаны ниже в таблице.

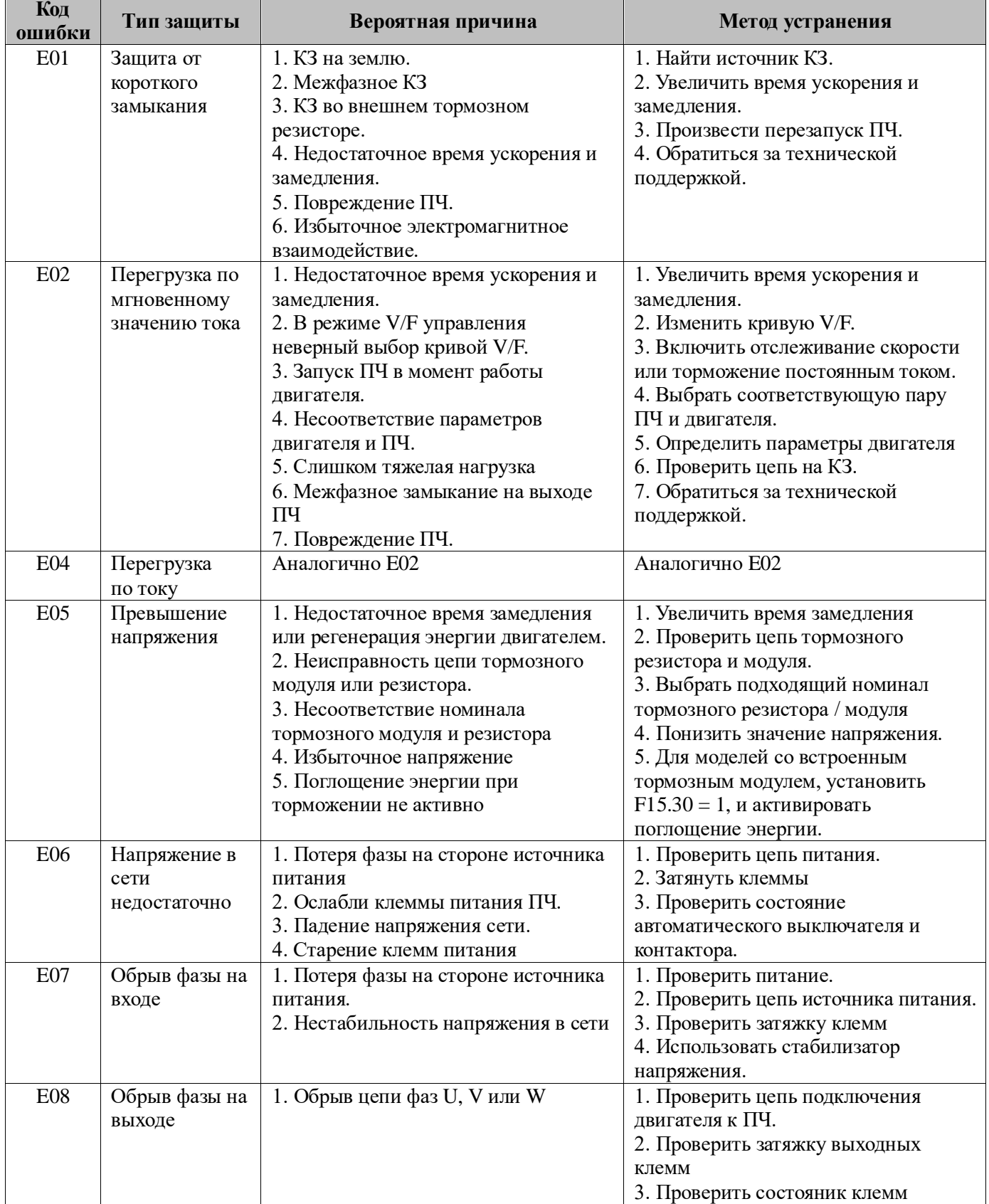

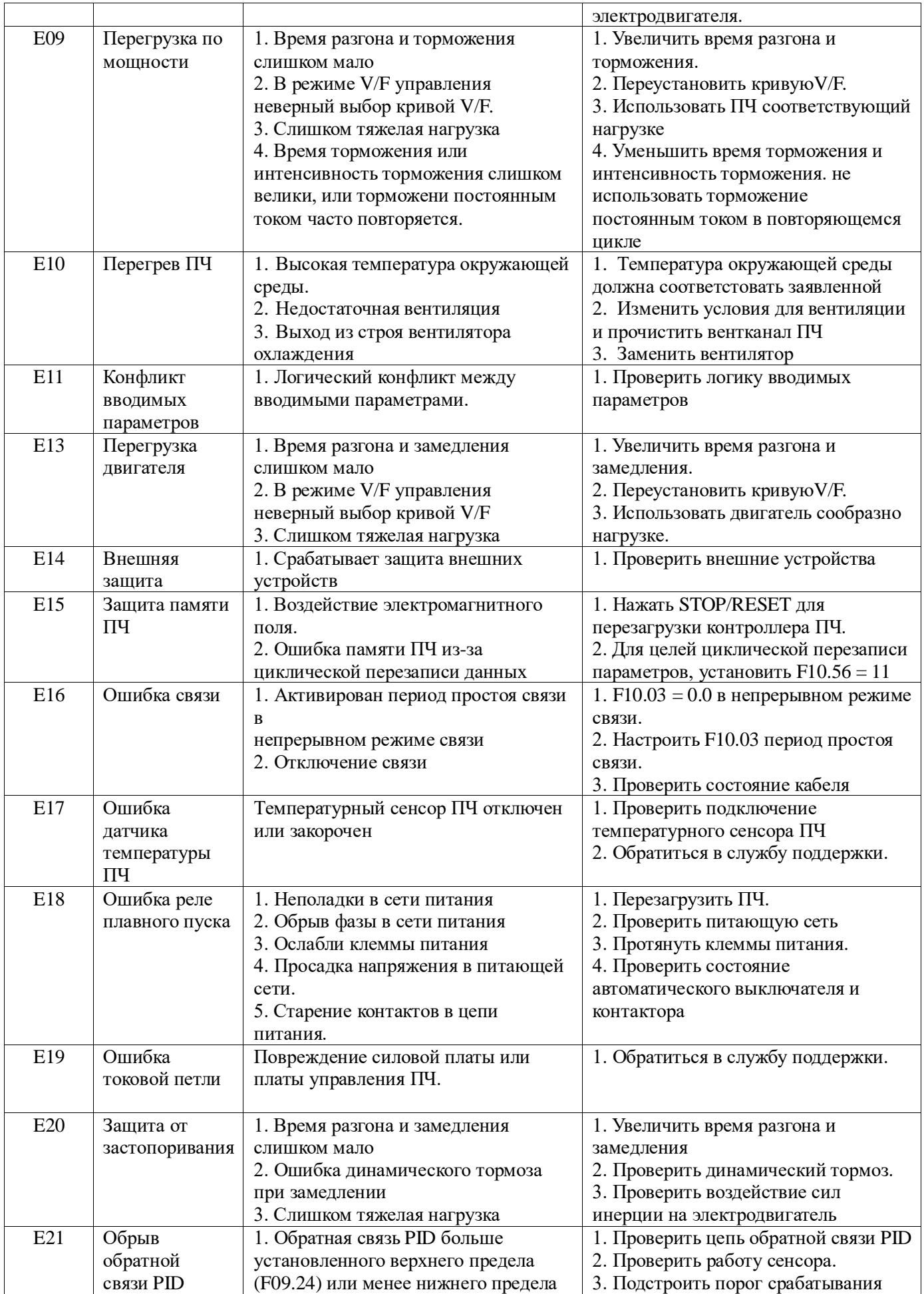

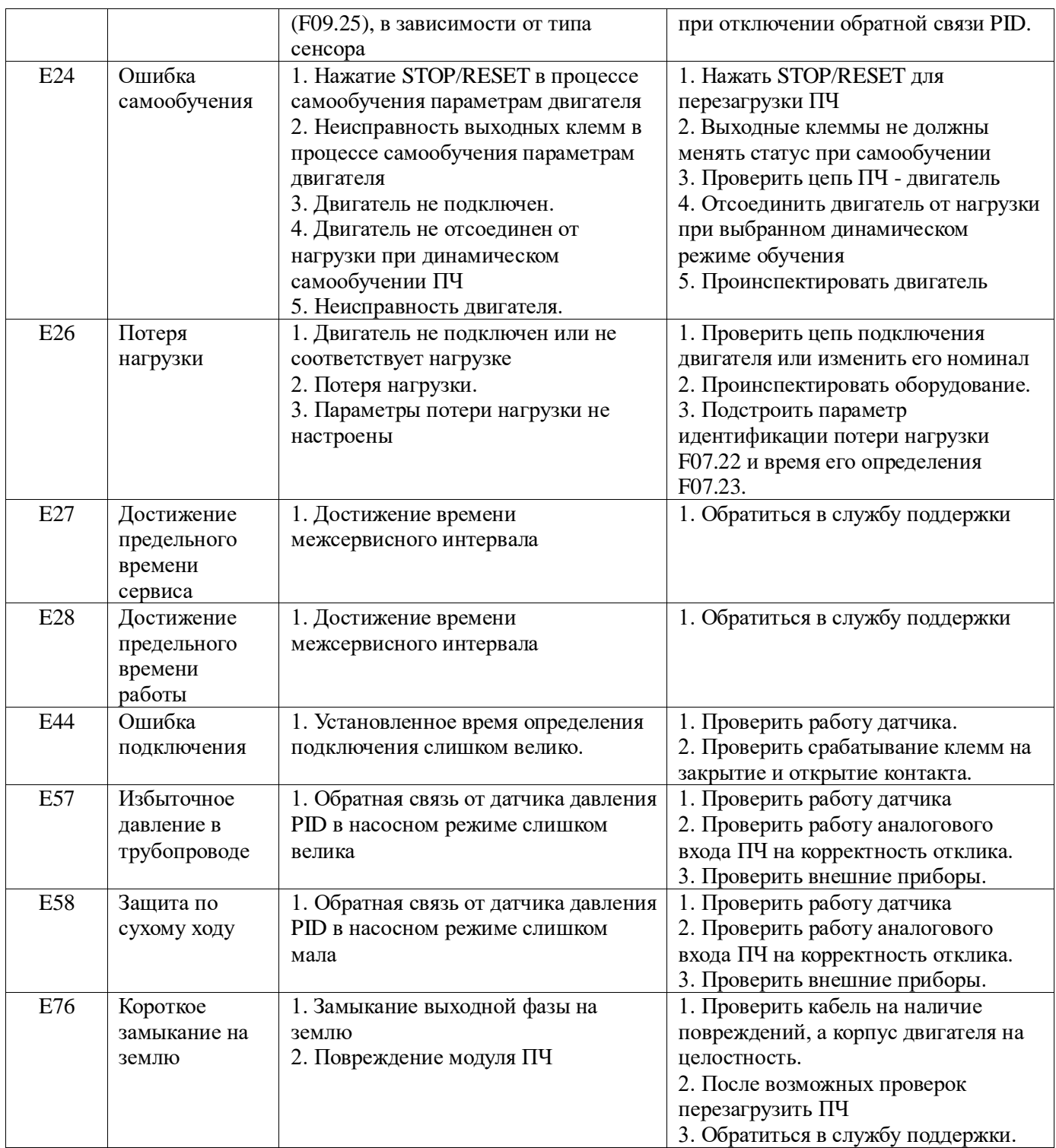

Когда ПЧ находится в статусе вышеописанного режима защиты, нажмите STOP/RESET для сброса ошибки и выхода из статуса режима защиты.

После сброса ошибки ПЧ возвращается в статус ввода функциональных параметров; либо, ЖК экран продолжает отображать текущий статус защиты и информацию об ошибке.

Информация об ошибке и текущем статусе защиты идентифицируется литерой "E".

Например, код ошибкиo "EXX" соответствует "XX".

Например, E01 соответствует 1, а E10 соответствует 10.

#### **Система "горячих" кодов, описывающих состояние ПЧ, приведены ниже:**

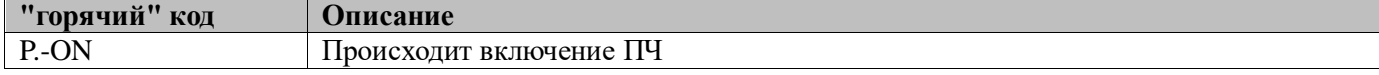

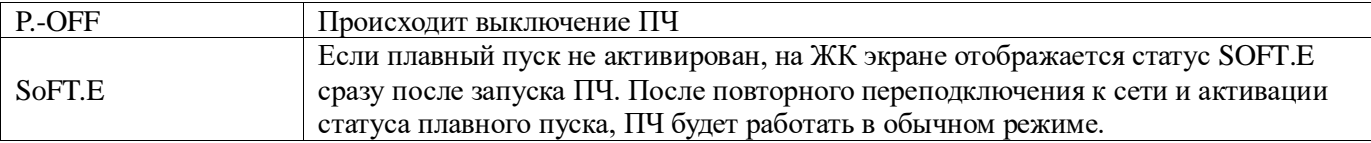

## **7.2 Анализ функционала защиты**

В случае, если электродвигатель не работает так, как предполагается в соответствии с функциональными параметрами и настройками способа запуска, следует обратиться к разделу анализа возникших неполадок, приводимому ниже:

## **7.2.1 Ошибки, связанные с установкой параметров функциональных кодов**

• Отображаемые на экране параметры остаются неизменными при вращении ручки потенциометра. Когда ПЧ находится в рабочем состоянии, некоторые активизиваронные функциональные коды не позволяют управление потенциометром.

• Отображаемые параметры могут быть изменены вращением ручки потенциометра, но не могут быть записаны. Некоторые функциональные коды имеют защиту от записи.

Если F12.02 = 1 или 2, изменение параметров ограничено. Необходимо установить F12.02 = 0. Либо параметры защищены от записи пользовательским паролем.

## **7.2.2 Нештатное вращение двигателя**

При нажатии на клавиатуре **ВЕЛИ, вал электродвигателя не вращается:** 

• Установлен режим управления с внешних кнопок: Проверить параметр F00.02.

- Замкнуты клеммы FRS и COM: требуется разорвать цепь FRS и COM.
- Активирован исключительно речим управления с внешних кнопок. В этом влучае, управление

осуществляется исключительно с кнопок. Во всех остальных режимах пуска команда на запуск не работает.

• При активированном канале управления запуском с внешних кнопок требуется переключить его на управление с клавиатуры.

- Убедитесь, что выходная частота не установлена на 0. Увеличьте значение.
- Неисправность питающей цепи.

Клеммы RUN и F/R активированы, вал двигателя не вращается:

• Функция останова с внешних управляющих кнопок не активна: проверить настройки функционального кода F00.02.

- Клемма FRS=ON: Изменить настройки FRS=OFF.
- Неисправность управляющих кнопок: проверить исправность кнопок.
- Убедитесь, что входная частота не установлена на 0. Увеличьте значение.

Вал двигателя вращается только в одном направлении. Реверс запрещен: в случае настройки запрета реверса F00.21 =1, ПЧ не обеспечивает возможность вращения в направлении реверса.

Вал двигателя вращается только в направлении реверса. Фазировка выходных клемм ПЧ не совпадает с фазировкой клемм двигателя: тредуется поменять местами две из трех подходящих фаз питания при выключенном ПЧ и произвести запуск.

## **7.2.3 Слишком большое время разгона**

• Установлен слишком малый порог по току.

В случае активации защиты по току, выходной ток ПЧ достигает установленного значения порога по току, а выходная частота остается неизменной при разгоне, пока выходной ток не уменьшится до значения ниже порогового. После чего выходная частота продолжит увеличиваться, что приводит к превышению фактического времени разгона над установленным. Требуется проверить уровень установленного значения тока.

• Проверить единицы и коды установки времени.

## **7.2.4 Слишком большое время замедления**

В случае, когда активировано энергопоглощение при торможении:

• Номинал сопротивления тормозного резистора слишком велик, а энергопоглощение слишком мало, что увеличивает время замедления.

• Установленное значение ПВ (F15.32) слишком мало, что увеличивает время замедления. Увеличьте параметр ПВ.

• Проверить единицы и коды установки времени.

В случае, если активирована защита от заклинивания ротора:

• В случае, когда защита активирована, а значение напряжение на шине превышает установленный параметр защиты по напряжению (F07.07), выходная частота остается неизменной; в момент, когда напряжение на шине станет менее чем F07.07, выходная частота продолжит уменьшаться. Время замедление при этом увеличивается.

• Проверить единицы и коды установки времени.

## **7.2.5 Взаимодействие полей и электромагнитная совместимость**

В случае, если ПЧ работает в режиме переключений с высокой частотой, он генерирует электромагнитные поля и излучение, могут быть применены следующие меры по снижению влияния ЭМИ (ЭМС):

- Уменьшить несущую частоту ПЧ (F00.23).
- Установить электромагнитный фильтр на входе ПЧ.
- Установить электромагнитный фильтр на выходе ПЧ.
- Использовать экранированные провода и кабели, а сам ПЧ смонтировать в металлическом шкафу.
- Использовать качественное заземление ПЧ.

• Разнести в пространстве силовые кабели и кабели управления, подключение произвести, как указано в Главе 3.

## **7.2.6 Применение дифференциального автоматического выключателя**

Дифференциальный автомат устанавливется на входе ПЧ.

Поскольку ПЧ работает с ШИМ, он является источником высокочастотных токов утечки. Рекомендуется использовать дифференциальный автомат с чувствительностью по току выше 30 мA. Допускается установка дифферециального автомата с чувствительностью 200 мA и временем срабатывания более 0.1 с.

## **7.2.7 Механические вибрации**

• Частота колебаний механической системы привода может вступать в резонанс с несущей частотой ПЧ. Если двигатель исправен, а механические части создают резкий звук, это может быть вызвано резонансом между частотой собственных колебаний механической системы и несущей частотой ПЧ. Требуется подстройка несущей частоты (F00.23) во избежание появления резонанса.

• Частота колебаний механической системы привода может вступать в резонанс с выходной частотой ПЧ. Резонанс собственной частоты колебаний механической системы и выходной частоты ПЧ приводит к появлению шума. Используйте функцию подавления вибраций (F05.13), или используйте виброгасящие подушки при монтаже электродвигателя.

• Колебания PID

Настройка параметров P, Ti и Td контроллера PID установлены не корректно. Требуется перенастройка параметров PID.

## **7.2.8 Вибрации двигателя при отсутствии выходного управления от ПЧ**

Уровень сиигнала торможения постоянным током недостаточен:

• Слишком малый момент торможения для отстанова. Требуется подстройка силы тока торможения постоянным током (F04.21).

• Слишком малое время торможения постоянным током. Требуется увеличить время торможения постоянным током (F04.22). При обычных условиях, приоритетно рекоментуется увеличивать значение тока торможения.

## **7.2.9 Несоответствие выходной и установленной частоты**

Установленная частота превышает верхний порог частоты.

Когда установленная частота превышает верхний предел частоты, выходная частота равняется установленному верхнему пределу частоты. Требуется установить частоту в рабочих пределах; или проверить соответствие параметров F00.16, F00.17 и F00.18.

# **Глава 8. Обслуживание ПЧ**

#### **8.1 Ежедневное обслуживание**

В зависимости от применения, пользователь обязан проводить периодическое обслуживание ПЧ. Перед началом работ выключить питание, убедиться, что LED индикатор выключен и выждать не менее 10 минут. Регламент проверок и обслуживания указан в Таблице 7-1.

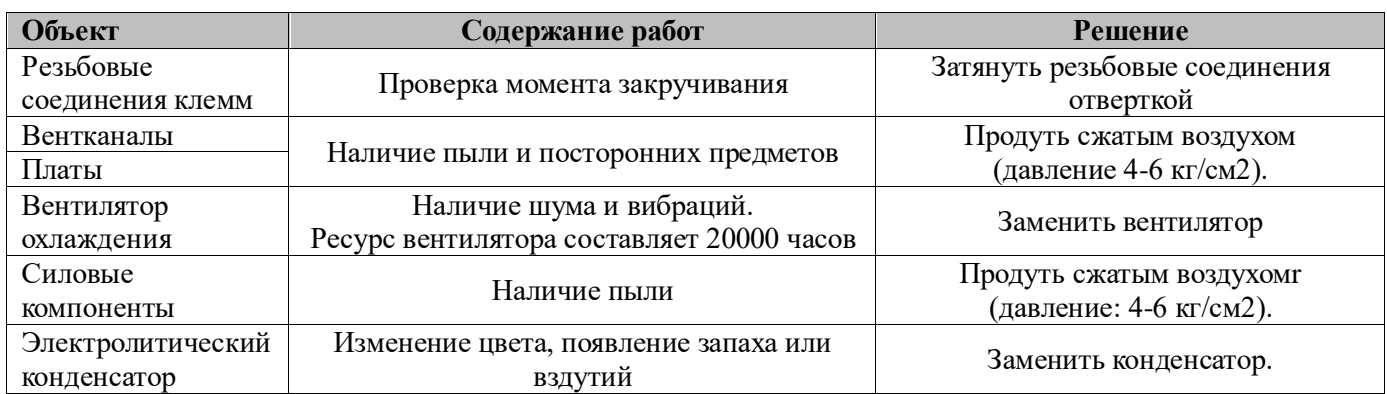

## Таблица 8-1 Регламент проверок и обслуживания

Для поддержания работоспособности ПЧ в течение длительного времени, регламентные работы должны производиться регулярно, замены производить в соответствии с временем жизни компонентов ПЧ.

#### Таблица 8-2 Интервал замены компонентов ПЧ

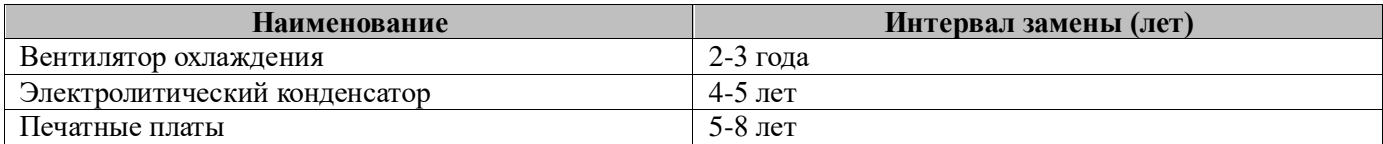

Приведенные интервалы замены применяются при выполнении следующих условий:

- Температура окружающей среды: средняя по году 30℃.
- Фактор нагрузки: менее 80%.
- Сменность: менее 12 часов в день.

#### **8.2 Ограничения по соблюдению гарантийных обязательств**

Поставщик несет ответственность по выполнению гарантийных обязательств только в перечисленных ниже случаях.

Гарантия распространяется только на ПЧ. Срок гарантийных обязательсв составляет 18 месяцев с момента передачи заказчику, при условии выполнения им полного регламента работ по обслуживанию.

Гарантийные обязательства не распространяются на случаи:

- Повреждения ПЧ вследствие ошибок и неправильного прочтения руководства пользователя;
- Повреждение ПЧ вследствие воздействия огня, воды, повышенного напряжения и пр;
- Повреждения ПЧ вследствие неправильного подключение к сети;
- Повреждения ПЧ вследствие несогласованных модификаций и доработок.

Руководство пользователя ПЧ SINVEL серия SID300

## **Глава 9 Выбор периферии**

## **9.1 Тормозной резистор**

В случае, если работа в режиме торможения не соответствует требованиям применения, может потребоваться установка тормозного резистора.

Мощность рассеивания тормозного резистора может быть рассчитана по формуле:

#### **Мощность Pb = мощность ПЧ P × режим ПВ D**

**D - режим ПВ. Оценочная величина, зависящая от характера нагрузки.**

**при нормальных условиях, D определяется как:**

**D=10% для общепромышленной нагрузки**

**D=5% для случаев редких остановок**

**D = 10% до 15% для элеваторов**

**D = 5% до 20% для центрефуг**

**D = 10% до 20% для гидроцилиндров**

**D = 50% до 60% для процессов намотки и размотки. Определяется для каждого конкретного применения**

## **D = 50% до 60% для подъемно-транспортного обородования с высотами подъема свыше 100м**

Рекомендованые величины сопротивления и мощности резисторов для ПЧ SID300 приводятся в таблице ниже. При этом мощность указана для режима ПВ от 10% до 20%. Если резистор используется в приводах в частым ускорением/замедлением или постоянным торможением, следует устанавливать резистор большей мощности. Пользователь может подбирать номинал резистора в соответствии с применением, однако в рекомендованном диапазоне.

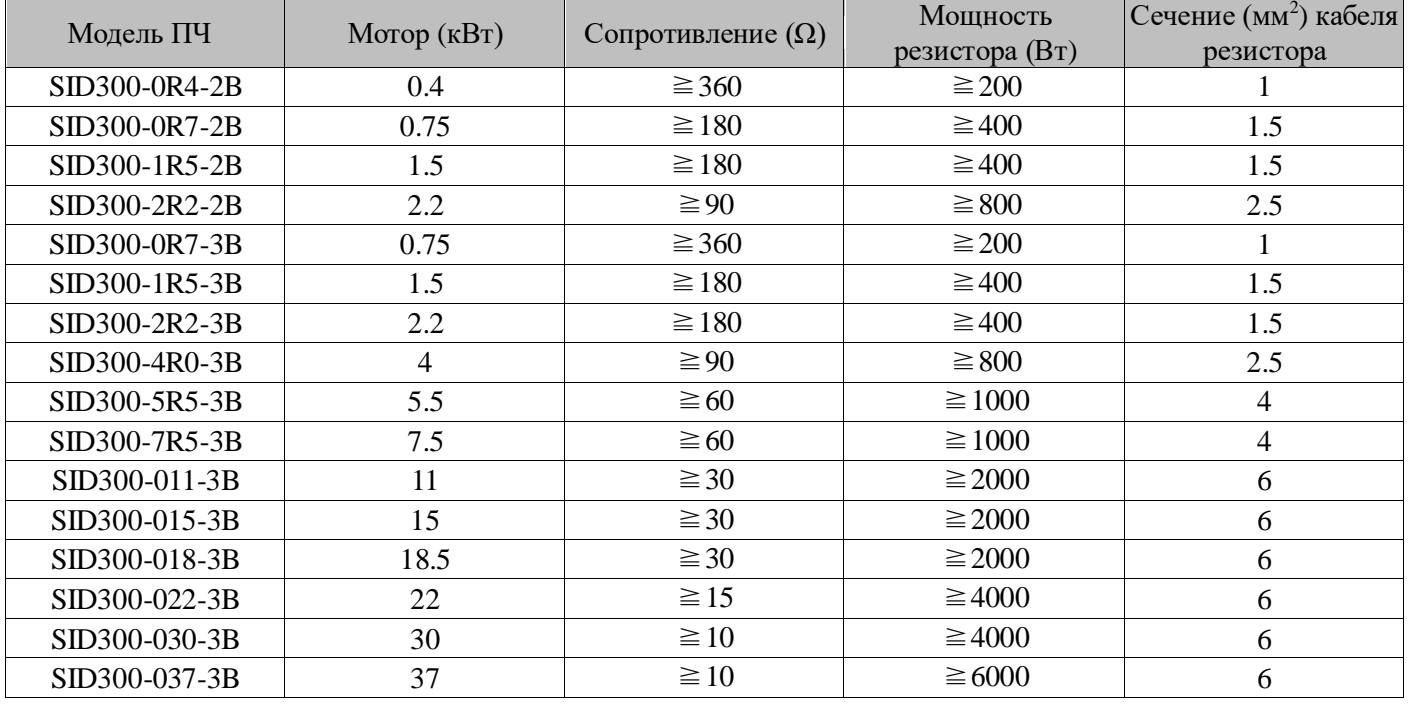

#### **9.2 Тормозной модуль**

Для моделей ПЧ SID300 (SID300-045-3 и выше), рекомендуется применение модулей SIDBUN (мощность: 18.5-160кВт). Перечень моделей в таблице ниже.

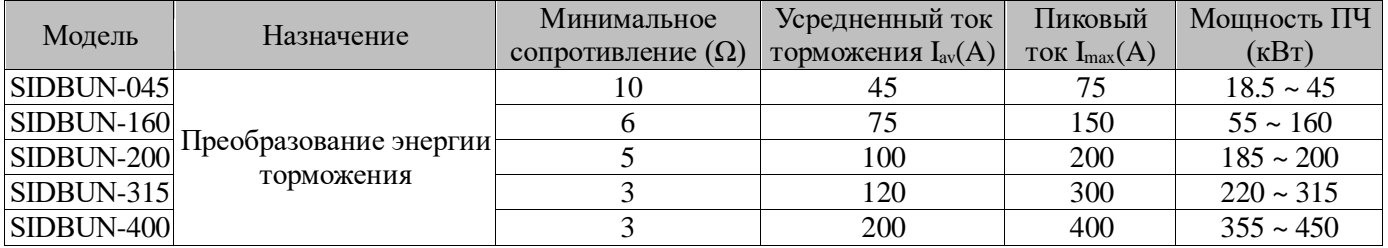

Руководство пользователя ПЧ SINVEL серия SID300

 $\star$  Когда модуль SIDBUN-160 работает с минимальным сопротивлением, режим ПВ D=33%. В случае D>33%, требуются перерывы в работе тормоза; в противном случае срабатывает защита от перегрева модуля.

#### **9.2.1 Выбор сечения ТПЖ кабеля резистора**

Поскольку тормозные модули и резисторы работают под напряжением >400VDC и в допустимом непрерывном режиме, требуется подбор сечения кабелей. Сечение кабелей см. Главу 3 Руководства. Кабели выбирать надлежящего сечения и класса изоляции.

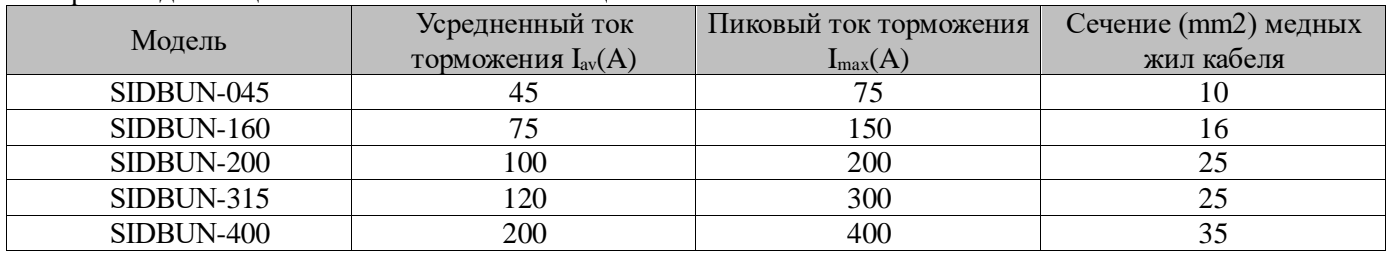

Многопроволочные жилы имеют большую гибкость. Поскольку кабели могут соприкасаться с приборами, нагретыми до высокой температуры, рекомендуется использовать кабели с термостойкой или негорючей изоляцией.

При этом тормозной модуль устанавливается как можно ближе к ПЧ, не дальше 2м. Поскольку перехлест кабелей, находящихся под высоким напряжением постоянного тока, может индуцировать электромагнитные поля, воздействующие на работу ПЧ.

## **9.3 Wi-Fi модуль**

ПЧ SID300 может оснащаться модулем Wi-Fi для ряда применений: SID300-WIFI. При этом ПЧ может управляться через приложение мобильного телефона, программу ПК. Для установки и копирования параметров, а также отображения состояния ПЧ.

Установка Wi-Fi модуля производится в гнездо панели оператора ПЧ SID300.

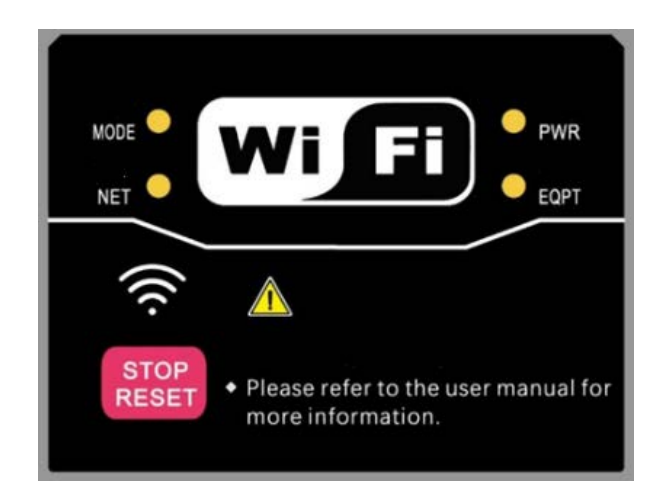

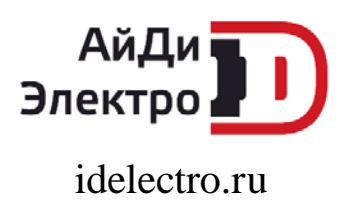